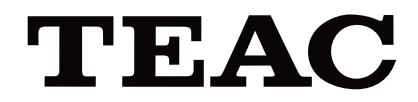

# UR-4MD

# **ЦИФРОВОЙ ВИДЕОРЕКОРДЕР**

# **Инструкция по эксплуатации**

**Русский язык** 

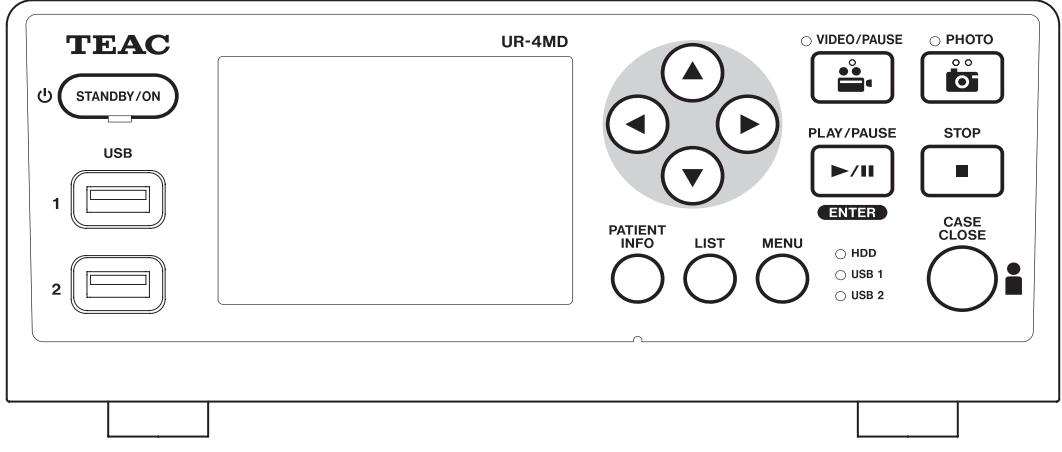

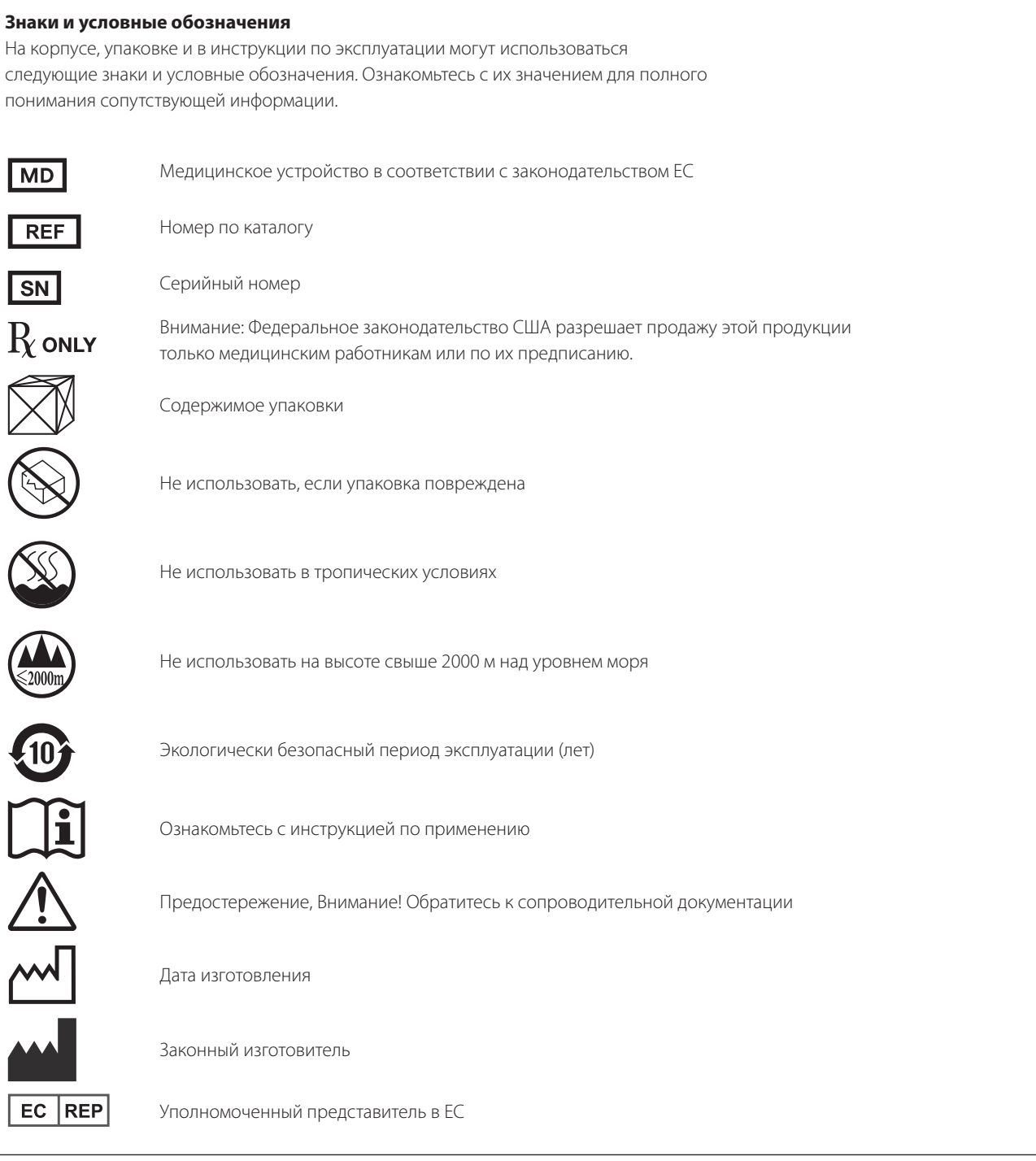

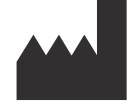

**TEAC CORPORATION 1-47 Ochiai, Tama-shi Tokyo 206-8530, Japan**

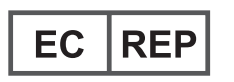

**TEAC Europe GmbH Bahnstrasse 12 65205 Wiesbaden-Erbenheim, Germany**

### Спасибо за выбор TEAC.

Внимательно прочитайте настоящее руководство для того, чтобы работа устройства была наиболее эффективной. После прочтения настоящего руководства храните его в безопасном месте с возможностью использования при необходимости.

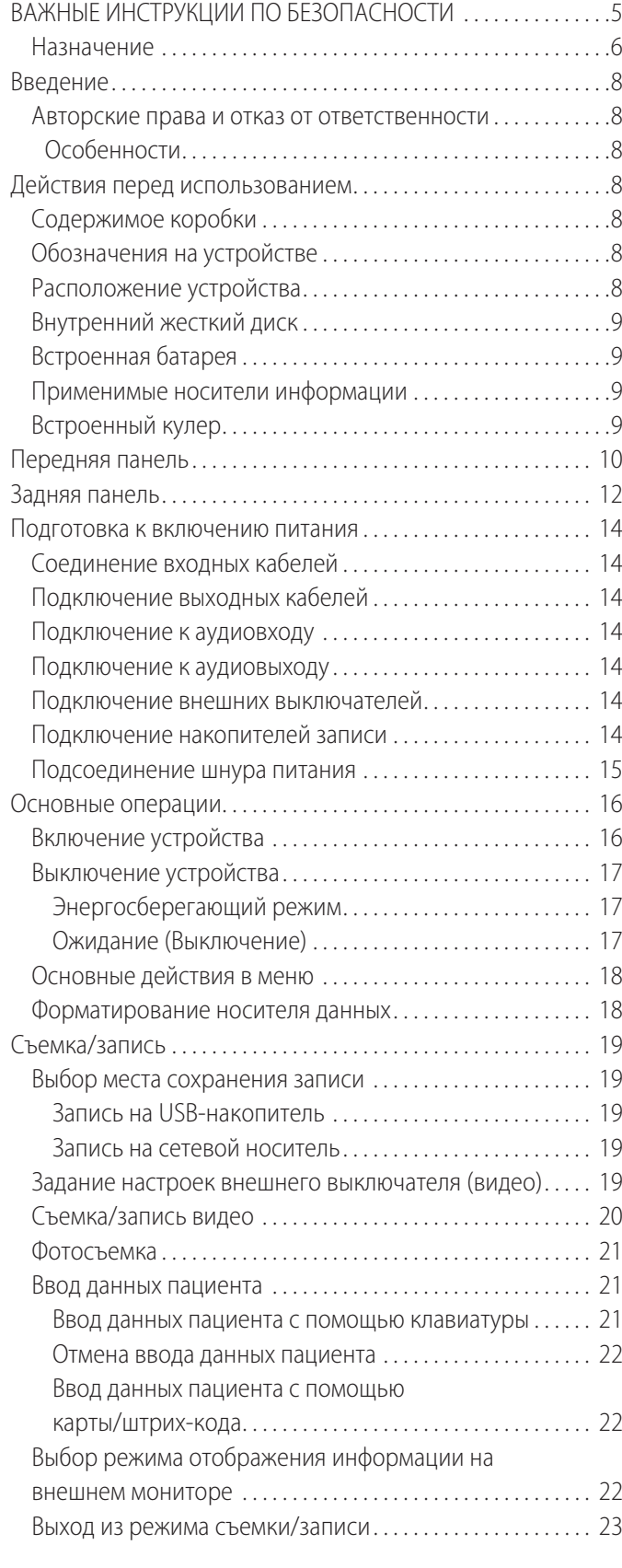

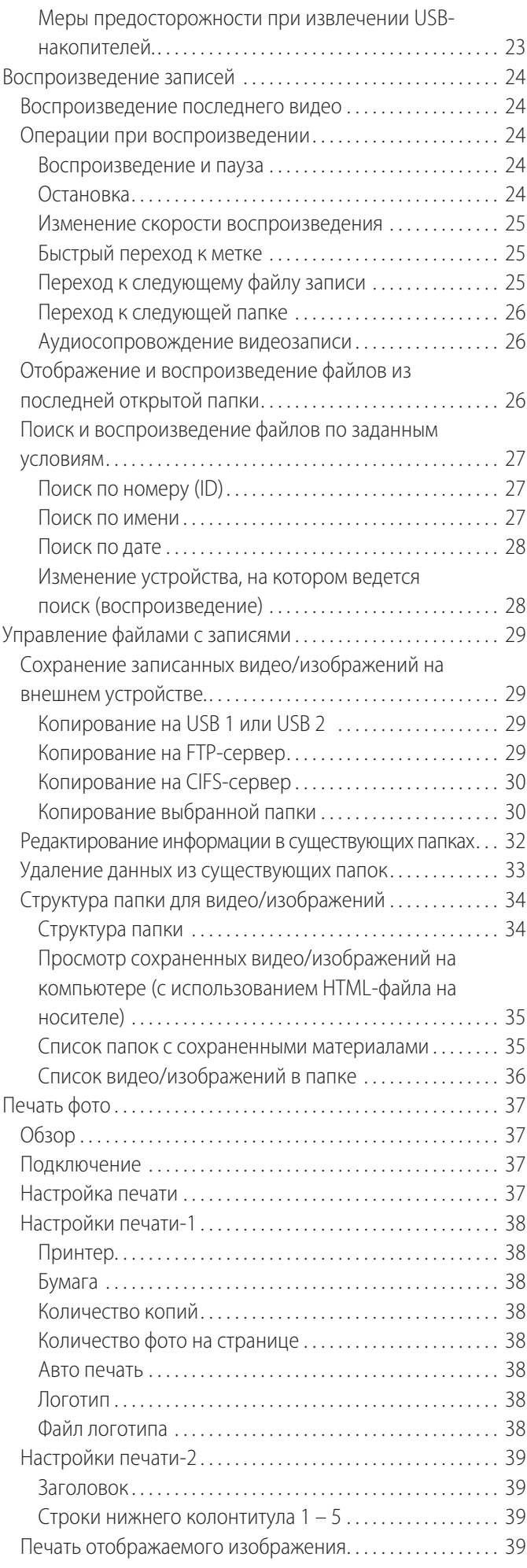

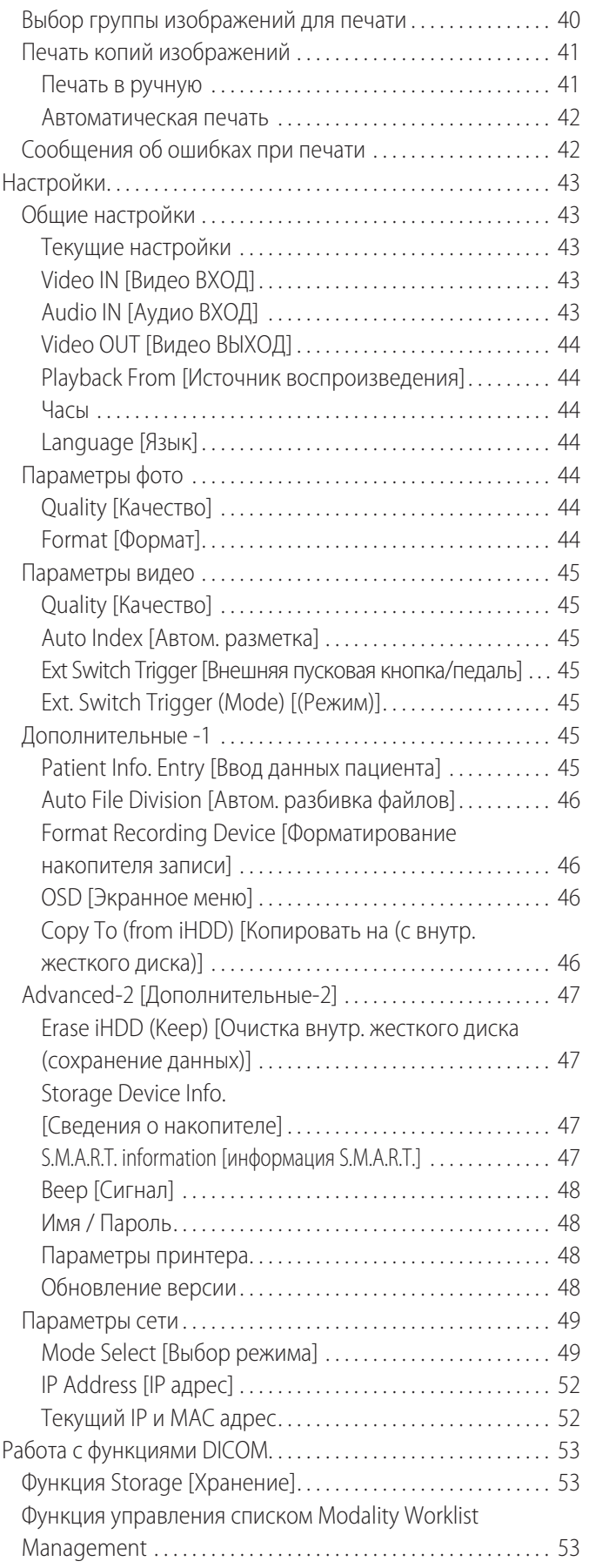

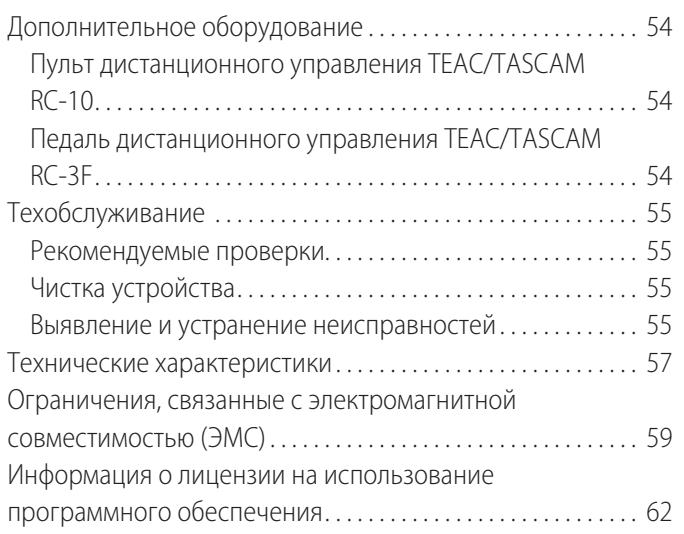

# **ВАЖНЫЕ ИНСТРУКЦИИ ПО БЕЗОПАСНОСТИ**

<span id="page-4-0"></span>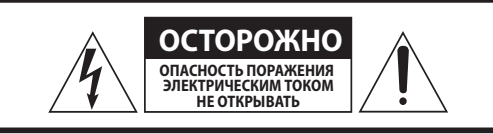

ВНИМАНИЕ: ДЛЯ СНИЖЕНИЯ РИСКА ПОРАЖЕНИЯ ЭЛЕКТРИЧЕСКИМ ТОКОМ НЕ СНИМАЙТЕ КРЫШКУ (ИЛИ ЗАДНЮЮ СТОРОНУ). УСТРОЙСТВО НЕ СОДЕРЖИТ КОМПОНЕНТОВ, ОБСЛУЖИВАЕМЫХ ПОЛЬЗОВАТЕЛЕМ. РАБОТЫ ПО СЕРВИСНОМУ ОБСЛУЖИВАНИЮ ДОЛЖЕН ВЫПОЛНЯТЬ КВАЛИФИЦИРОВАННЫЙ ОБСЛУЖИВАЮЩИЙ ПЕРСОНАЛ.

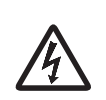

Знак, изображающий вспышку молнии с наконечником в виде стрелы в равностороннем треугольнике, предупреждает пользователя о наличии в корпусе изделия неизолированного «опасного напряжения», величина которого может быть достаточной для угрозы получения поражения электрическим током.

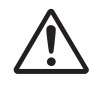

Восклицательный знак в равностороннем треугольнике обращает внимание пользователя на важные инструкции по эксплуатации или техническому обслуживанию, содержащиеся в сопроводительной документации на устройство.

# **ПРЕДУПРЕЖДЕНИЕ: ВО ИЗБЕЖАНИЕ ВОЗНИКНОВЕНИЯ ПОЖАРА ИЛИ ПОРАЖЕНИЯ ЭЛЕКТРИЧЕСКИМ ТОКОМ НЕ ПОДВЕРГАЙТЕ УСТРОЙСТВО ВОЗДЕЙСТВИЮ ДОЖДЯ ИЛИ ПОВЫШЕННОЙ ВЛАЖНОСТИ.**

- 1) Прочитайте данную инструкцию по эксплуатации.
- 2) Сохраните данную инструкцию по эксплуатации.
- 3) Обращайте внимание на все предупреждения.
- 4) Следуйте всем указаниям.
- 5) Опасность взрыва: не использовать устройство в присутствии легковоспламеняющихся анестетиков и взрывоопасного газа.
- 6) Не использовать данное устройство вблизи жидкостей.
	- o Устройство следует защитить от попадания капель и брызг.
	- o Не ставить объекты, заполненные жидкостями, на устройство.
	- o Протирать только слегка увлажненной тканью.
- 7) Не устанавливать вблизи источников тепла, таких как радиаторы, обогреватели или другие устройства, выделяющие тепло.
	- o Не закрывать вентиляционные отверстия устройства. Устанавливать устройство в соответствии с инструкциями производителя.
	- o Не устанавливать устройство в замкнутом пространстве, таком как книжный шкаф или аналогичный объект.
- 8) Устройство соответствует классу защиты **I**. Устройство оснащено трехполюсным сетевым разъемом и шнуром питания с трех-штекерной штепсельной вилкой с заземляющим контактом. Кабель изделия должен включаться в розетку переменного тока с контактом защитного заземления.
	- o Не пренебрегайте безопасностью, которую обеспечивает штепсельная вилка с заземлением. Если имеющийся штепсель не подходит для вашей розетки, проконсультируйтесь с электриком для замены устаревшей сетевой розетки.
- <span id="page-4-1"></span>o Устройство следует разместить достаточно близко к сетевой розетке так, чтобы в любое время можно было легко взяться за штепсель шнура питания. Штепсель электропитания используется в качестве разъединителя, разъединитель должен всегда находиться в состоянии готовности к использованию.
- o Защищайте шнур питания от перекручивания или сдавливания, особенно возле штепсельных вилок, розеток и мест выхода из устройства.
- o Располагайте шнур питания так, чтобы никто не мог на него наступить, переехать его или споткнуться.
- o Не используйте устройство, если его шнур питания поврежден.
- o Отключайте устройство от сети питания на время грозы или когда оно не используется долгое время.
- 9) Устройство UR-4MD имеет сменную литиевую батарею. Существует опасность взрыва, если установить в устройство батарею неправильного типа. Если батарею необходимо заменить, свяжитесь с продавцом устройства или воспользуйтесь контактными данными на задней стенке данного руководства и запросите замену батареи.
- 10) Применяйте только приспособления/принадлежности, указанные производителем.
- 11) Используйте только тележку, подставку, треножник, кронштейн или стол, которые были указаны производителем или поставлены вместе с устройством. Если используется тележка, проявляйте осторожность при ее перемещении с устройством во избежание травм в результате опрокидывания.

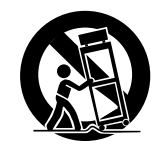

- 12) Все работы по сервисному обслуживанию должен выполнять квалифицированный обслуживающий персонал. Сервисное обслуживание необходимо в случае повреждения устройства, например, когда на него была пролита жидкость или упал объект, или когда устройство попало под дождь или под воздействие влаги, когда устройство не работает нормально или когда его уронили. Не используйте устройство до тех пор, пока оно не будет отремонтировано.
- 13) Не дорабатывайте устройство. Применение методов управления, настроек или выполнение процедур, не предусмотренных настоящим руководством, может привести к опасному радиационному воздействию.
- 14) Предупреждение для случаев использования наушников вместе с устройством: чрезмерное звуковое давление (громкость) в наушниках может вызвать потерю слуха.

### <span id="page-5-0"></span>**Назначение**

Изделие представляет собой видеорекордер для использования в медицинских учреждениях. Устройство предназначено для резервного записывания обследований и операций совместно с хирургическими микроскопами, камерами эндоскопа, медицинскими дисплеями и аналогичными устройствами.

- o Изделие предназначено для использования медицинскими работниками.
- o Изделие не предназначено для постановки диагноза.
- o Используйте устройство только в соответствии с настоящей инструкцией по эксплуатации.

### **Предусмотренная среда применения**

Изделие предназначено для использования в помещениях медицинских учреждений, таких как процедурные кабинеты и операционные больниц и поликлиник. Данное изделие не предназначено для использования в ресторанах, кафе, магазинах, супермаркетах, на рынках, в школах, церквях, библиотеках, на улицах (в машинах, автобусах, поездах, лодках, самолётах, вертолётах), на железнодорожных станциях, автостанциях, в аэропортах, отелях, хостелах, пансионатах, музеях, театрах.

### **Круг предусмотренных пользователей**

Данное медицинское оборудование предназначено для использования врачами, медсёстрами, техническим персоналом, физиотерапевтами, установщиками оборудования и специалистами по ремонту и обслуживанию. Пользователи, кроме того, должны иметь представления об общих принципах видеозаписи и воспроизведения и быть способными читать и понимать настоящую Инструкцию по эксплуатации, быть способными читать надписи на передней панели и быть способными работать с кнопками управления.

### **Сообщение об инциденте**

О любом серьезном инциденте, произошедшем в связи с данным устройством, необходимо сообщить производителю и компетентному органу государства-члена ЕС, в котором находится пользователь и/или пациент.

### **Метод утилизации:**

Для правильной утилизации выполняйте местные правила утилизации отходов.

### **Экологическая информация:**

Устройство UR-4MD потребляет от сетевой розетки номинальную мощность в нерабочем режиме, когда оно выключено путем выключения на передней панели, но главный переключатель питания все еще находится в положении «включено» ( | ).

# **Для Европы**

### **Утилизация электрического и электронного оборудования**

- 1) Все электрическое и электронное оборудование следует утилизировать отдельно от бытового мусора через пункты сбора, назначенные государственными или местными органами власти.
- 2) Правильно утилизируя электрическое и электронное оборудование, вы поможете сохранить ценные ресурсы и предотвратить любое возможное вредное воздействие на здоровье людей и окружающую среду.
- 3) Неправильная утилизация электрического и электронного оборудования может оказать серьезное влияние на окружающую среду и здоровье людей из-за наличия в оборудовании опасных веществ.
- 4) Знак отходов электрического и электронного оборудования (WEEE), на котором изображено ведро в перечеркнутом круге, указывает на то, что данное электрическое и электронное оборудование должно собираться и утилизироваться отдельно от бытового мусора.

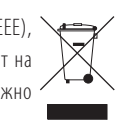

5) Конечные пользователи имеют доступ к системам возврата и сбора отходов. Дальнейшую информацию об утилизации старого электрического и электронного оборудования можно получить, обратившись в офис в вашем городе, службу по утилизации отходов или в магазин, в котором вы приобрели оборудование.

### **Утилизация батарей и/или аккумуляторов**

- 1) Использованные батареи и/или аккумуляторы следует утилизировать отдельно от бытового мусора через пункты сбора, назначенные государственными или местными органами власти.
- 2) Правильно утилизируя использованные батареи и/или аккумуляторы, вы поможете сохранить ценные ресурсы и предотвратить любое возможное вредное воздействие на здоровье людей и окружающую среду.
- 3) Неправильная утилизация использованных батарей и/или аккумуляторов может оказать серьезное влияние на окружающую среду и здоровье людей из-за наличия в них опасных веществ.

4) Знак отходов электрического и электронного оборудования (WEEE), на котором изображено ведро в перечеркнутом круге, указывает на то, что данные батареи и/или аккумуляторы должны собираться и **Pb, Hg, Cd** утилизироваться отдельно от бытового мусора.

Если батарея или аккумулятор содержит концентрацию свинца (Pb), ртути (Hg) и/или кадмия (Cd), превышающую уровни, указанные в Директиве по элементам питания (2006/66/EC, 2013/56/EU), тогда химические символы таких элементов указываются под знаком «WEEE».

5) Конечные пользователи имеют доступ к системам возврата и сбора отходов. Дальнейшую информацию об утилизации использованных батарей и/или аккумуляторов можно получить, обратившись в офис в вашем городе, службу по утилизации отходов или в магазин, в котором вы их приобрели.

### **ЗАЯВЛЕНИЕ О СООТВЕТСТВИИ**

Настоящим компания TEAC EUROPE GmbH., расположенная по адресу Германия, Висбаден, Эрбенхейм, 65205, Бахнстрассе, 12, заявляет со всей ответственностью, что изделие TEAC, которое описывается в настоящем руководстве, соответствует Европейской директиве по медицинскому оборудованию 2017/745/EU.

*6*

### **Заявление Федеральной комиссии по связи**

### **Заявление о соответствии**

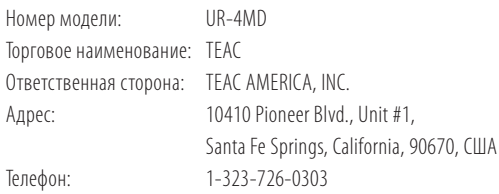

Данное устройство соответствует требованиям Части 15 Правил Федеральной комиссии по связи. При эксплуатации устройства необходимо соблюдение следующих двух условий: (1) устройство не должно вызывать критические помехи и (2) устройство должно принимать все поступающие помехи, включая те, которые могут вызвать ненадлежащее функционирование.

### **Важная информация**

Изменения или модификации, явно не утвержденные компанией TEAC CORPORATION как соответствующие, могут повлечь за собой лишение пользователя прав на эксплуатацию данного устройства.

### **ПРИМЕЧАНИЕ:**

Данное оборудование прошло испытания и подтвердило соответствие установленным пределам для цифровых устройств Класса B согласно Части 15 Правил Федеральной комиссии по связи. Эти пределы установлены с целью обеспечения адекватной защиты от неблагоприятного воздействия на установки в жилых помещениях. Данное оборудование создает, использует и может излучать радиочастотную энергию, и если оно не будет установлено и использоваться в соответствии с приведенными инструкциями, оно может оказывать неблагоприятное воздействие на радиосвязь. Тем не менее, не гарантируется, что в конкретной конфигурации установки помехи будут отсутствовать. Если данное оборудование оказывает неблагоприятное воздействие на прием радиосигнала или телевизионного сигнала, как можно определить путем включения и выключения оборудования, пользователю рекомендуется откорректировать такое влияние, приняв одну или несколько из приведенных ниже мер:

- 1) Повернуть или переместить приемную антенну.
- 2) Увеличить расстояние между оборудованием и приемником.
- 3) Подключить оборудование к розетке сети, отличной от сети, к которой подключен приемник.
- 4) Обратиться за помощью к продавцу или опытному инженеру по радио/телевизионной связи.

# **Для Канады**

Заявление о соответствии министерства промышленности Канады: Данное цифровое устройство Класса B соответствует требованиям ICES-003 Канады. Данное цифровое устройство Класса B соответствует норме NMB-003 Канады.

# **Авторские права и отказ от ответственности**

Информация об изделии, приведенная в настоящем руководстве, носит справочный характер и не содержит гарантий относительно нарушений интеллектуальных прав. Корпорация TEAC не несет ответственности за нарушения интеллектуальных прав третьих лиц, возникших в результате использования данного изделия.

Согласно лицензии патентного портфеля AVC изделие лицензировано для персонального применения или для других применений, не сопряженных с получением прибыли. Изделие применяется для (i) кодирования видео по стандарту AVC («видео AVC») и/или (ii) для декодирования видео AVC, которое было лично закодировано каким-либо потребителем и/или получено от поставщика видеоматериалов, лицензированного для предоставления видео AVC. На все остальные возможные применения лицензия не распространяется. Для получения дополнительной информации свяжитесь с компанией MPEG LA, L.L.C. См. сайт http://www.mpegla.com

DICOM® является зарегистрированной торговой маркой стандартов, касающихся цифровой передачи медицинской информации, публикуемых Национальной ассоциацией производителей электрооборудования (National Electrical Manufacturers Association).

Прочие упомянутые в данном документе названия компаний и изделий являются (зарегистрированными) товарными знаками, принадлежащими их владельцам.

Информация по открытым источникам и открытому лицензированию дается в разделе [«Информация о лицензии на использование программного](#page-61-1) обеспечения» в конце данного документа.

# **Особенности**

Настоящая инструкция по эксплуатации действительна для устройства TEAC UR-4MD с прошивкой версии 1.28 и выше.

- o Удобное подключение других устройств благодаря автоматической идентификации разрешения и входного подключения.
- o Быстрое и удобное включение с помощью кнопок видео- и фотосъемки.
- o Возможность долговременной видео- и фотосъемки и воспроизведения видео и фото.
- o Возможность делать фотографии во время видеосъемки.
- Контроль съемки с помощью внешних контактных выключателей.
- o Одновременная запись на HDD, USB и LAN обеспечивает надёжное сохранение данных
- o Поддержка форматов с высоким разрешением (до WUXGA).
- o Проверка и отображение статуса входящих изображений с помощью встроенного жидкокристаллического дисплея (ЖК-дисплея).
- Возможность передачи данных по сети
- Проверка на неисправности внутреннего жесткого диска с применением технологии S.M.A.R.T.
- o Краткосрочный резерв питания для защиты данных в случае сбоя питания
- o Легкость и компактность

# <span id="page-7-0"></span>**Введение Действия перед использованием**

# **Содержимое коробки**

Убедитесь, что в коробке имеются все приведенные ниже элементы. Если какие-то элементы отсутствуют или были повреждены при транспортировке, свяжитесь с продавцом устройства или воспользуйтесь контактными данными на задней обложке данного руководства.

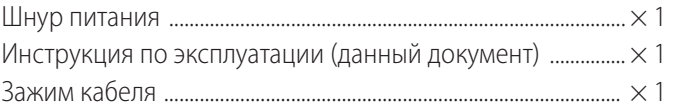

# **Обозначения на устройстве**

Передняя панель

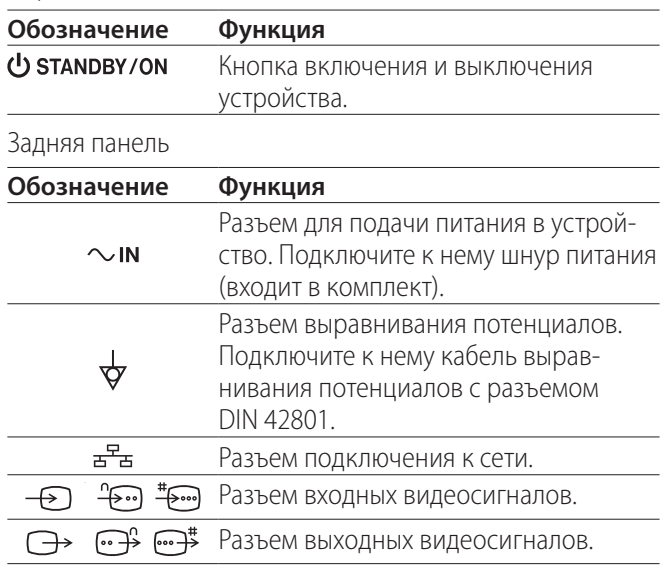

# **Расположение устройства**

Перед использованием устройства UR-4MD прочитайте и выполните все инструкции по безопасности в разделе [«ВАЖНЫЕ ИНСТРУКЦИИ ПО БЕЗОПАСНОСТИ» на стр. 5.](#page-4-1) Для безопасной и эффективной эксплуатации установите устройство в условиях, соответствующих следующим требованиям.

- o Условия окружающей среды:
	- Температура: 5-40 °С
	- Влажность: 5–80 % относительной влажности (без конденсата)
	- Максимальная температура по влажному термометру: 29 °C
	- Электромагнитные условия: см [«Ограничения, свя](#page-58-1)[занные с электромагнитной совместимостью \(ЭМС\)»](#page-58-1)  [на стр. 59](#page-58-1).
- o Расположите устройство на ровной поверхности, резиновыми ножками вниз. Избегайте вибраций.
- <span id="page-8-0"></span>o Ввиду возможных неисправностей избегайте использовать устройство:
	- Вблизи оборудования, генерирующего волны высокой частоты.
	- В присутствии значительных магнитных полей или статического электричества.
- o В зависимости от частоты телепередачи, в телевизорах, работающих рядом с включенным устройством, может наблюдаться неоднородность цветов. Это не является признаком неисправности устройства или телевизора. В случае такой неоднородности не используйте устройство вблизи телевизора.
- o Во избежание повреждения разъемов, перед упаковкой устройства для транспортировки отсоедините все кабели и подключенные устройства.

# **Внутренний жесткий диск**

Данное устройство снабжено встроенным жестким диском (HDD). Жесткий диск уязвим для ударных нагрузок, вибраций и изменений окружающих условий (в том числе температуры). Указанные воздействия могут повлиять на качество записи видео.

Меры предосторожности.

- Берегите устройство от вибраций и ударов.
- Размещайте и используйте устройство на ровной поверхности.
- Не выключайте устройство во время обращения к жесткому диску.

# **ВАЖНОЕ ЗАМЕЧАНИЕ**

Длительное хранение файлов фото и видео съемки на встроенном жестком диске не гарантировано. Кроме того, по мере заполнения дискового пространства, старые записи стираются автоматически. Рекомендуется для хранения перенести важные видео и фото на компьютер или, например, DVD с помощью LAN или USB-накопителя.

# **ВАЖНОЕ ЗАМЕЧАНИЕ**

Жесткий диск со временем приходит в негодность. Проблемы могут начать появляться за несколько лет до выхода из строя в зависимости от условий эксплуатации. Если запись или воспроизведение становятся невозможными, обратитесь с заявкой на ремонт к продавцу, у которого вы приобрели устройство, или используйте контактную информацию, указанную на задней стороне обложки данного руководства.

# **Встроенная батарея**

Устройство снабжено батареей для поддержания работы внутренних часов. При разрядке батареи текущее время не сохраняется, что влияет на временные отметки новых изображений. Рекомендуется заменять батарею до того, как она разрядится, каждые пять лет. Если батарею необходимо заменить, свяжитесь с продавцом устройства или воспользуйтесь контактными данными на задней стороне обложки данного руководства и запросите замену батареи.

### **Применимые носители информации**

К устройству можно подключать USB-флеш-накопители и жесткие диски USB. Перед записью на носитель отформатируйте его на данном устройстве.

# **Встроенный кулер**

Срок эксплуатации встроенного кулера ограничен. В случае поломки кулера свяжитесь с продавцом устройства или используйте контакт на задней обложке данного руководства и запросите замену батареи.

<span id="page-9-0"></span>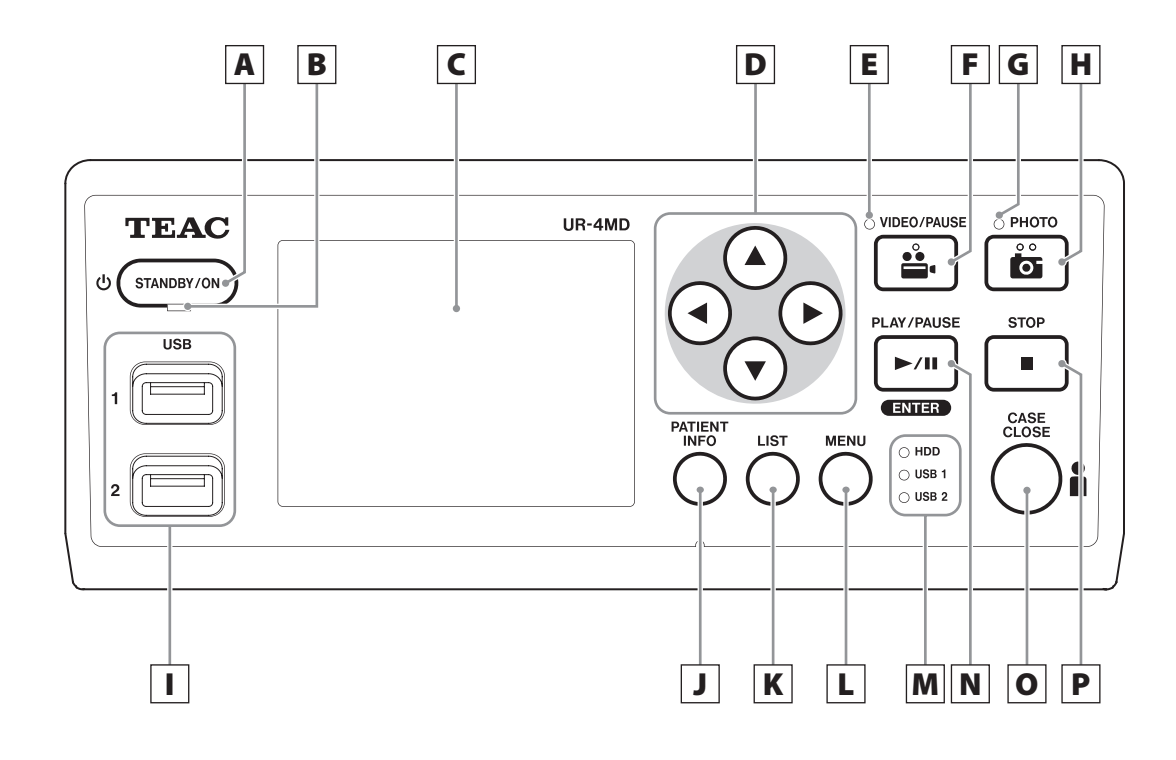

# A **Кнопка STANDBY/ON [ОЖИДАНИЕ/ВКЛ]**

Кнопка включения устройства. При включении загорается ЖК-дисплей.

При включенном питании нажатие кнопки активирует энергосберегающий режим.

# **ПРИМЕЧАНИЕ**

- o Устройство включается, только если основной выключатель питания на задней стороне устройства находится в положении On [Вкл.] ( | ).
- o Для выключения устройства нажмите и удерживайте кнопку не менее 1 секунды.
- o Для принудительного выключения устройства нажмите и удерживайте кнопку не менее 4 секунд. Подробную информацию см. в разделе [«Выключение](#page-16-1)  [устройства» на стр. 17](#page-16-1) руководства.

# B **Светодиод РЕЖИМА ОЖИДАНИЯ**

Немигающий зеленый: Вкл. Немигающий желтый: ожидание

# C **ЖК -дисплей**

Демонстрация входящих изображений (предпросмотр), просмотр изображений/видео, информация о статусе, меню настройки.

# **D Кнопки ▲, ▼, ◀, ▶**

Кнопки выбора пунктов меню и просмотра фото- и видеозаписей.

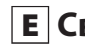

# E **Светодиод ВИДЕО**

Горит: идет съемка видео Мигает: съемка на паузе

# F **Кнопка VIDEO/PAUSE [ВИДЕО/ПАУЗА]**

Кнопка запуска видеосъемки. Во время съемки нажмите ее, чтобы установить запись на паузу. Повторным нажатием запись возобновляется.

### **ПРИМЕЧАНИЕ**

На месте паузы в записи ставится метка.

# G **Светодиод PHOTO [ФОТО]**

Загорается во время фотосъемки.

# H **Кнопка PHOTO [ФОТО]**

Кнопка для фотосъемки.

### **ПРИМЕЧАНИЕ**

При записи фото изображения создаётся метка.

# I **USB-порты (USB 1 / USB 2)**

Порты для подключения к устройству USB-флешнакопителей и жестких дисков USB.

### **ПРИМЕЧАНИЕ**

Не подключайте к устройству USB-разветвители.

# <span id="page-10-0"></span>J **Кнопка PATIENT INFO [ДАННЫЕ ПАЦИЕНТА]**

Кнопка отображения сведений при вводе или проверке данных пациента.

Нажмите и удерживайте кнопку в течение 1 секунды, чтобы переключиться между режимами отображения информации на внешнем мониторе:

**OSD1** (Отображать информацию) **OSD2** (Не отображать информацию)

**OSD3** (Отображать только пиктограмму статуса)

**OSD4** (Отображать пиктограмму статуса и счётчик времени)

### **ПРИМЕЧАНИЕ**

Если для параметра «Patient Info. Entry» [Ввод данных пациента] выбрано значение «Off» [Выкл.], данные пациента не отображаются.

# K **Кнопка LIST [СПИСОК]**

Кнопка отображения папок с записями.

# L **Кнопка MENU [МЕНЮ]**

Кнопка открытия меню настроек устройства. При отображении на экране списка папок (см. пункт: Кнопка LIST [СПИСОК]), нажатием кнопки MENU [МЕНЮ] вызывается выпадающее меню с возможностью копирования, редактирования и удаления папок.

# M **Светодиоды статуса**

Светодиоды показывают статус обращения устройства к внутреннему жесткому диску и накопителям, подключенным к USB1 и USB2.

### **Внутренний жесткий диск**

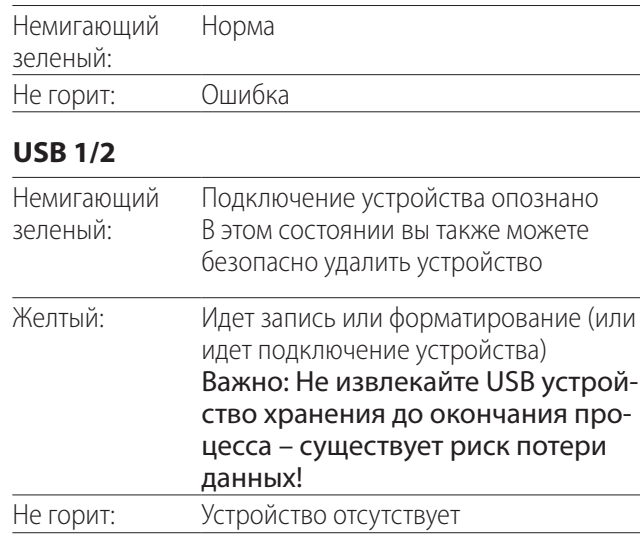

# N **Кнопка PLAY/PAUSE [ВОСПРОИЗВЕДЕНИЕ/ПАУЗА] Кнопка ENTER [ВВОД]**

Кнопка воспроизведения записанного файла. При повторном нажатии во время воспроизведения устанавливается пауза.

Во время работы с меню нажмите эту кнопку для подтверждения выбранного пункта.

# O **Кнопка CASE CLOSE [ЗАКРЫТЬ]**

Кнопка окончания съемки, воспроизведения, операций в меню или поиска. Также используется для закрытия текущей папки пациента.

### **ПРИМЕЧАНИЕ**

Используйте эту кнопку для закрытия любых открытых файлов и папок. Во избежание повреждения сохраненных данных, отсоединяйте USBнакопитель только после того, как светодиод статуса USB стал зеленым.

# P **Кнопка STOP [ОСТАНОВКА]**

Кнопка остановки текущей съемки. Кнопка остановки текущего воспроизведения.

<span id="page-11-0"></span>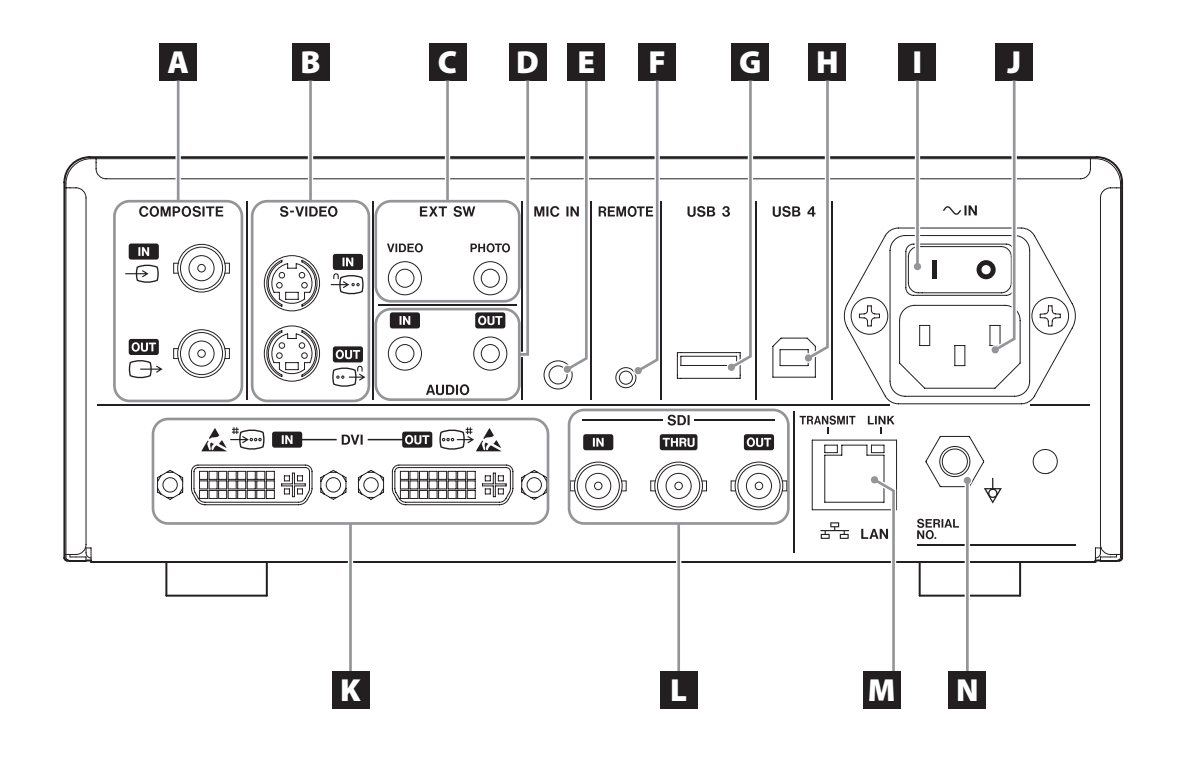

# A **Входные/выходные разъемы COMPOSITE [КОМПОЗИТНЫЙ СИГНАЛ]**

**IN [ВХОД]**  $(\oplus)$ 

Разъем входа композитного видеосигнала (NTSC/PAL) (BNC-разъем)

### **OUT [BЫХОД]**  $(\exists \rightarrow)$

Разъем выхода композитного видеосигнала (NTSC/PAL) (BNC-разъем)

# B **Входные/выходные разъемы S-VIDEO**

### **IN [ВХОД]** (  $\oplus$  )

Разъем входа разделенного видеосигнала (NTSC/PAL) (S-разъем)

### **OUT [ВЫХОД] (**  $\circled{3}$  **)**

Разъем выхода разделенного видеосигнала (NTSC/PAL) (S-разъем)

# C **Разъемы входа внешних выключателей (EXT SW [ВНЕШ. ВЫКЛ.])**

Разъемы для внешних выключателей VIDEO [ВИДЕО] и PHOTO [ФОТО] (стерео мини-джеки 3,5 мм)

# D **Входные/выходные разъемы AUDIO [АУДИО]**

### **IN [ВХОД]**

Разъем входа аудиосигнала (стерео мини-джек 3,5 мм)

# **OUT [ВЫХОД]**

Разъем выхода аудиосигнала (стерео мини-джек 3,5 мм)

# E **Разъем MIC IN [МИКРОФОННЫЙ ВХОД]**

Разъем микрофонного входа для ввода аудиосигналов. (стерео мини-джек 3,5 мм)

# **ПРИМЕЧАНИЕ**

При использовании стерео штекера проследите за тем, чтобы микрофонный сигнал подавался на левый (L) канал.

# F **Разъем REMOTE [ДИСТАНЦИОННОЕ УПРАВЛЕНИЕ]**

Для удаленного управления данным устройством необходимо подключить проводной пульт дистанционного управления TEAC/TASCAM RC-10 или педальный выключатель TEAC/TASCAM RC-3F (продаются отдельно). (мини-джек 2,5 мм)

# G **USB-порт (USB 3)**

Точка подключения USB-клавиатуры или сканера карт/штрих-кода для ввода данных пациента. (USB 2,0, тип A)

Используйте сканер карт/штрих-кода, совместимый с клавиатурой. Кроме того, здесь можно подключить принтер, используя USB кабель. Для получения дополнительной информации свяжитесь с корпорацией TEAC или ее дистрибьютером.

### **ПРИМЕЧАНИЕ**

Не подключайте к данному разъему USB-разветвители.

# $\Box$  **USB-порт (USB 4)**

Точка подключения внешних устройств для доступа к данным видеорекордера (выбран вариант USB Mass Storage [USB устройство массовой памяти]) или управления данным видеорекордером с внешнего устройства (вариант USB Mass Storage [USB устройство массовой памяти] не выбран).

Для управления устройством посредством команд, необходимо задать коммуникационную программу. Для получения дополнительной информации свяжитесь с корпорацией TEAC или ее дистрибьютером. (USB 2,0, тип В)

### **ПРИМЕЧАНИЕ**

Не подключайте к данному разъему USB-разветвители.

### I **Основной выключатель питания**

Переключатель подачи/отключения питания данного устройства. Чтобы кнопка STANDBY/ON [ОЖИДАНИЕ/ВКЛ] на передней панели срабатывала, данный выключатель должен находиться в положении On [Вкл.].

# J **Разъем шнура питания (~IN [~ВХОД])**

Подключите к нему шнур питания (входит в комплект).

Подключайте шнур питания только к заземленной розетке.

# K **Входные/выходные разъемы DVI**

**IN [ВХОД]** ( –्—़ी) Разъемы входа видеосигнала DVI (DVI-D).

### **OUT [ВЫХОД] (**  $\oplus$  **)**

Разъемы выхода видеосигнала DVI (DVI-D).

# L **Разъем SDI**

### **IN [ВХОД]**

Разъем входа видеосигнала SDI. (BNC-разъем) **THRU [ПРОХОД]**

Разъем прохода входных видеосигналов SDI. (BNC-разъем)

### **OUT [ВЫХОД]**

Разъем выхода видеосигнала SDI. (BNC-разъем)

# **M** Разъем LAN

Разъем подключения устройства к сети. Следуйте инструкциям сетевого администратора в отношении подключений и настроек.(10BASE-T/100BASE-TX/1000BASE-T (RJ-45))

**Светодиод LINK [СОЕДИНЕНИЕ]**

Мигает при обнаружении импульса соединения.

**Светодиод TRANSMIT [ПЕРЕДАЧА]**

Мигает во время передачи данных.

### **ПРИМЕЧАНИЕ**

Не подключайте USB соединитель Типа B к данному разъёму. Это может привести к повреждению устройства.

# N **Разъем выравнивания потенциалов( )**

Подключите к нему кабель выравнивания потенциалов с коннектором DIN 42801.

При совместном использовании с другим медицинским оборудованием соедините устройства с помощью соответствующих кабелей.

# **ВАЖНОЕ ЗАМЕЧАНИЕ**

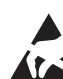

Разъемы, на которых изображен этот знак, могут повредиться под воздействием статического электричества. Не прикасайтесь к контактным поверхностям разъема голыми руками.

### <span id="page-13-0"></span>**Соединение входных кабелей**

Устройство снабжено стандартными входными разъемами для видеосигналов S-VIDEO и COMPOSITE VIDEO [КОМПОЗИТНЫЙ СИГНАЛ], а также входными разъемами для видеосигналов DVI и SDI высокого разрешения.

Подключите входные кабели к разъемам, которые планируется использовать.

# **Подключение выходных кабелей**

Устройство снабжено стандартными выходными разъемами для видеосигналов S-VIDEO и COMPOSITE VIDEO [КОМПОЗИТНЫЙ СИГНАЛ], а также выходными разъемами для видеосигналов DVI и SDI высокого разрешения.

В примере подключения 1 (см. ниже) входные изображения/видео не отображаются на мониторе, когда устройство выключено.

При подключении в соответствии с примером 2, входные изображения/видео отображаются на мониторе, даже когда устройство выключено.

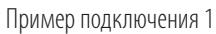

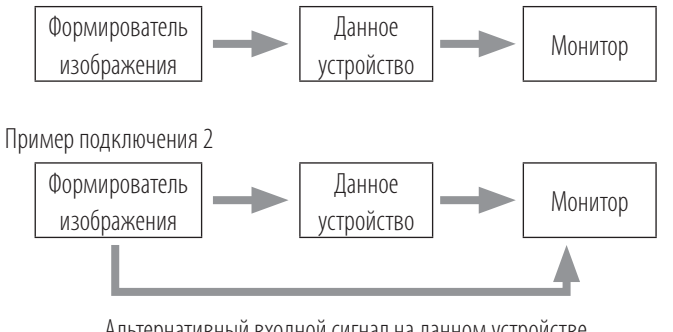

Альтернативный входной сигнал на данном устройстве

# **Подключение к аудиовходу**

Данное устройство снабжено разъемом аудиовхода. Подключайтесь к разъему аудиовхода по мере необходимости. Для SDI-видео данный разъем может использоваться совместно с разъемом видеовхода SDI.

Подробности см. в разделе «Audio IN» [Аудио ВХОД] ([на стр.](#page-42-1) [43\)](#page-42-1).

# **Подключение к аудиовыходу**

Данное устройство снабжено разъемом аудиовыхода. Подключайтесь к разъему аудиовыхода по мере необходимости.

Для SDI-видео данный разъем может использоваться совместно с выходным видеоразъемом SDI.

### **Подключение внешних выключателей**

Устройство снабжено разъемами внешних выключателей (EXT SW [ВНЕШ. ВЫКЛ.]) Подключайтесь к разъемам внешних выключателей по мере необходимости (см. [на стр.](#page-18-1) [19\)](#page-18-1).

### **Подключение накопителей записи**

### **Запись на USB-накопитель**

Подключите USB-накопитель к порту USB 1 или USB 2 на передней панели устройства. При подключенном USBнакопителе соответствующий светодиод горит зеленым.

Для отключения накопителя нажмите кнопку CASE CLOSE [ЗАКРЫТЬ]. Когда соответствующий светодиод прекратит мигать (снова станет зеленым), извлеките соответствующий USB-накопитель.

Подробности настроек см. в разделе [«Выбор места сохра](#page-18-2)[нения записи» на стр. 19](#page-18-2).

### **Запись на сетевой носитель**

Для подключения к сети передачи данных используется кабель.

Подробности см. в разделе [«Параметры сети» на стр. 49.](#page-48-1)

### <span id="page-14-0"></span>**Подсоединение шнура питания**

# V**ВНИМАНИЕ**

Для данного устройства предусмотрено подключение только к сети переменного тока 100-240 В  $\pm$ 10% (50/60 Гц). Подключение к сети с другими параметрами влечет за собой риск возгорания и поражения электрическим током.

Во избежание поражения электрическим током обязательно используйте разделительные трансформаторы.

Шнур питания снабжен трехштекерной вилкой. Для обеспечения безопасной эксплуатации не подключайте ее к двухштекерной (незаземленной) розетке.

Для США:

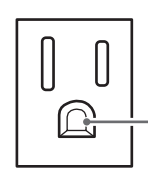

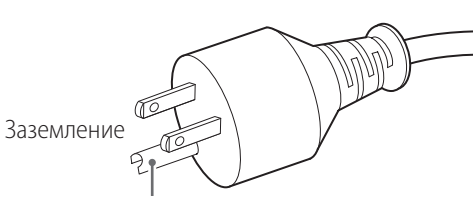

Розетка Штепсельная вилка с заземляющим контактом

Для Европы:

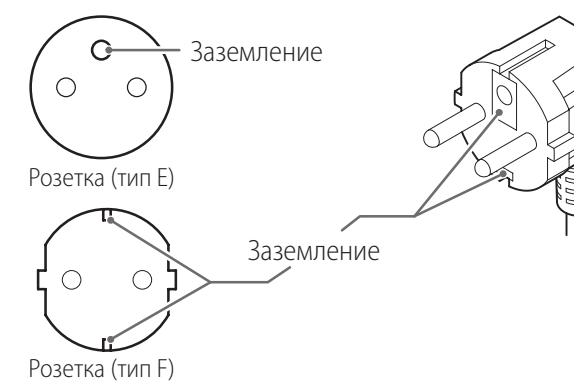

При использовании UR-4MD в Великобритании: Используйте шнур питания BS1363 с предохранителем 3 A.

# <span id="page-15-0"></span>**Включение устройства**

1 **Переведите основной выключатель питания на задней стороне устройства во включенное положение ( | ).**

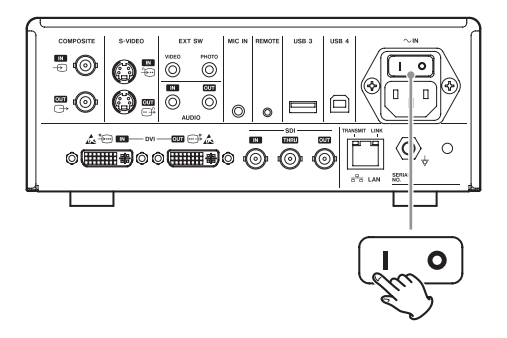

# 2 **Нажмите кнопку STANDBY/ON [ОЖИДАНИЕ/ВКЛ] на передней панели устройства.**

Загорается ЖК-дисплей на передней панели, появляется надпись «Starting…» [Запуск…].

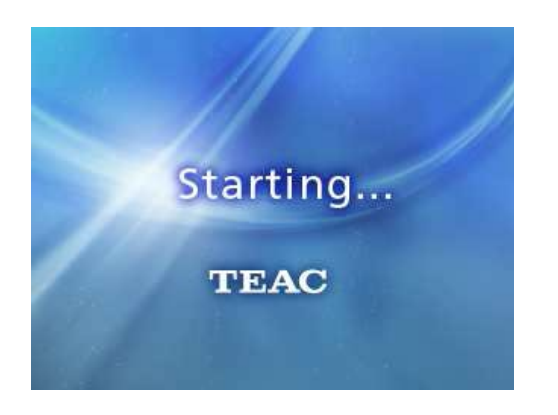

После запуска устройства на ЖК-дисплей выводится входной видеосигнал. Если входного сигнала нет, отображается черный фон.

Когда на ЖК-дисплее передней панели появляется текст о различных элементах статуса, устройство готово к следующей операции.

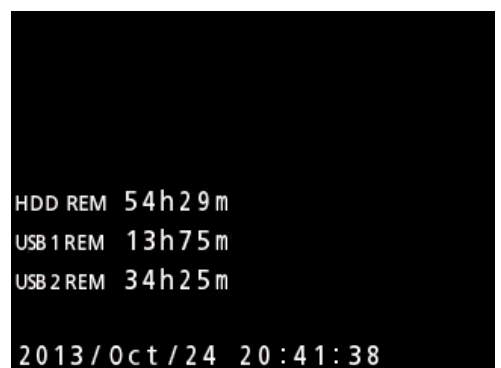

o Если поступает входной видеосигнал, видео отображается на заднем фоне.

# <span id="page-16-1"></span><span id="page-16-0"></span>**Выключение устройства**

### **ВАЖНОЕ ЗАМЕЧАНИЕ**

Перед выключением устройства (переходом в режим ожидания или энергосберегающий режим):

- o Остановите запись
- o Прекратите доступ ко всем носителям (убедитесь, что светодиод статуса подключенных USB-устройств горит зеленым светом)

В случае перебоя питания процедура выключения будет проведена полностью, однако сохранение данных не гарантируется. В частности, отключение питания во время обращения к носителю может повредить данные и сделать невозможным их использование.

o **Для перевода устройства в энергосберегающий режим кратковременно нажмите кнопку STANDBY/ON [ОЖИДАНИЕ/ВКЛ].**

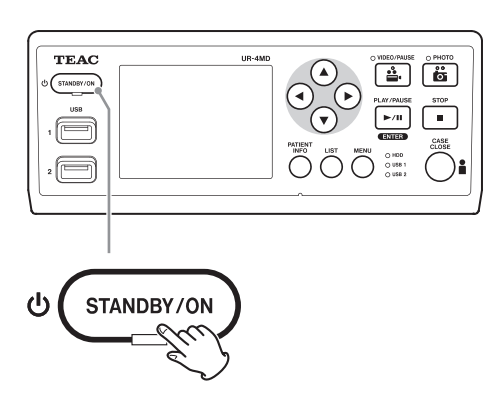

o **Для перевода устройства в режим ожидания нажмите кнопку STANDBY/ ON [ОЖИДАНИЕ/ВКЛ] и удерживайте ее около 1 секунды.**

# <span id="page-16-2"></span>**Энергосберегающий режим**

В данном режиме устройство готово к работе, при этом потребляет меньше энергии. Такой режим полезен, когда необходимо использовать устройство через небольшой промежуток времени, при этом не ожидая включения.

o Кулер в энергосберегающем режиме продолжает вращаться.

# **Ожидание (Выключение)**

Выключение устройства. Повторный запуск займет около 30 секунд.

### **Длительные перерывы в эксплуатации**

При длительных перерывах в эксплуатации отключайте устройство в указанной ниже последовательности.

- **1 Нажмите и удерживайте кнопку STANDBY/ ON [ОЖИДАНИЕ/ВКЛ] на передней панели для перевода устройства в режим ожидания.**
- **2 Переведите основной выключатель на задней панели в положение Off [Выкл.**] (○).
- o Светодиод STANDBY [ОЖИДАНИЕ] продолжает гореть несколько минут после отключения питания в связи с использованием функции краткосрочного резерва питания для компенсации перебоев в электросети. Светодиод STANDBY [ОЖИДАНИЕ] погаснет после того, как разрядится резервный источник питания.

### <span id="page-17-0"></span>**Основные действия в меню**

# 1 **Чтобы открыть главное меню, нажмите кнопку MENU [МЕНЮ].**

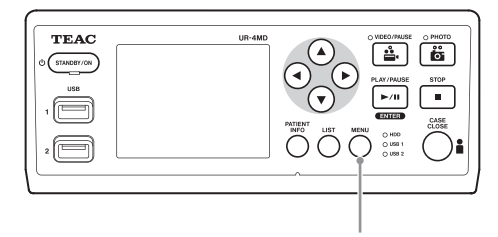

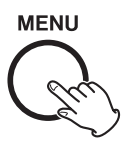

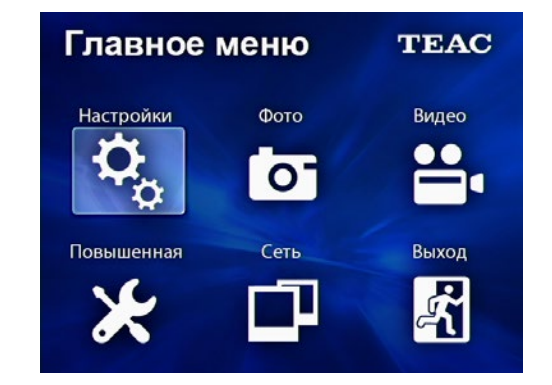

2 **Для выбора нужного пункта используйте кнопки ▲, ▼, ◀, ▶.** 

# 3 **Чтобы открыть выбранное меню, нажмите кнопку ENTER [ВВОД].**

- o Для возврата к предыдущему экрану нажмите кнопку MENU [МЕНЮ].
- 4 **Для закрытия главного меню нажмите кнопку CASE CLOSE [ЗАКРЫТЬ] или выберите «Exit» [Выход] и нажмите кнопку ENTER [ВВОД].**

### <span id="page-17-1"></span>**Форматирование носителя данных**

### **ВАЖНОЕ ЗАМЕЧАНИЕ**

Форматирование сотрет все данные на выбранном носителе.

Если для форматирования выбран внутренний жесткий диск, данные на жестком диске данного устройства будут стерты.

# 1 **Чтобы открыть главное меню, нажмите кнопку MENU [МЕНЮ].**

# 2 **Выберите «Advanced» [Дополнительные]**   $\rightarrow$  **«Format Recording Device» [Форматирование накопителя записи].**

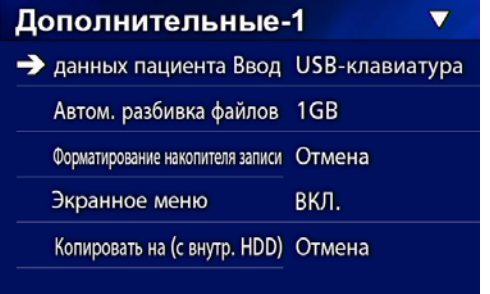

# 3 **Выберите носитель для форматирования и нажмите ENTER [ВВОД].**

### **USB1**

Отформатировать носитель, подключенный к порту USB 1.

# **USB2**

Отформатировать носитель, подключенный к порту USB 2.

### **HDD [ВНУТРЕННИЙ ЖЕСТКИЙ ДИСК]**

Отформатировать внутренний жесткий диск.

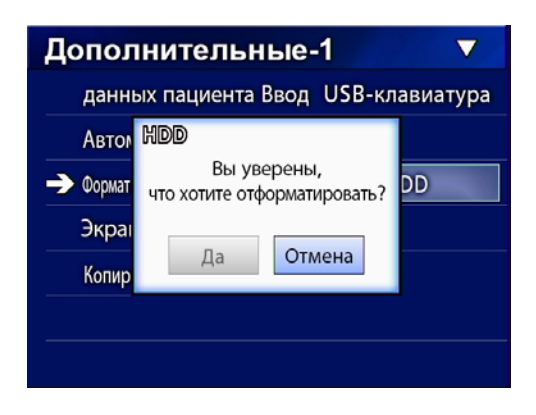

4 **Для начала форматирования нажмите «Yes» [Да].**

# <span id="page-18-2"></span><span id="page-18-0"></span>**Выбор места сохранения записи**

Перед началом съемки задайте место будущего сохранения записи.

- o Устройство всегда записывает данные на внутренний жесткий диск.
- o В зависимости от настроек, устройство может одновременно сохранять данные на внутренний жесткий диск, USB1, USB2 и на сетевой носитель.

# **Запись на USB-накопитель**

o **Подключите USB-накопитель к порту USB 1 или USB 2 на передней панели устройства.** 

При подключенном USB-накопителе соответствующий светодиод горит зелёным.

- o Запись на внешний накопитель будет начинаться с того кадра, который считывался в момент его подключения к соответствующему порту USB. Изображения, записанные до подключения, на внешний накопитель передаваться не будут.
- o Во избежание потери записываемых и уже сохраненных данных , а также других неисправностей , не подключайте и не отключайте USB-накопители во время съемки.

# **Запись на сетевой носитель**

1 **Нажмите кнопку MENU [МЕНЮ].** 

# **2 Выберите «Network» [Сеть] → «Mode Select» [Выбор режима] и задайте необходимый режим сети.**

### **CIFS клиент**

Данное устройство является CIFS-клиентом, записи будут сохраняться в общей сетевой папке, сконфигурированной согласно настройкам CIFS-клиента.

### **FTP клиент**

Данное устройство является FTP-клиентом, записи будут сохраняться на FTP-сервере.

# <span id="page-18-1"></span>**Задание настроек внешнего выключателя (видео)**

Внешние выключатели подсоединяются через разъемы EXT SW [ВНЕШ. ВЫКЛ.] в задней части устройства и используются для управления им.

1 **Нажмите кнопку MENU [МЕНЮ].**

# **2** Выберите «Video» [Видео] → «Ext. **Switch Trigger» [Внеш. пусковая кнопка/педаль].**

# 3 **Выберите нужную операцию.**

Подробности см. в [«Ext Switch Trigger \[Внешняя пуско](#page-44-1)[вая кнопка/педаль\]»](#page-44-1) в разделе [«Параметры видео» на](#page-44-2)  [стр. 45](#page-44-2).

### **ПРИМЕЧАНИЕ**

Для фотоснимков не предусмотрено никаких настроек внешних выключателей.

### <span id="page-19-0"></span>**Съемка/запись видео**

o **Чтобы начать съемку видео, нажмите кнопку VIDEO/PAUSE [ВИДЕО/ПАУЗА] на передней панели устройства.**

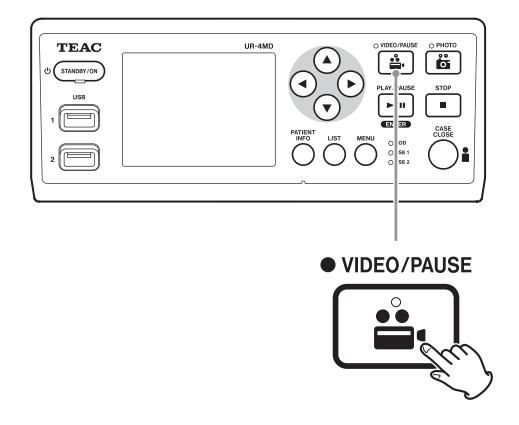

- o **Чтобы поставить запись на паузу, нажмите кнопку VIDEO/PAUSE [ВИДЕО/ ПАУЗА] еще раз.**
- o **Чтобы остановить видеосъемку, нажмите кнопку STOP [ОСТАНОВКА].**
- o Если съемка началась до ввода данных пациента, видео будет записано без них. Если данные пациента необходимы, см. [«Ввод данных пациента» на стр. 21](#page-20-1). Вводите данные пациента до начала видеосъемки.
- o Для отключения отображения экранной информации во время видеосъемки нажмите и удерживайте кнопку PATIENT INFO [ДАННЫЕ ПАЦИЕНТА] или задайте его в настройках «OSD» [Экранное меню] (см [«OSD \[Экранное](#page-45-1)  [меню\]» на стр. 46\)](#page-45-1).

События во время видеосъемки.

- o Если поступает входной видеосигнал, видео отображается на заднем фоне.
- o Во время видеосъемки светодиод VIDEO [ВИДЕО] над кнопкой VIDEO/PAUSE [ВИДЕО/ПАУЗА] горит желтым светом.
- o В правой верхней части дисплея появляется пиктограмма статуса.
- o Во время видеосъемки вы можете сделать фотографию, нажав кнопку PHOTO [ФОТО].

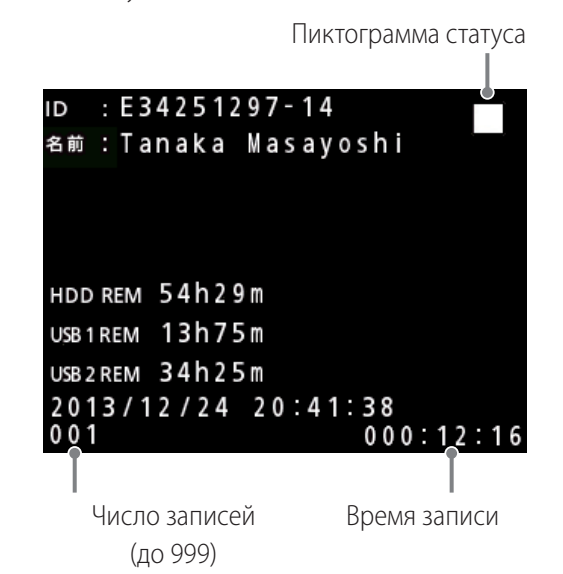

### **Пиктограммы во время съемки**

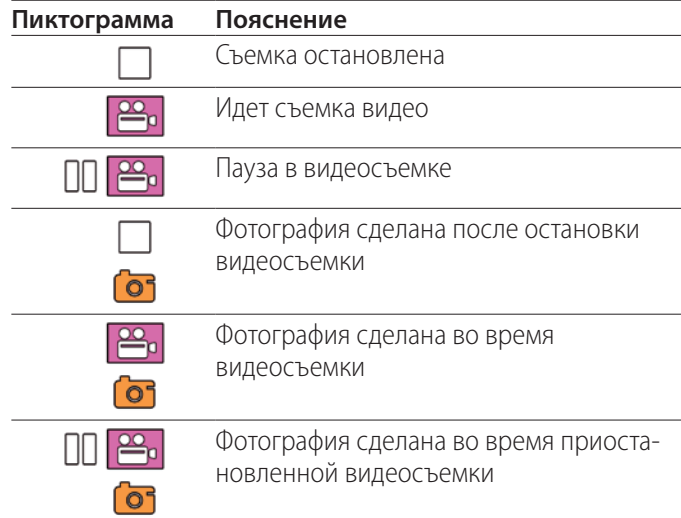

### **ПРИМЕЧАНИЕ**

При длительной видеосъемке файл автоматически разбивается на части. Размер частей определяется в настройках (см. [на стр. 17](#page-16-2)).

Даже разбитые на части файлы могут воспроизводиться на устройстве без перерывов.

### <span id="page-20-0"></span>**Фотосъемка**

Прежде чем начать запись, установите требуемое качество сохраняемых изображений (см. [«Параметры фото» на стр.](#page-43-1) [44](#page-43-1)).

# o **Чтобы сделать фотографию, нажмите кнопку PHOTO [ФОТО] на передней панели устройства.**

Светодиод PHOTO [ФОТО] над кнопкой PHOTO [ФОТО] загорается желтым светом.

В правой верхней части дисплея ненадолго появляется пиктограмма камеры.

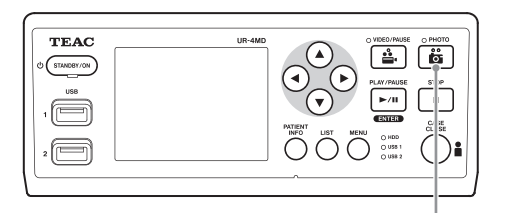

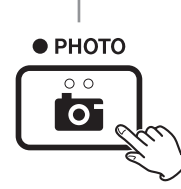

o Если фотография сделана до ввода данных пациента, она не будет иметь никаких данных пациента. Если данные пациента необходимы, см. [«Ввод данных паци](#page-20-1)[ента» на стр. 21](#page-20-1). Вводите данные пациента до начала фотосъемки.

### **Пиктограмма во время фотосъемки**

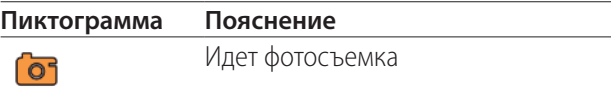

### <span id="page-20-1"></span>**Ввод данных пациента**

Для ввода данных пациента необходимы USB-клавиатура или cканер карт/штрих-кода.

o Используя данные раздела [«Patient Info. Entry \[Ввод дан](#page-44-3)[ных пациента\]» на стр. 45,](#page-44-3) настройте используемое устройство ввода.

# **Ввод данных пациента с помощью клавиатуры**

Для ввода данных пациента можно использовать USBклавиатуру, подключенную к порту USB3 на задней панели устройства.

С помощью USB-клавиатуры вводятся номер, имя, пол и дата рождения пациента.

# 1 **Нажмите кнопку PATIENT INFO [ДАННЫЕ ПАЦЕНТА].**

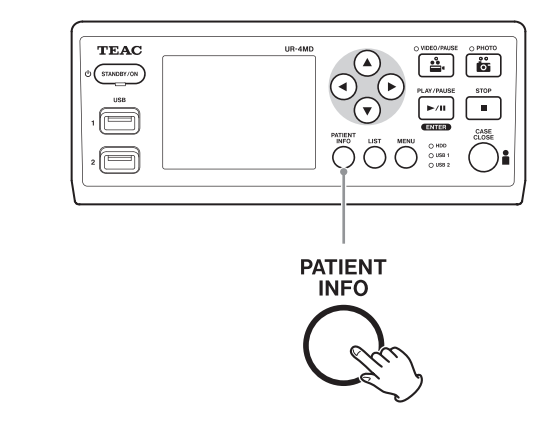

### 2 **Введите данные, используя клавиатуру.**

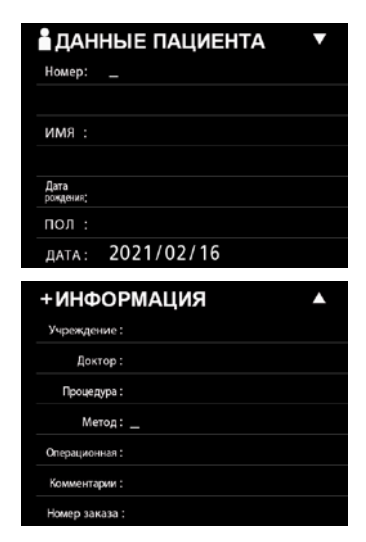

В памяти устройства сразу сохраняются учреждение, процедура, метод и операционная. Удалите ненужную информацию из полей.

# <span id="page-21-0"></span>3 **Чтобы подтвердить данные, нажмите кнопку ENTER [ВВОД].**

### **Кнопки и соответствующие клавиши USB-клавиатуры**

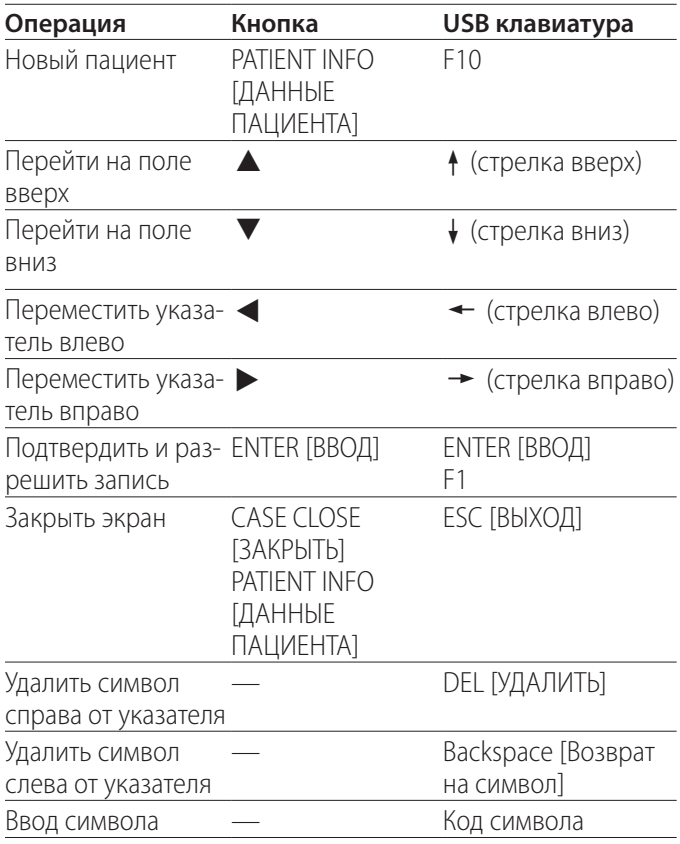

# **ПРИМЕЧАНИЕ**

- o Если вы не нажали ENTER [ВВОД] на передней панели устройства или на клавиатуре, введенное значение не будет подтверждено.
- o Можно вводить только арабские цифры и латинские буквы.
- o Клавиатура работает согласно настройке «Language» [Язык].
- o Поддерживаются только USB клавиатуры, совместимые с IBM/Windows. Mac клавиатуры, к примеру, невозможно использовать с данным устройством.

# **Отмена ввода данных пациента**

На экране ввода данных пациента нажмите кнопку CASE CLOSE [ЗАКРЫТЬ] или PATIENT INFO [ДАННЫЕ ПАЦЕНТА].

# **Ввод данных пациента с помощью карты/штрих-кода**

Для ввода данных пациента к порту USB3 можно подключить cканер карт/штрих-кода.

# 1 **Нажмите кнопку PATIENT INFO [ДАННЫЕ ПАЦЕНТА].**

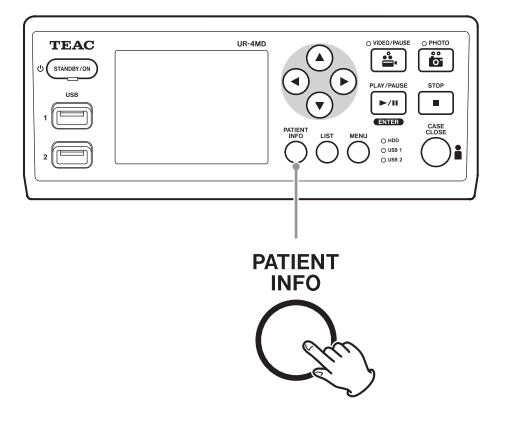

2 **Произведите считывание карты/ штрих-кода.** 

# 3 **Чтобы подтвердить данные и разрешить запись, нажмите кнопку ENTER [ВВОД].**

# **ПРИМЕЧАНИЕ**

- o Если вы не нажали ENTER [ВВОД] на передней панели устройства, введенное значение не будет подтверждено.
- o Можно вводить только арабские цифры и латинские буквы.
- o Другие символы отображаются с искажениями.

# **Выбор режима отображения информации на внешнем мониторе**

Нажмите и удерживайте кнопку PATIENT INFO [ДАННЫЕ ПАЦИЕНТА в течение 1 секунды, чтобы переключиться между режимами отображения информации на внешнем мониторе:

- **OSD1** (Отображать информацию)
- **OSD2** (Не отображать информацию)
- **OSD3** (Отображать только пиктограмму статуса)
- **OSD4** (Отображать пиктограмму статуса и счётчик времени)

### <span id="page-22-0"></span>**Выход из режима съемки/записи**

Нажмите кнопку CASE CLOSE [ЗАКРЫТЬ], чтобы очистить данные пациента и выйти из режима съемки/записи.

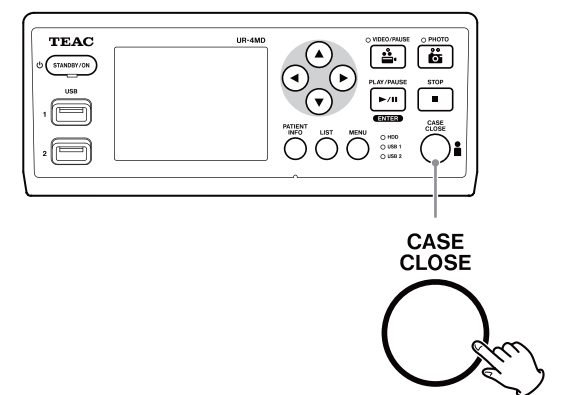

Видео и фотографии, полученные до нажатия кнопки CASE CLOSE [ЗАКРЫТЬ], сохранятся в той же папке. Максимальное для одной папки количество изображений и/или видео составляет 999. Если это число достигнуто а вам необходимо продолжить съемку, нажмите однократно кнопку CASE CLOSE [ЗАКРЫТЬ], чтобы прекратить съемку. Когда вы начнете новую запись, будет создана новая папка.

# **Меры предосторожности при извлечении USB-накопителей.**

После того, как вы остановили видео- или фотосъемку нажатием кнопки CASE CLOSE [ЗАКРЫТЬ], устройство еще некоторое время продолжает записывать информацию на USB-накопитель. Поэтому перед его извлечением необходимо подождать.

Извлечение USB-накопителя во время съемки может привести к повреждению некоторых полученных изображений/видео и управляющих файлов и, соответственно, потере данных. Порядок действий при извлечении USB-накопителя:

# 1 **Остановите запись нажатием кнопки CASE CLOSE [ЗАКРЫТЬ] и дождитесь зеленого сигнала светодиода статуса.**

В зависимости от длительности съемки, зеленый сигнал светодиода может появиться через несколько минут.

- 2 **Когда все светодиоды загорятся зеленым, нажмите кнопку LIST [СПИСОК] и убедитесь, что записанные видео/изображения находятся вверху списка.**
- 3 **Убедитесь, что устройством воспроизведения, указанным в левом нижнем углу дисплея, является (USB1 или USB2).**
- 4 **Убедитесь, что вы можете воспроизводить снятые видео/изображения.**
- 5 **Для остановки воспроизведения нажмите кнопку CASE CLOSE [ЗАКРЫТЬ].**
- 6 **Когда пиктограмма воспроизведения исчезнет с дисплея, отсоедините USB-накопитель.**

### <span id="page-23-0"></span>**Воспроизведение последнего видео**

Для воспроизведения последних записанных данных нажмите кнопку PLAY/PAUSE [ВОСПРОИЗВЕДЕНИЕ/ПАУЗА] на передней панели устройства.

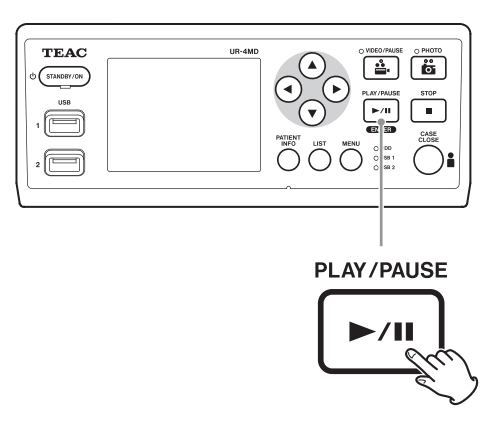

### **Пиктограммы во время воспроизведения**

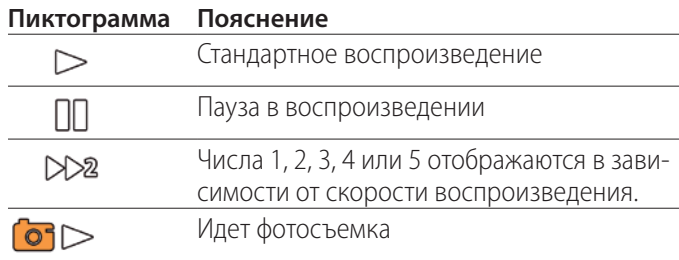

Пиктограмма статуса

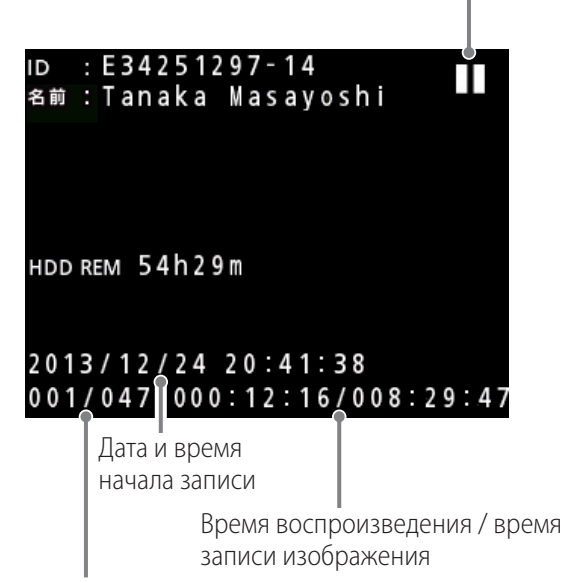

Номер воспроизводимого изображения / общее количество изображений в папке

### **ВАЖНОЕ ЗАМЕЧАНИЕ**

Последнее видео/изображение может воспроизводиться только сразу после запуска устройства или сразу после съемки.

При открытии списка записей, воспроизводимых при запуске, папка воспроизведения меняется.

### **Операции при воспроизведении**

### **Воспроизведение и пауза**

Нажмите кнопку PLAY/PAUSE [ВОСПРОИЗВЕДЕНИЕ/ПАУЗА].

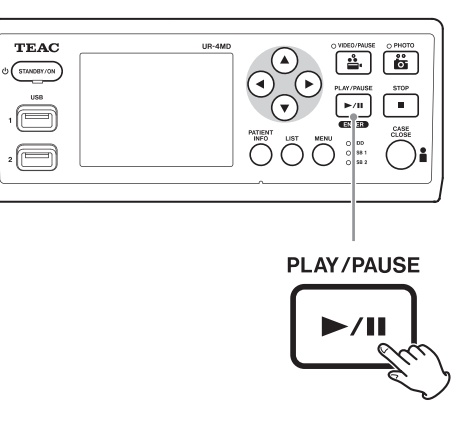

- o Нажмите кнопку во время стандартного воспроизведения, чтобы поставить воспроизведение на паузу.
- o В остальных случаях нажатие кнопки запускает стандартное воспроизведение (нормальная скорость×1)
- o При просмотре изображений кнопка не функциональна.

# **Остановка**

Для остановки текущего воспроизведения нажмите кнопку CASE CLOSE [ЗАКРЫТЬ] или STOP [ОСТАНОВКА].

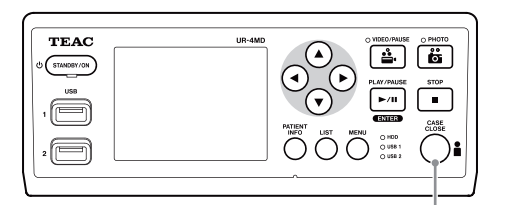

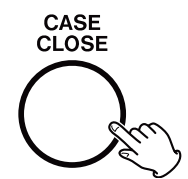

### <span id="page-24-0"></span>**Изменение скорости воспроизведения**

Чтобы увеличить скорость воспроизведения видео во время просмотра, нажмите кнопку  $\blacktriangleright$ . С каждым новым нажатием скорость увеличивается на один уровень.

Чтобы уменьшить скорость воспроизведения видео на один уровень, нажмите кнопку  $\blacktriangleleft$ .

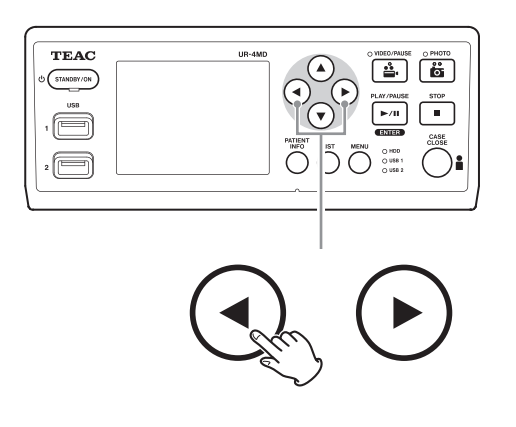

### **ПРИМЕЧАНИЕ**

- o В устройстве не предусмотрена функция «перемотки».
- o Если при воспроизведении на высокой скорости видео двигается неравномерно, переключитесь на нормальную скорость, а затем повторите попытку.

### **Быстрый переход к метке**

Во время просмотра видео нажмите и удерживайте кнопку

• чтобы быстро перейти к следующей метке и начать воспроизведение с нее.

Если до конца видеозаписи больше нет меток, произойдет переход к концу видео, а воспроизведение будет поставлено на паузу.

Во время просмотра видео нажмите и удерживайте кнопку

g, чтобы быстро перейти к предыдущей метке и начать воспроизведение с нее.

Если с начала видеозаписи больше нет меток, произойдет переход к началу видео, а воспроизведение будет поставлено на паузу.

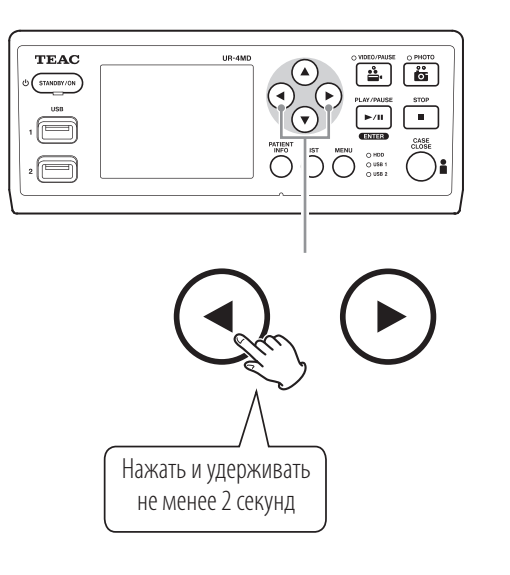

### **Переход к следующему файлу записи**

Когда просмотр изображений или воспроизведение видео заканчиваются, вы можете перейти к следующему файлу нажав кнопку $\blacktriangle$ .

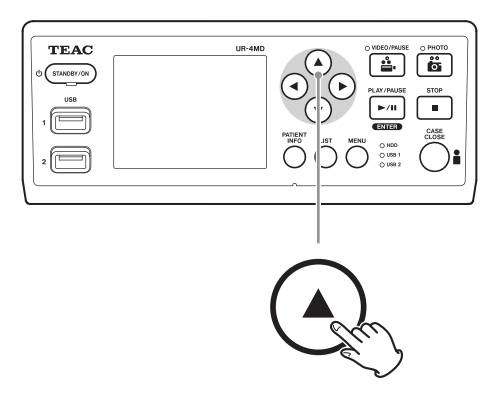

Для перехода к предыдущему файлу нажмите кнопку  $\blacktriangledown$ .

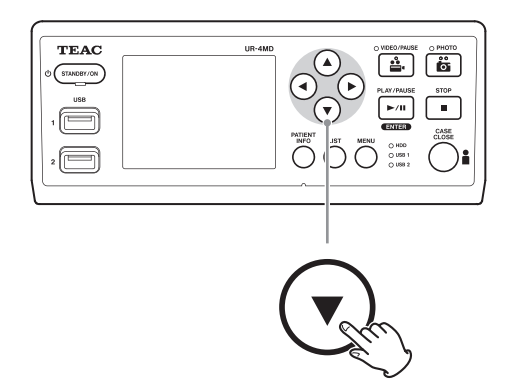

### <span id="page-25-0"></span>**Переход к следующей папке**

Во время воспроизведения или паузы видео вы можете перейти к следующей папке нажав и удерживая кнопку 5 не менее 2 секунд.

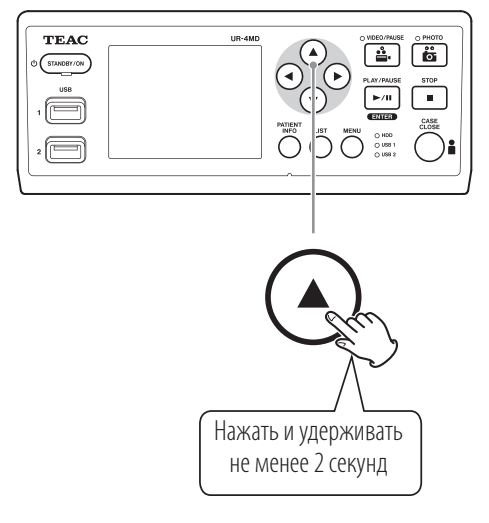

Для перехода к предыдущей папке нажмите и удерживайте кнопку  $\blacktriangledown$  не менее 2 секунд.

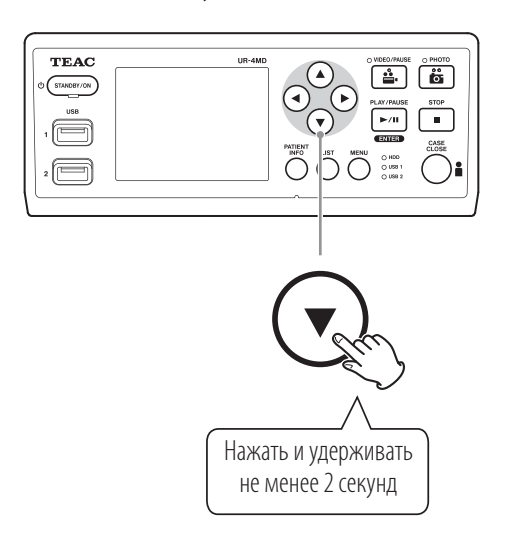

### **Аудиосопровождение видеозаписи**

Аудио воспроизводится только во время стандартного воспроизведения.

### **ПРИМЕЧАНИЕ**

При ускоренном воспроизведении видео аудио сопровождение отключено.

# **Отображение и воспроизведение файлов из последней открытой папки**

Для отображения данных по записям в папке с самой поздней датой нажмите кнопку LIST [СПИСОК] или клавишу F3 на USB-клавиатуре.

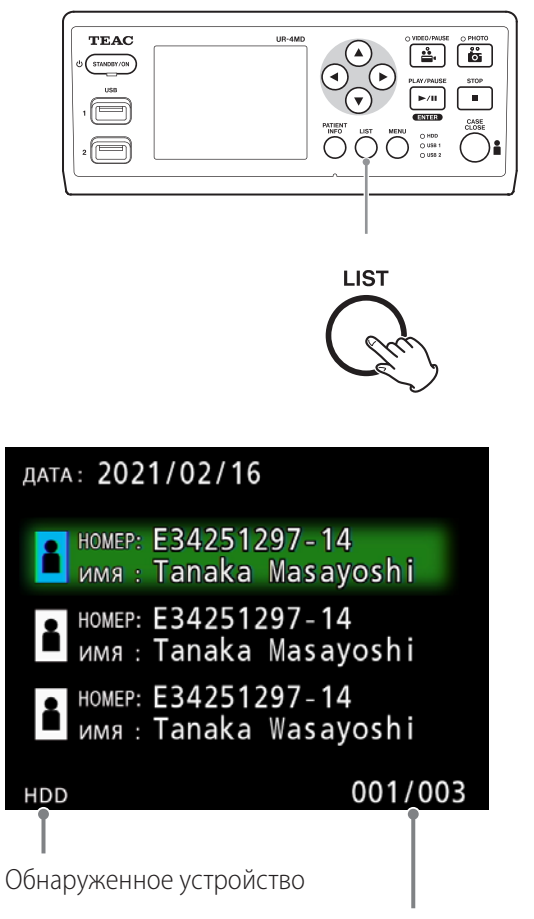

Номер текущей папки / Всего папок

### <span id="page-26-0"></span>**Поиск по номеру (ID) Поиск и воспроизведение файлов по заданным условиям** 1 **Нажмите кнопку PATIENT INFO [ДАННЫЕ ПАЦЕНТА]. ПРИМЕЧАНИЕ** 2 **Переместите указатель в поле ID**  Если для параметра «Patient Info. Entry» [Ввод данных пациента]) выбрано значение «Off» [Выкл.], поиск невозможен. **[НОМЕР]** 3 **Введите номер, используя TEAC**  $\boxed{4}$  $\boxed{6}$  $\overline{\text{SIMDDIV/ON}}$ **USB-клавиатуру.**  $\sqrt{1-\frac{1}{2}}$  $\overline{\bigoplus}$ 4 **Для запуска поиска нажмите кнопку**   $\quad \ \ \, \blacksquare$ **LIST [СПИСОК] или клавишу F3 на USB-клавиатуре.** PATIENT<br>INFO **Поиск по имени** 1 **Нажмите кнопку PATIENT INFO [ДАННЫЕ ПАЦЕНТА].** <u>АДАННЫЕ ПАЦИЕНТА</u> 2 **Переместите указатель в поле NAME**  Номер: **[ИМЯ]** имя: 3 **Введите имя, используя USB-клавиатуру.** .<br>Дата<br>рождения: 4 **Для запуска поиска нажмите кнопку**  пол: **LIST [СПИСОК] или клавишу F3 на**  дата: 2021/02/16 **USB-клавиатуре.**НОМЕР: E34251297-14 имя: Tanaka Masayoshi  $\rightarrow$  2021/02/16 16:15:44 2021/02/16 16:13:33 2021/02/16 15:46:08

**HDD** 

001/003

# <span id="page-27-0"></span>**Поиск по дате**

- 1 **Нажмите кнопку PATIENT INFO [ДАННЫЕ ПАЦЕНТА].**
- 2 **Переместите указатель в поле DATE [ДАТА].**
- 3 **Введите дату, используя USB-клавиатуру.**
- 4 **Для запуска поиска нажмите кнопку LIST [СПИСОК] или клавишу F3 на USB-клавиатуре.**

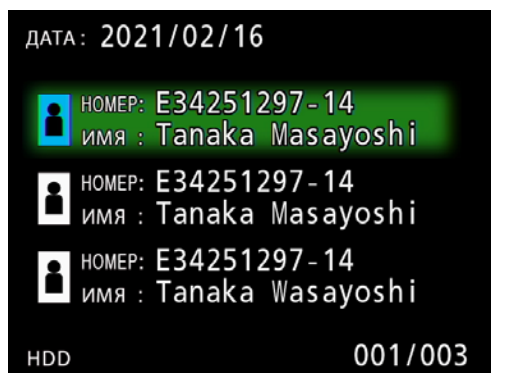

### **Кнопки и соответствующие клавиши USB-клавиатуры**

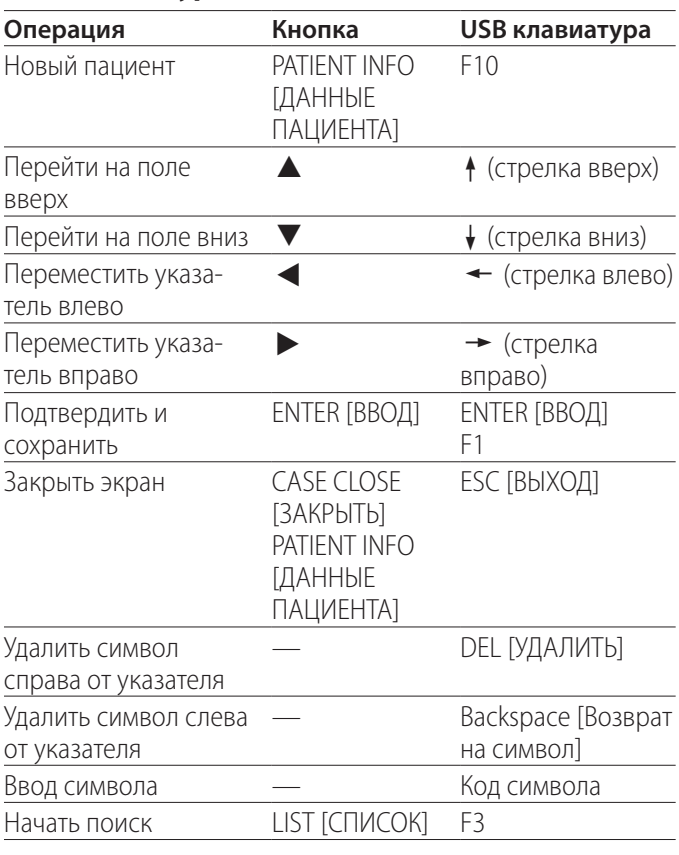

# **Изменение устройства, на котором ведется поиск (воспроизведение)**

Для смены устройства нажмите кнопку  $\blacktriangleleft$  /  $\blacktriangleright$  на экране результатов поиска или  $\leftarrow$  /  $\rightarrow$  на USB-клавиатуре. Устройства меняются в указанном порядке.

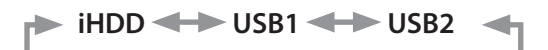

# <span id="page-28-1"></span><span id="page-28-0"></span>**Сохранение записанных видео/изображений на внешнем устройстве.**

Данные, записанные на видеорекордер, можно копировать на внешние устройства. Используйте функцию «Copy to (from iHDD)» [Копировать на (с внутр. жесткого диска)] на экране «Advanced-1» [Дополнительные-1] ([на стр. 46\)](#page-45-1).

# **Копирование на USB 1 или USB 2**

- 1 **Нажмите кнопку MENU [МЕНЮ].**
- 2 **Выберите «Advanced» [Дополнительные].**
- 3 **Выберите «Copy to (from iHDD)» [Копировать на (с внутр. жесткого диска)].**
- 4 **Выберите «USB1» или «USB2».**
- 5 **Выберите последовательность копирования папок.**

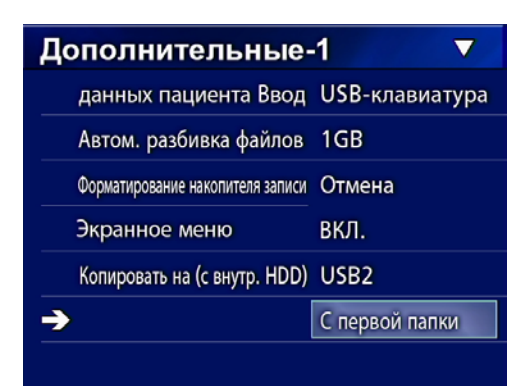

# **ПРИМЕЧАНИЕ**

- o Все сохранённые на рекордере UR-4MD видео и изображения будут скопированы на выбранное устройство. Для копирования только определённых папок используйте экран списка ( [«Копирование выбранной папки»](#page-29-1)  [на стр. 30](#page-29-1)).
- o Убедитесь, что место сохранения скопированной папки имеет достаточно памяти.

Если на внутреннем жестком диске содержится большое количество данных, копирование может занять несколько часов.

Проводить копирование рекомендуется, когда планируется не использовать устройство по назначению в течение долгого времени.

# **Копирование на FTP-сервер**

- 1 **Нажмите кнопку MENU [МЕНЮ].**
- 2 **Выберите «Advanced» [Дополнительные].**
- 3 **Выберите «Copy to (from iHDD)» [Копировать на (с внутр. жесткого диска)].**
- 4 **Выберите «Network (FTP)» [Сеть (FTP)].**
- 5 **Выберите последовательность копирования папок.**

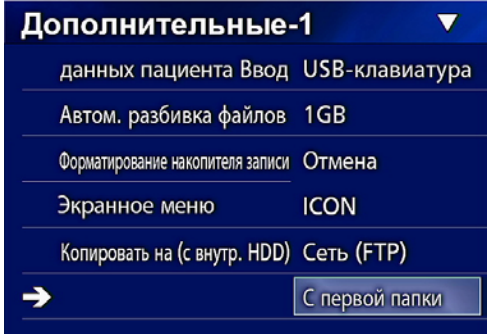

# **ПРИМЕЧАНИЕ**

Подробную информацию о настройках FTP-сервера см. в пункте «FTP Client» раздела [«Mode Select \[Выбор режима\]»](#page-48-2)  [на стр. 49](#page-48-2).

### <span id="page-29-0"></span>**Копирование на CIFS-сервер**

- 1 **Нажмите кнопку MENU [МЕНЮ].**
- 2 **Выберите «Advanced» [Дополнительные].**
- 3 **Выберите «Copy to (from iHDD)» [Копировать на (с внутр. жесткого диска)].**
- 4 **Выберите «Network (CIFS)» [Сеть (CIFS)].**
- 5 **Выберите последовательность копирования папок.**

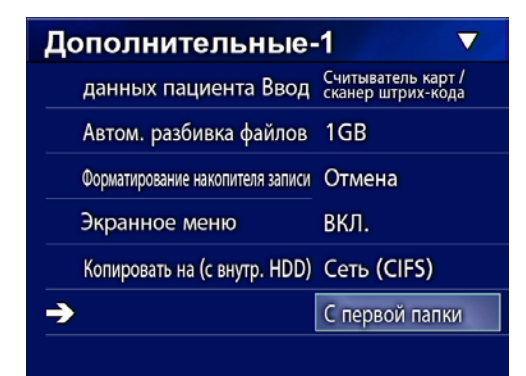

### **ПРИМЕЧАНИЕ**

Подробную информацию о настройках CIFS-сервера см. в пункте «CIFS Client» раздела [«Mode Select \[Выбор режима\]»](#page-48-2)  [на стр. 49](#page-48-2).

### <span id="page-29-1"></span>**Копирование выбранной папки**

# 1 **Чтобы открыть список, нажмите кнопку LIST [СПИСОК].**

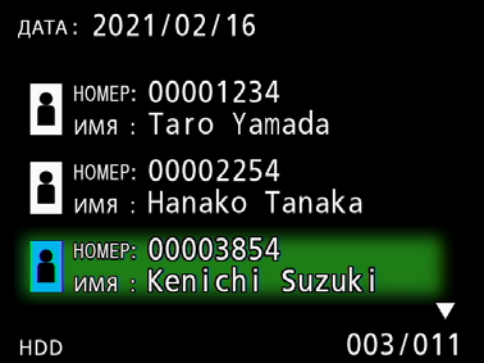

- o Если список папок внутреннего жесткого диска не отображается, используйте кнопки  $\blacklozenge$  и  $\blacktriangleright$ , чтобы выбрать «HDD» [Внутренний жесткий диск] в качестве устройства, на котором ведется поиск (воспроизведение).
- **2 С помощью кнопок ↑ и ↓ выберите папку, которую необходимо скопировать, и нажмите кнопку MENU [МЕНЮ].** Открывается всплывающее меню.
- **В С помощью кнопок ↑ и ↓ выберите вариант «Copy» [Копировать] и нажмите кнопку ENTER [ВВОД].**

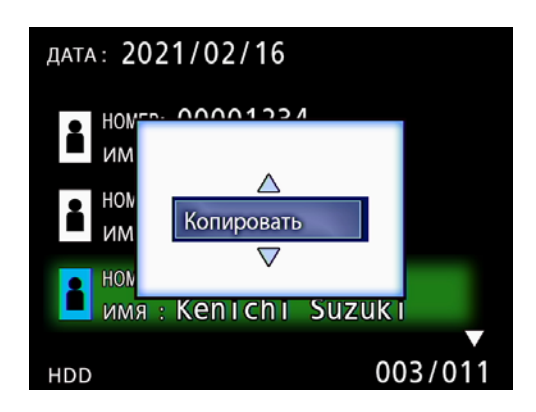

Открывается всплывающее меню «Destination» [Место назначения].

# **4 С помощью кнопок ↑ и ↓ выберите место назначения и нажмите кнопку ENTER [ВВОД].**

В качестве мест назначения приводятся устройства, на которые в данный момент можно копировать данные.

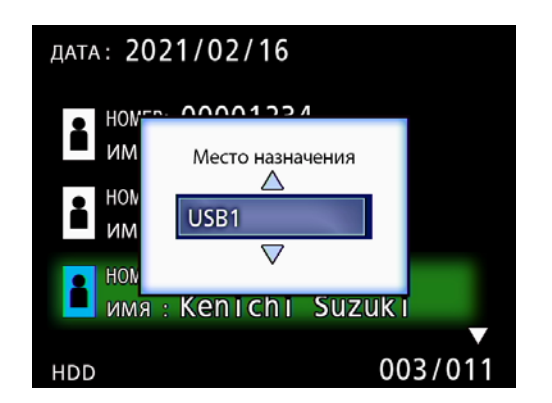

5 **В окне подтверждения нажмите кнопку** d**,чтобы выбрать вариант «Yes» [Да], а затем нажмите кнопку ENTER [ВВОД].**

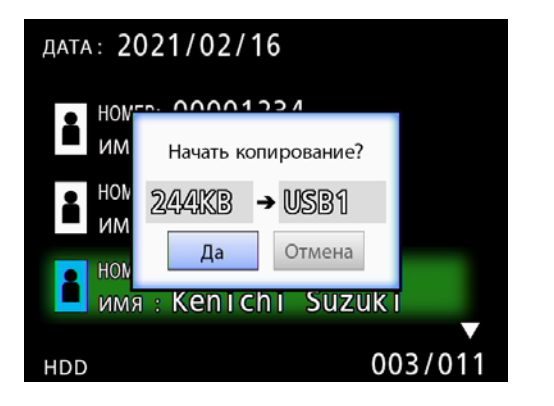

o Копирование не начнется, если на устройстве назначения недостаточно памяти.

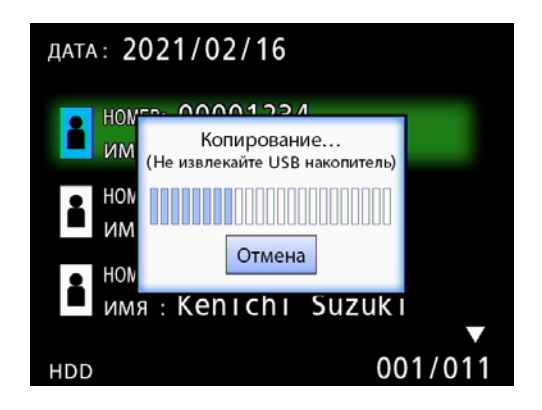

o Отменить текущее копирование можно нажатием кнопки ENTER [ВВОД].

6 **После появления сообщения «Copy completed!» [Копирование завершено!] вернитесь к списку, нажав кнопку ENTER [ВВОД].**

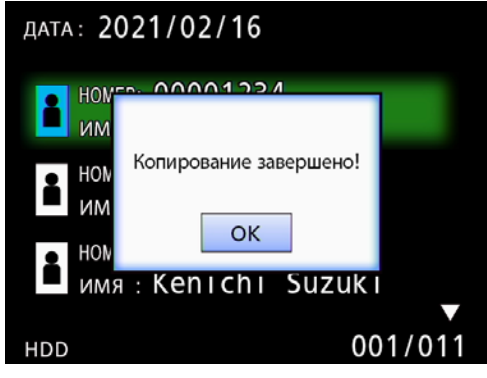

<span id="page-31-0"></span>**Редактирование информации в существующих папках**

1 **Чтобы открыть список, нажмите кнопку LIST [СПИСОК].**

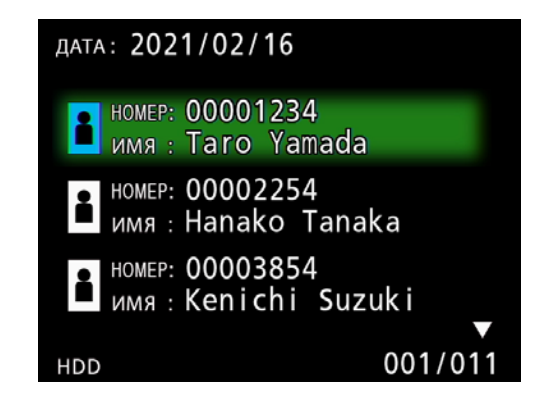

**2 С помощью кнопок ↑ и ↓ выберите папку информацией, которую необходимо отредактировать, и нажмите кнопку MENU [МЕНЮ].**

Открывается всплывающее меню.

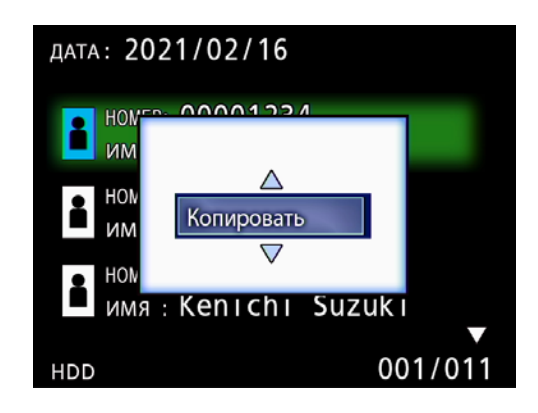

**В С помощью кнопок ↑ и ↓ выберите вариант «Edit» [Редактировать] и нажмите кнопку ENTER [ВВОД].**

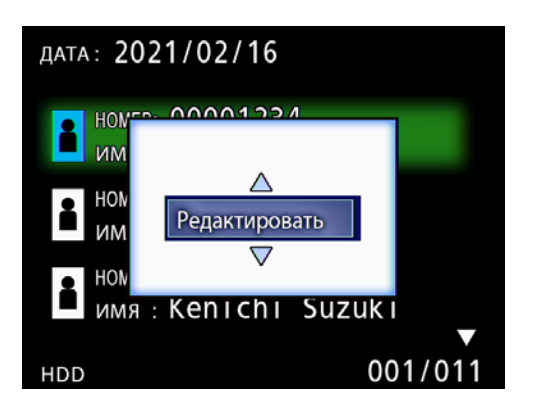

Открывается экран PATIENT INFORMATION [ДАННЫЕ ПАЦИЕНТА] для данной папки.

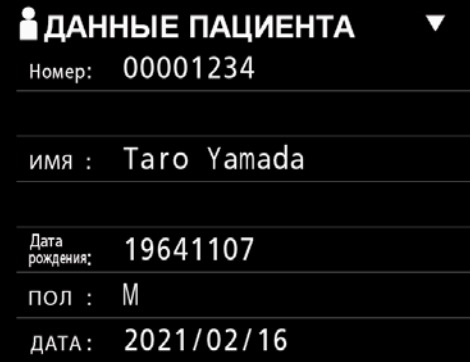

# 4 **Измените информацию о папке и нажмите кнопку ENTER [ВВОД].**

Открывается диалоговое окно подтверждения.

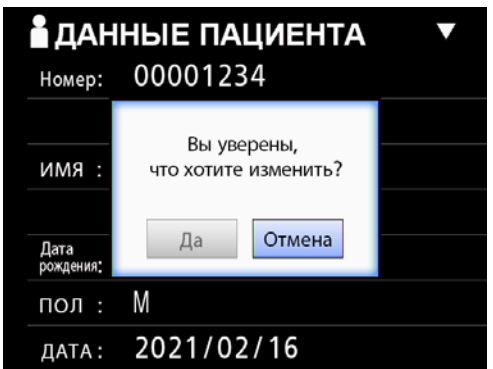

# 5 **Чтобы сохранить изменения, выберите вариант «Yes» [Да] и нажмите кнопку ENTER [ВВОД].**

### **ВАЖНОЕ ЗАМЕЧАНИЕ**

При использовании USB-устройства массовой памяти или сетевого носителя редактирование информации в папке может оказаться невозможным. В этом случае переключите режим сети на «Off» [Выкл.] (см. [«Параметры сети» на стр.](#page-48-1) [49\)](#page-48-1).

<span id="page-32-0"></span>**Удаление данных из существующих папок**

# 1 **Чтобы открыть список, нажмите кнопку LIST [СПИСОК].**

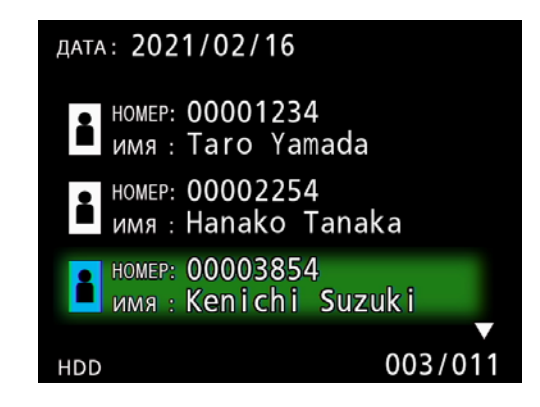

# **2 С помощью кнопок ↑ и ↓ выберите папку, которую необходимо удалить, и нажмите кнопку MENU [МЕНЮ].**

Открывается всплывающее меню.

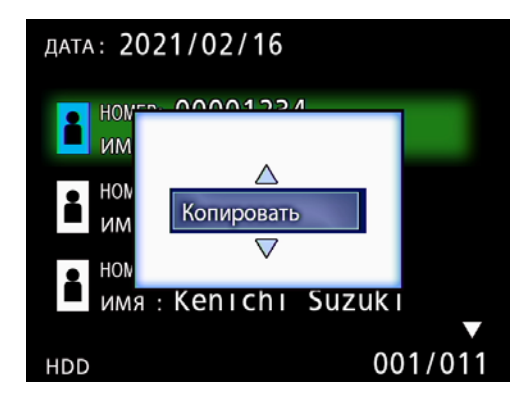

# **В С помощью кнопок ↑ и ↓ выберите вариант «Delete» [Удалить] и нажмите кнопку ENTER [ВВОД].**

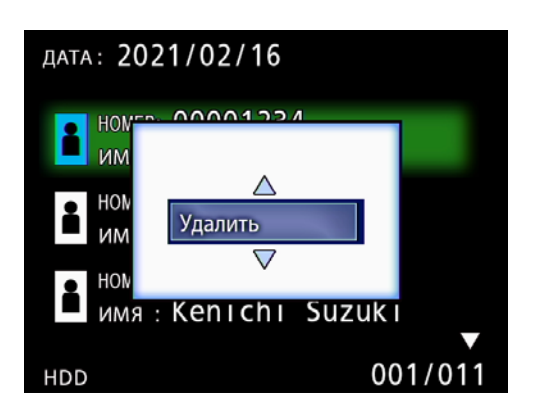

Открывается диалоговое окно подтверждения.

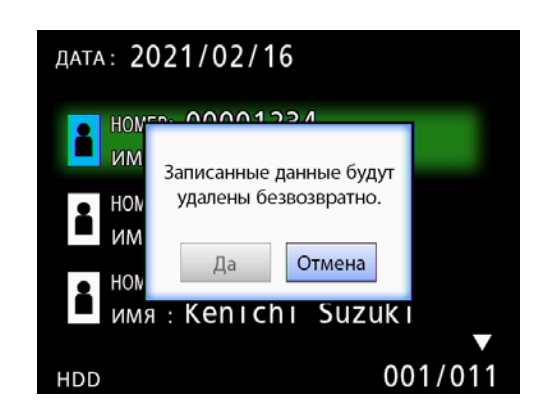

# 4 **выберите вариант «Yes» [Да] и нажмите кнопку ENTER [ВВОД].**

Повторно открывается диалоговое окно подтверждения.

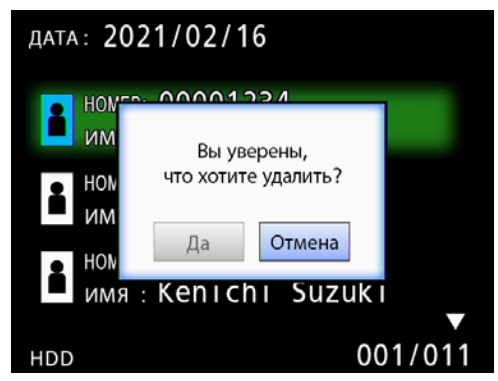

# 5 **Если вы уверены, что хотите удалить эту папку, выберите вариант «Yes» [Да] и нажмите кнопку ENTER [ВВОД].**

Данные, содержащиеся в выбранной папке, удалены.

### **ВАЖНОЕ ЗАМЕЧАНИЕ**

- o Восстановить удаленные данные невозможно, используйте данную функцию с осторожностью.
- o При использовании USB-устройства массовой памяти или сетевого носителя удаление информации в папке может оказаться невозможным. В этом случае переключите режим сети на «Off» [Выкл.] (см. [«Параметры сети»](#page-48-1)  [на стр. 49\)](#page-48-1).

# <span id="page-33-0"></span>**Структура папки для видео/ изображений**

При вводе информации для каждого пациента создается папка. Название папки создается согласно приведенному образцу. Указывается год, месяц, день, час, минута, секунда и номер пациента.

ггммддччммсс\_номер

### **ПРИМЕЧАНИЕ**

Если номер представляет собой символ, который невозможно использовать в названии файла, этот символ будет заменен на знак решетки (#).

Информация о папке обновляется после завершения записи (после нажатия кнопки CASE CLOSE [ЗАКРЫТЬ] для завершения съемки).

# **Структура папки**

Корневой каталог -000001-001.mov (видеофайл)<br>-000002-001.mov (видеофайл) –000002-001.mov (видеофайл)<br>–000002-001.mov (видеофайл) 000004-001.mov<mark>-</mark>000004-001.mov<br>-000005-001.mov  $-000005 - 002$ .mov<br>-0000007-001.mov<br>-photo\_files

PatientList.html (html-файл)<br>20161216154525\_000012345 (папка управления данными о пациентах)<br>| video\_files (папка хранения видео)<br>| — 000001-001.mov (видеофайл) 000005-001.mov (разбитый видеофайл, часть1) 000005-002.mov (разбитый видеофайл, часть2)

to\_files (папка хранения изображений)<br>-000003.jpq (файл с изображением (нумера (файл с изображением (нумерация согласно очередности съемки) 000006.jpg (файл с изображением)  $F_i$ les.html (Список видео/изображений в папке)<br>20161216181554\_0000112255 (папка управления данными о пациентах)<br>1000112255 (папка хранения видео)

# <span id="page-34-0"></span>**Просмотр сохраненных видео/изображений на компьютере (с использованием HTML-файла на носителе)**

Снятые видео/изображения и информацию о папках можно просматривать в интернет-браузере на компьютере. Для этого необходимо открыть файл «PatientList.html».

### **Список папок c сохраненными материалами**

Устройство создает HTML-список (PatientList.html) папок, сохраненных на внутренний жесткий диск.

Кроме того, при копировании данных на внешний USB-накопитель на этом устройстве создается HTML-перечень папок (PatientList.html).

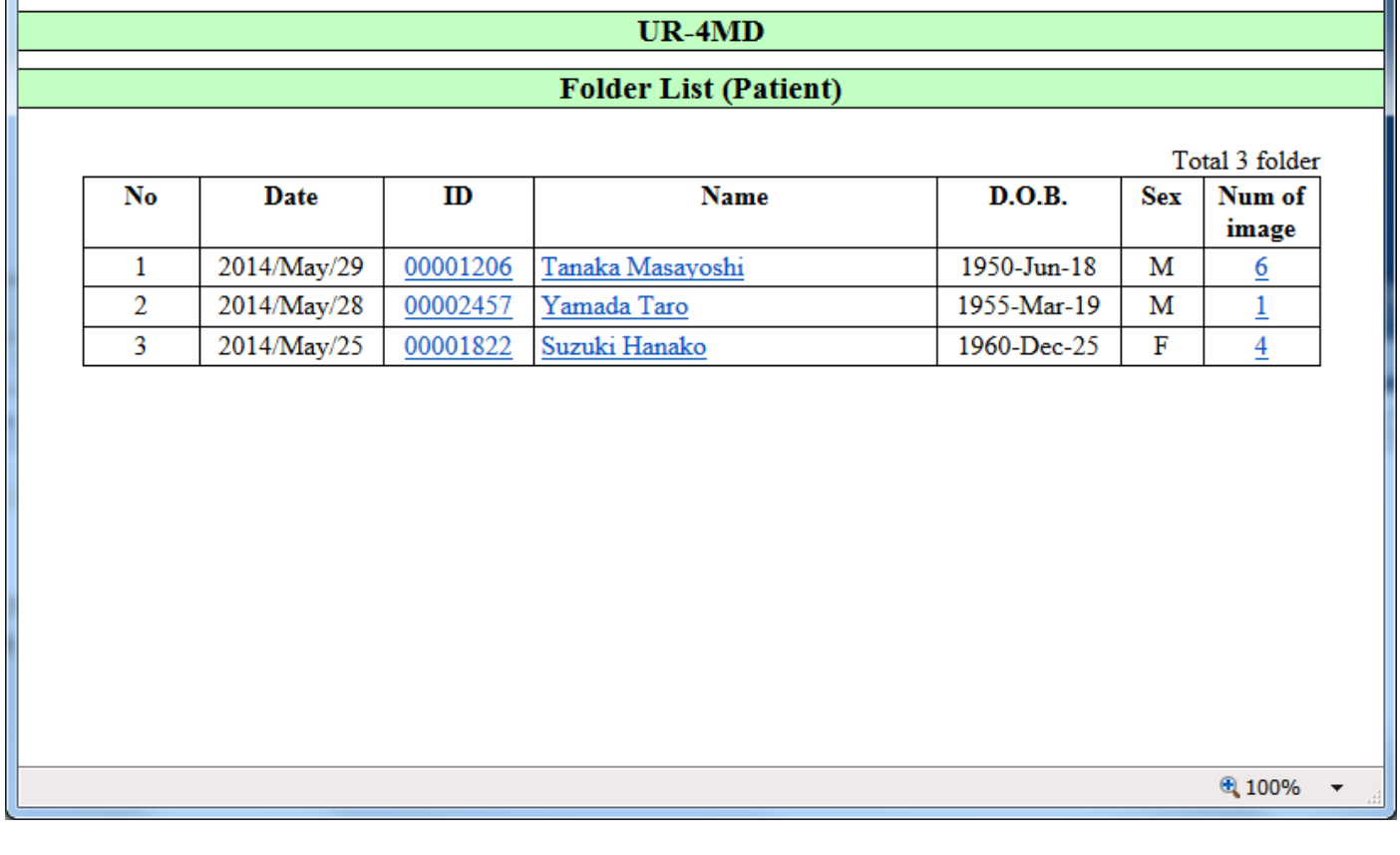

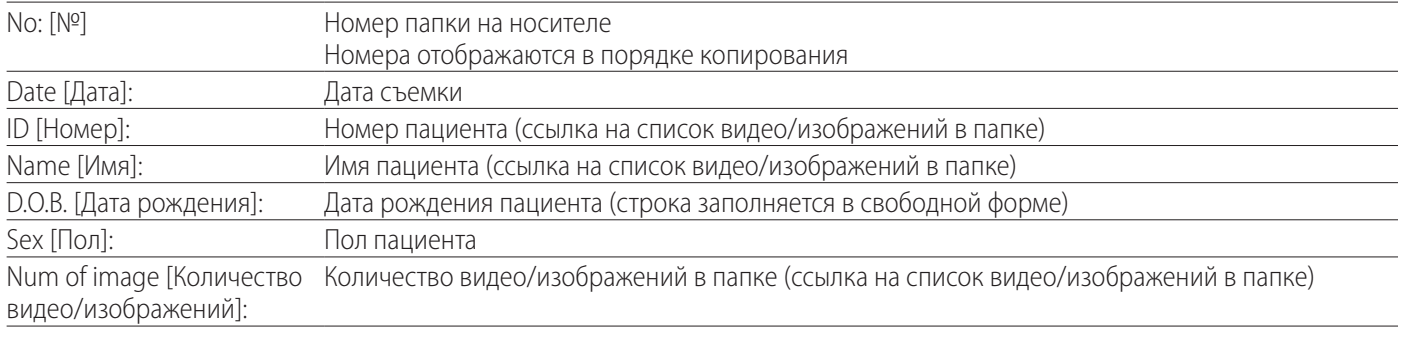

# <span id="page-35-0"></span>**Список видео/изображений в папке**

Нажатием на номер или имя пациента в списке папки откройте список, см. далее.

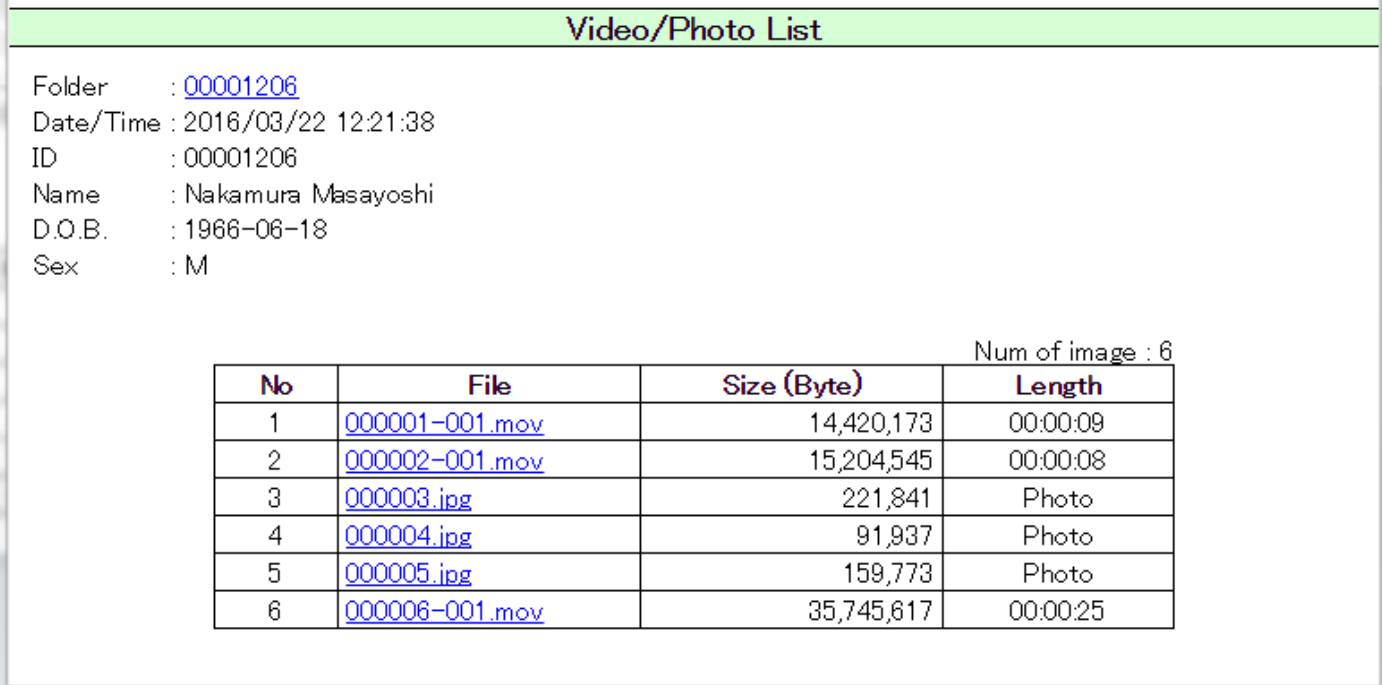

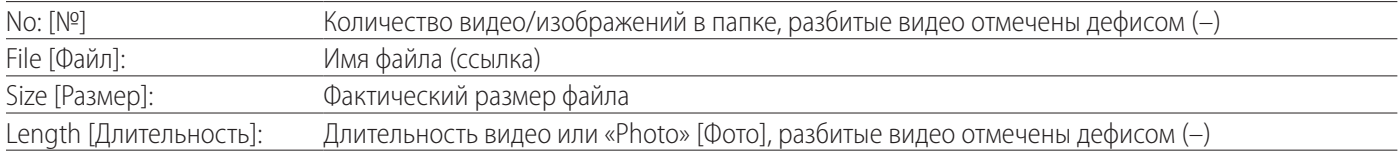

# <span id="page-36-0"></span>**Обзор**

Раздел содержит описание настроек и инструкции по использованию функций печати устройства UR-4MD.

- o Функции печати поддерживают устройства UR-4MD с версией прошивки 1.23 и позднее. Последнюю версию прошивки можно получить у официального дилера компании TEAC, у которого вы приобрели устройство.
- o Изображения (фото), сохранённые устройством UR-4MD, могут быть распечатаны только на специальном принтере, подключенному по USB. Свяжитесь с TEAC для получения информации о поддерживаемых принтерах.

# **Подключение**

- 1 **Перед подключением принтера к UR-4MD выключите оба устройства.**
- 2 **Подключите принтер к USB порту 3 (USB3), расположенному на обратной стороне устройства.**

Используте USB кабель из комплекта принтера или любой другой доступный в продаже.

# 3 **Включите UR-4MD.**

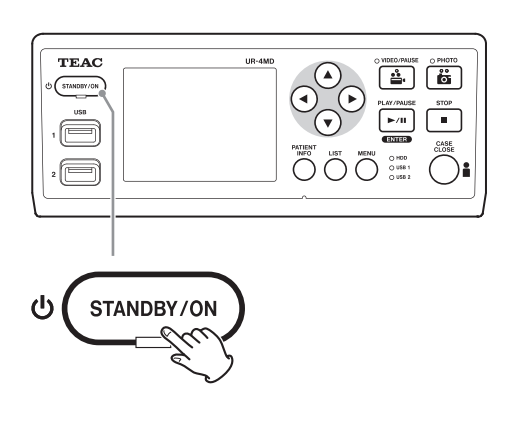

4 **Включите принтер.**

# **Настройка печати**

1 **Чтобы открыть главное меню, нажмите кнопку MENU.**

<span id="page-36-1"></span>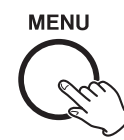

# 2 **Выберите «Дополнительные» настройки и нажмите кнопку ENTER.**

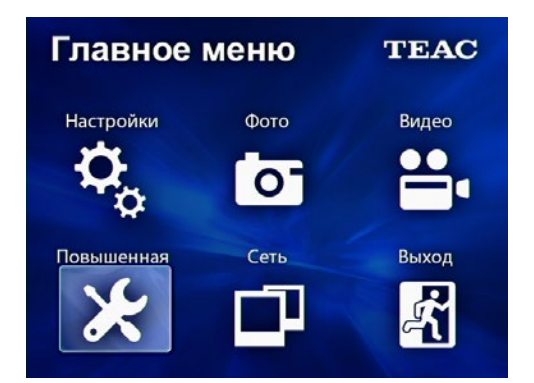

3 **Выберите «Настройки принтера» и нажмите ENTER.**

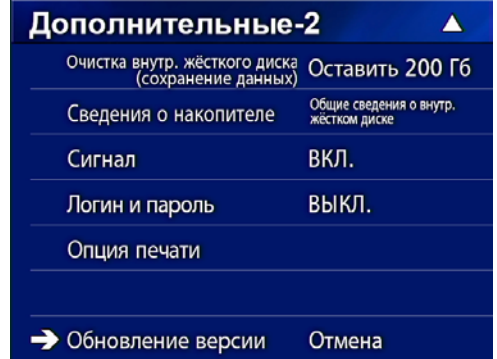

4 **Выполните необходимые настройки на двух дополнительных экранах (Настройки печати-1, Настройки печати-2).**

5 **По завершении нажмите кнопку CASE CLOSE [ЗАКРЫТЬ].**

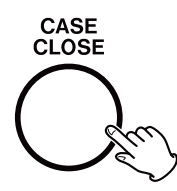

# <span id="page-37-0"></span>**Настройки печати-1**

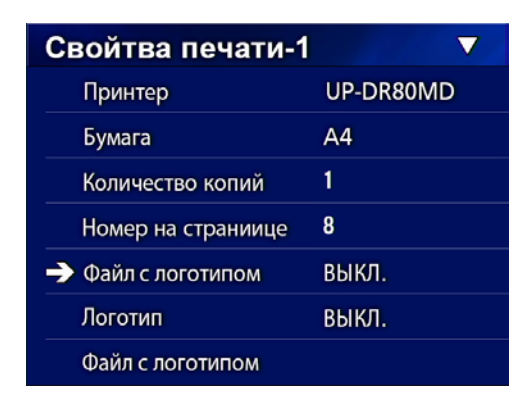

### **Принтер**

Свяжитесь с TEAC для получения информации о поддерживаемых принтерах.

### **Бумага**

Выберите размер бумаги. Letter, A4

### **Количество копий**

Укажите сколько копий необходимо рапечатать.  $1 - 10$ 

# <span id="page-37-1"></span>**Количество фото на странице**

Выберите сколько изображений будет распологаться на каждой странице при выводе на печать. Возможны варианты:

1, 2, 4, 8, 15, 16 (альбомная ориентация: 1, 4, 16; книжная ориентация: 2, 8, 15)

o Ориентация листа, выводимого на печать, зависит от выбранного количества изображений на странице и не может быть установлена пользователем непосредственно.

# <span id="page-37-2"></span>**Авто печать**

При включении этой опции печать будет запускаться автоматически при достижении количества изображений, установленного в настройках «Количество фото на странице».

Вкл, Выкл

# **Логотип**

При печати справа вверху на странице можно добавлять логотип.

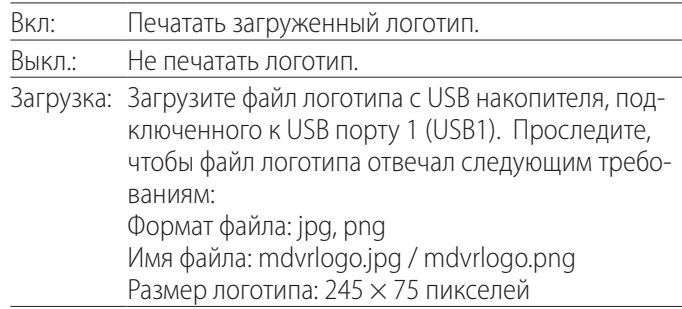

### **Файл логотипа**

Используется для от ображения логотипа на экране.

<span id="page-38-0"></span>**Настройки печати-2 Печать отображаемого изображения** Свойтва печати-2 Ā 1 **Отобразите JPEG изображение, кото-**Operation 1 • Заголовок **рое хотите распечатать.** 2 **Нажмите кнопку MENU.** нижний колонтитул-1 ID нижний колонтитул-2 **RMN** Появится следующее сообщение с подтверждением. нижний колонтитул-3 Дата рождения **Fibreship** нижний колонтитул-4 Учреждение Хотите распечатать это изображение? нижний колонтитул-5 Доктор Да Отмена Свойтва печати-2 Ā Заголовок 3 **Для запуска обновления выберите «Да» и нажмите кнопку ENTER.**  нижний колонтитул-1 ВЫКЛ. нижний колонтитул-2 выкл. Print completed! выкл. нижний колонтитул-3 нижний колонтитул-4 ВЫКЛ. OK • нижний колонтитул-5 ВЫКЛ.

# **Заголовок**

С помощью USB клавиатуры можно набрать до 32 буквенно-цифровых символов, которые будут отображаться в верхней части страницы, выводимой на печать.

### **ПРИМЕЧАНИЕ**

Подключите USB клавиатуру к USB порту 1 (USB1) или 2 (USB2). Убедитесь, что «USB клавиатура» выбрана в настройках в качестве устройства ввода данных пациента (см. Меню> Дополнительные> Данные пациента. Ввод).

# **Строки нижнего колонтитула 1 – 5**

Выберите какую информацию пациента выводить в нижней части страницы. Установите доступные опции для каждой (1-5) строки нижнего колонтитула.

Номер Имя Дата рождения Пол Учреждение (Больница) Доктор Тип процедуры Метод Операционная Выкл.

# 4 **Чтобы закрыть окно нажмите ENTER.**

### **ВАЖНОЕ ЗАМЕЧАНИЕ**

Если появится сообщение об ошибке, смотрите инструкции в руководстве пользователя принтера.

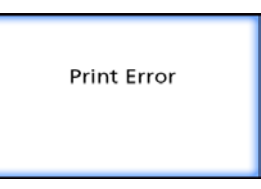

o Свяжитесь с TEAC для получения информации о поддерживаемых принтерах.

<span id="page-39-0"></span>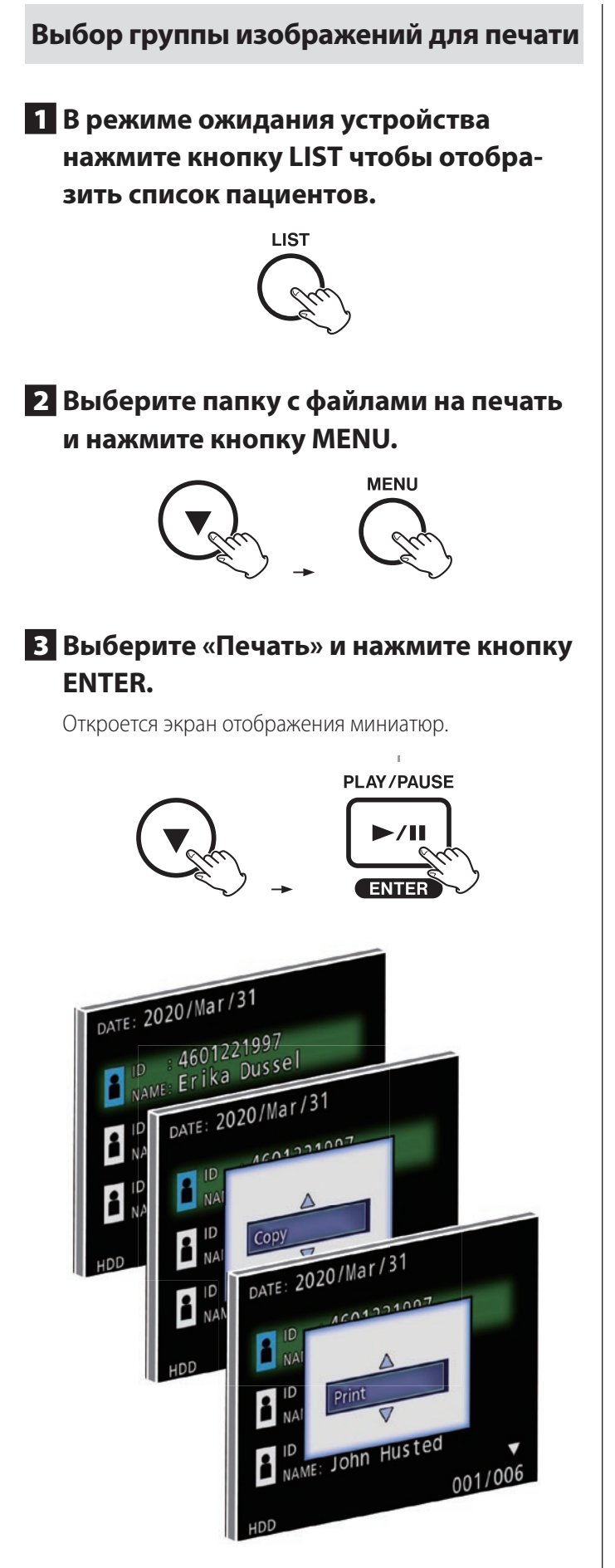

# 4 **Выберите фото для отправки на печать, и нажмите кнопку PATIENT INFO.**

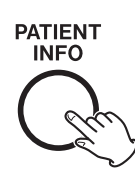

Изображение помечается галочкой.

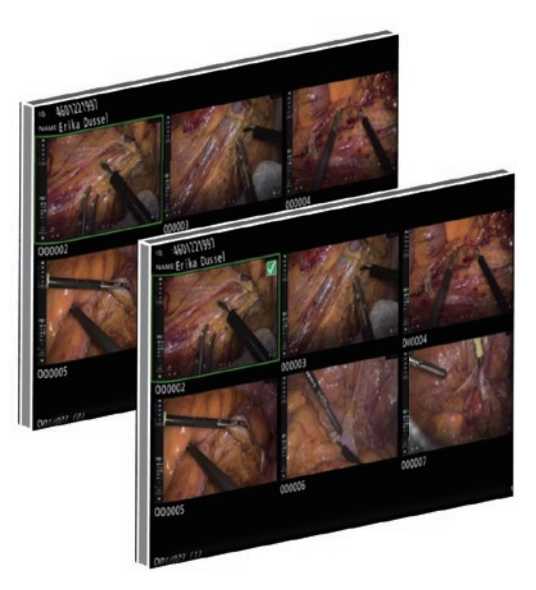

- o При повторном нажатии на PATIENT INFO выбор изображения снимается.
- Чтобы выбрать все фото нажмите кнопку РНОТО.
- o Повторным нажатием кнопки PHOTO выбор снимается со всех изображений.

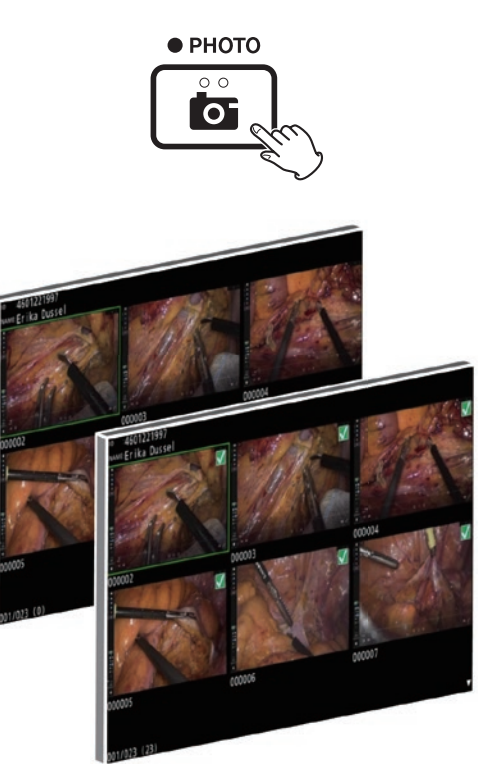

# <span id="page-40-0"></span>**Печать копий изображений**

Копии изображений можно печатать автоматически или в ручную.

# **Печать в ручную**

# 1 **При отображении экрана миниатюр нажмите кнопку MENU чтобы перейти к окну Параметров печати.**

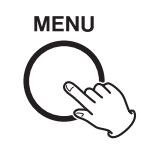

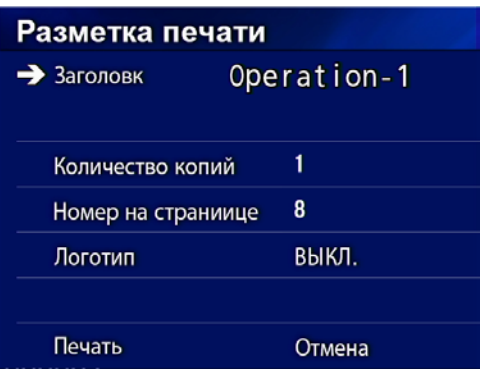

Здесь можно устанавливать количество копий, количество фото на странице, и включать и отключать логотип.

# 2 **Выберите «Выполнить» и нажмите кнопку ENTER.**

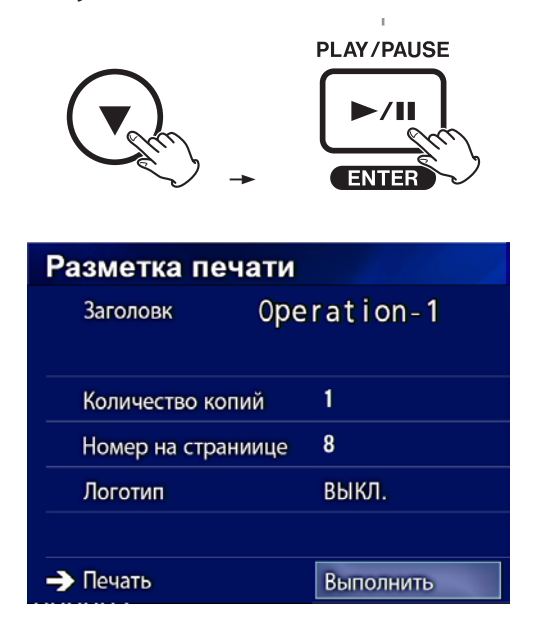

# 3 **Выберите «Выполнить» и нажмите кнопку ENTER.**

Открывается диалоговое окно подтверждения.

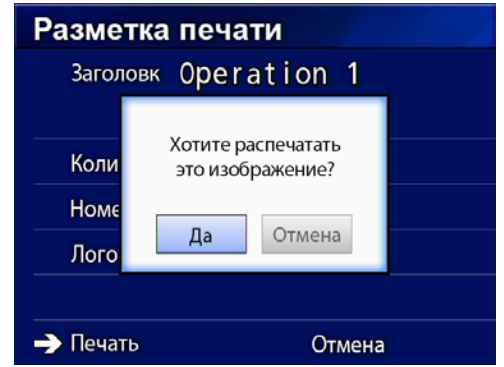

# 4 **Выберите «Выполнить» и нажмите кнопку ENTER.**

По завершении печати появляется следующее окно:

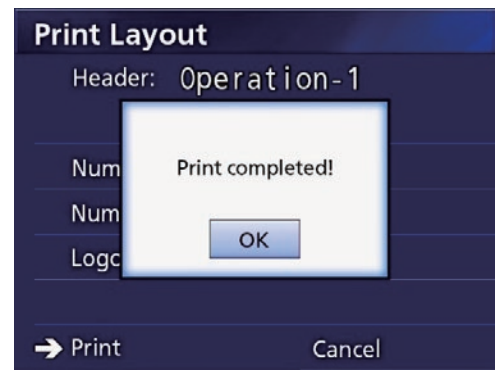

5 **Подтвердите прочтение нажатием кнопки ENTER.**

### <span id="page-41-0"></span>**Автоматическая печать**

При включении функции автоматической печати, печать начинается автоматически, как только достигается установленное в дополнительных настройках количество фото на странице.

- o Выберите количество изображений, выводимых на одной странице печати (см. [«Количество фото на стра](#page-37-1)[нице» на стр. 38](#page-37-1)).
- o Для использования этой функции найдите в настройках раздел «Авто печать» и установите «Вкл» (см[.«Авто](#page-37-2)  [печать» на стр. 38\)](#page-37-2).

В приведённом ниже примере автоматическая печать начнётся сразу, как только будут получены восемь изображений.

Если папка пациента закрыта нажатием кнопки CASE CLOSE, все оставшиеся изображения будут распечатаны.

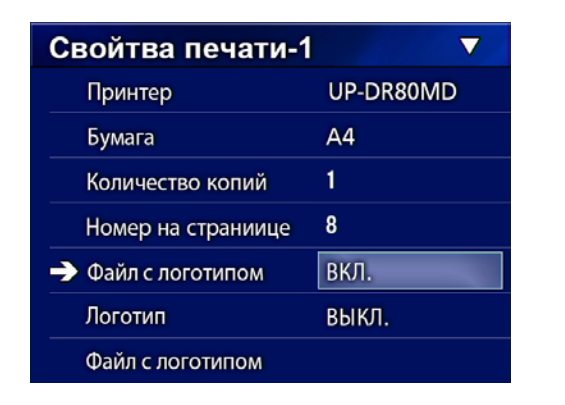

# **Сообщения об ошибках при печати**

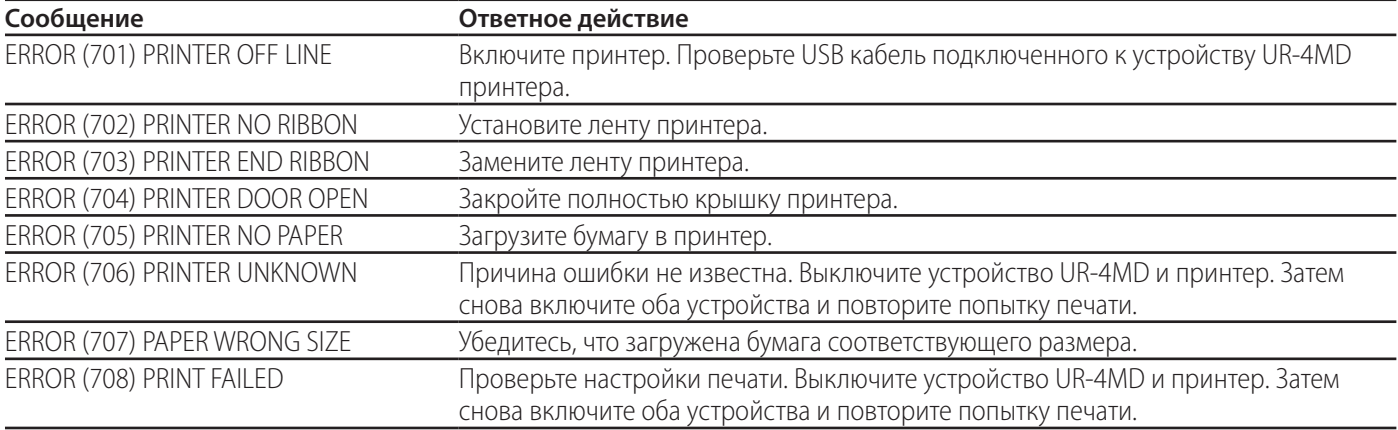

# <span id="page-42-0"></span>**Общие настройки**

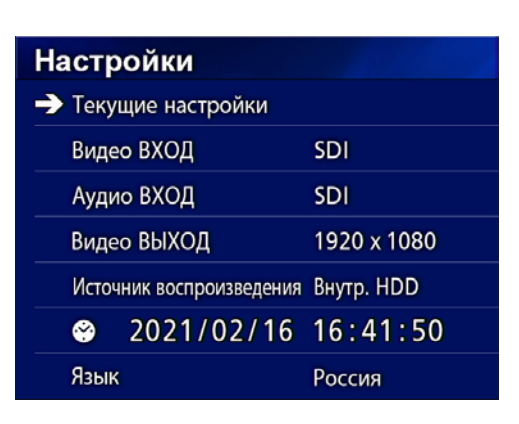

Переместите указатель на параметр, который нужно настроить, и нажмите кнопку ENTER [ВВОД].

### **Текущие настройки**

Отображение основных настроек.

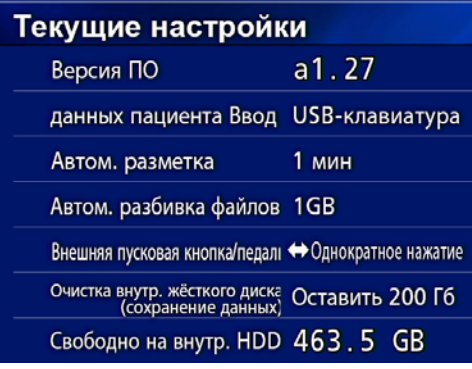

Firmware version [Версия прошивки]

Patient Info. Entry [Ввод данных пациента] Auto Index [Автом. разметка]

Auto File Division [Автом. разбивка файлов]

Ext Switch Trigger [Внешняя пусковая кнопка/педаль] Erase HDD (Keep) [Очистка жёсткого диска (сохранение данных)]

iHDD Free [Доступное пространство внутр. жёсткого диска]

# **Video IN [Видео ВХОД]**

### **Поддерживается автоматическое включение видеовхода.**

При обнаружении входного видеосигнала происходит автоматическое включение видеовхода. Когда имеется несколько входных видеосигналов, видеовход переключается на сигнал с наивысшим приоритетом.

Порядок определения входного видеосигнала.

 $\rightarrow$  SDI $\rightarrow$  DVI $\rightarrow$  S-VIDEO $\rightarrow$  COMPOSITE

Например, если параметр «Video IN» [Видео ВХОД] установлен на «DVI», выбирается следующий порядок приоритетов.  $DW \rightarrow SDI \rightarrow S-VIDEO \rightarrow COMPOSITE$  [КОМПОЗИТНЫЙ СИГНАЛ]

- o Если входит композитный видеосигнал COMPOSITE, переключения на разделенный видеосигнал S-VIDEO не произойдет.
- o Если входит разделенный видеосигнал S-VIDEO, переключение на композитный видеосигнал COMPOSITE не произойдет.
- o Кроме того, переключение не происходит во время съемки.

### **Ручное переключение видеовхода.**

Когда не происходит съемки и воспроизведения, нажмите и удерживайте кнопку  $\blacktriangle$  или  $\nabla$ , чтобы осуществить поиск другого входного разъема с видеосигналом и переключиться на него. Если на входе не обнаруживается никакого видеосигнала, изменений не происходит.

# <span id="page-42-1"></span>**Audio IN [Аудио ВХОД]**

Установите приоритетный аудиовход. SDI AUDIO [АУДИО] MIC [МИКРОФОННЫЙ]

### **Автоматическое включение аудиовхода**

При обнаружении входного аудиосигнала, сопровождающего входной видеосигнал, происходит автоматическое включение аудиовхода.

Порядок определения входного аудиосигнала.

 $\blacktriangleright$  SDI $\rightarrow$  AUDIO $\rightarrow$  MIC  $\rightarrow$ 

Например, если задано AUDIO [АУДИО], выбирается следующий порядок приоритетов.

 $AUDIO$  [АУДИО]  $\rightarrow$  SDI  $\rightarrow$  MIC [МИКРОФОННЫЙ]

- o Наличие цифрового сигнала определяется для SDI, подключение штекеров определяется для входных разъемов AUDIO [АУДИО] и MIC [МИКРОФОННЫЙ].
- o Переключение не происходит во время съемки.
- o SDI-аудио можно выбрать, только когда выбран видеовход SDI.
- o SDI -аудио функционирует только при использовании видеовхода SDI. Если видеовход представляет собой SDI-сигнал с вложенными аудиоданными, будет задано SDI-аудио без возможности смены на AUDIO [АУДИО] и MIC [МИКРОФОННЫЙ].

# <span id="page-43-0"></span>**Video OUT [Видео ВЫХОД]**

Параметр задает разрешение выходного видеосигнала при отсутствии входного видеосигнала.

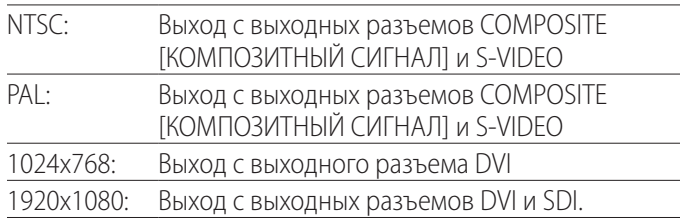

o Во время воспроизведения на выходе будет обеспечиваться заданное разрешение видео, если оно отличается от разрешения воспроизводимого видео/изображения, даже если имеется входной видео сигнал.

# **Playback From [Источник воспроизведения]**

Параметр выбора устройства для воспроизведения.

USB1

USB2

Внутренний жесткий диск

o Если заданное устройство оказывается недоступно во время воспроизведения, видеорекордер будет проверять подключения в указанной ранее последовательности и искать соответствующее устройство.

# **Часы**

Указание текущей даты и времени. Выбранные указателем элементы выделяются.

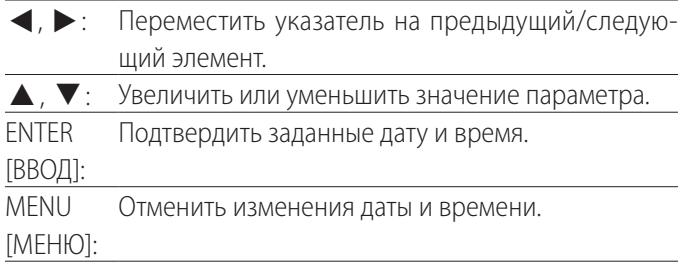

### **ПРИМЕЧАНИЕ**

Встроенные часы видеорекордера могут показывать неточное время. Рекомендуется регулярно проверять и регулировать показания времени.

# **Language [Язык]**

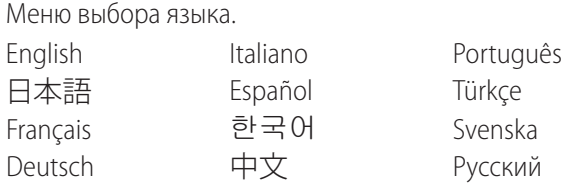

# <span id="page-43-1"></span>**Параметры фото**

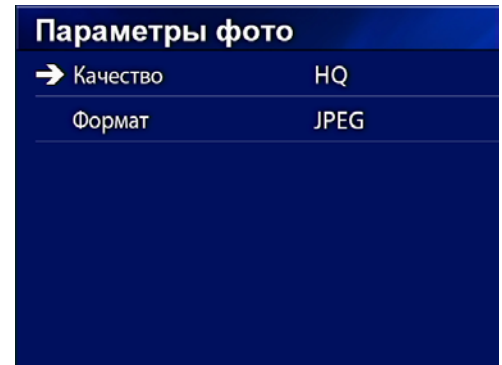

# **Quality [Качество]**

Задание качества получаемых изображений.

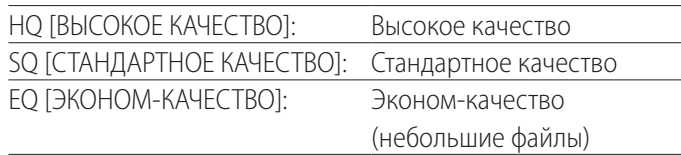

# **Format [Формат]**

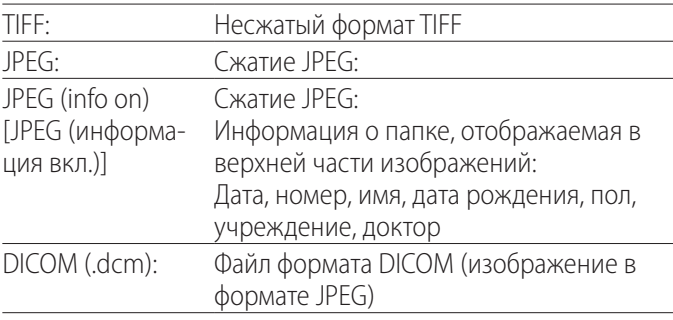

# <span id="page-44-2"></span><span id="page-44-0"></span>**Параметры видео**

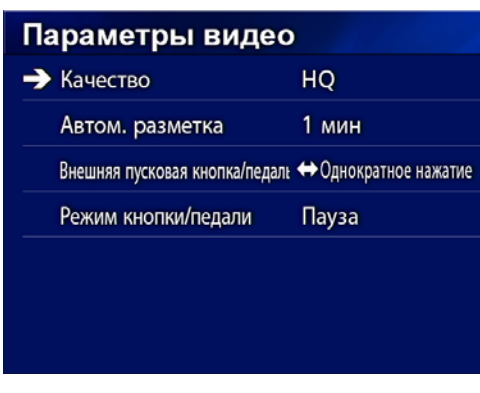

# **Quality [Качество]**

Задание качества записываемого видео.

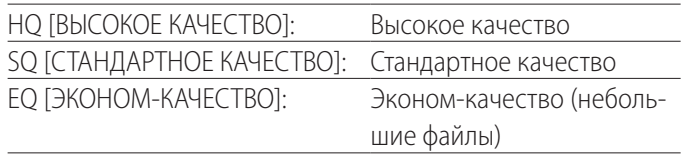

# **Auto Index [Автом. разметка]**

Параметры расстановки меток во время съемки видео.

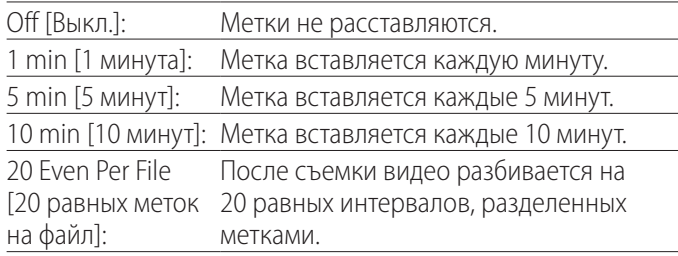

# <span id="page-44-1"></span>**Ext Switch Trigger [Внешняя пусковая кнопка/педаль]**

Настройка работы внешнего пускателя, подключенного к разъёму EXT SW.

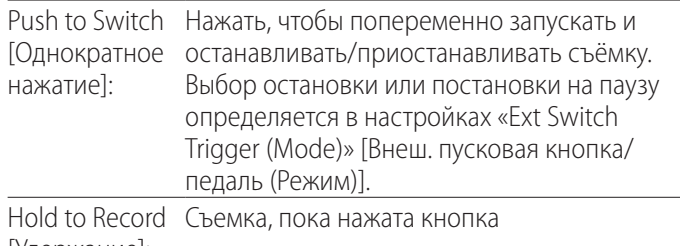

[Удержание]:

# **Ext. Switch Trigger (Mode) [(Режим)]**

Выберите действие при использовании внешнего пускателя в режиме однократного нажатия:

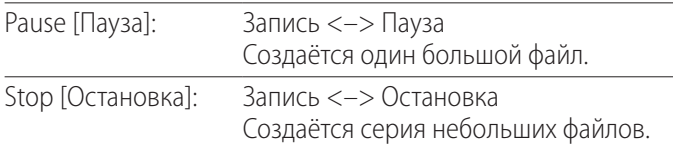

# **Дополнительные -1**

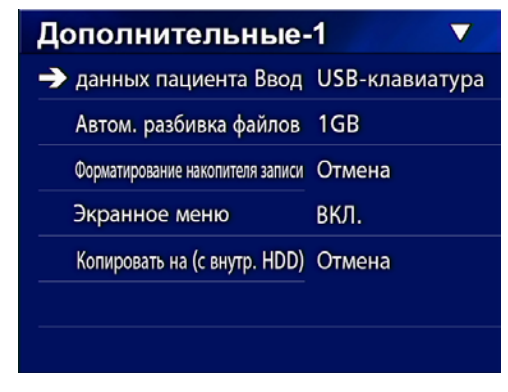

# <span id="page-44-3"></span>**Patient Info. Entry [Ввод данных пациента]**

Выбор устройства для ввода данных пациента. (Данная настройка применима только к вводу данных пациента).

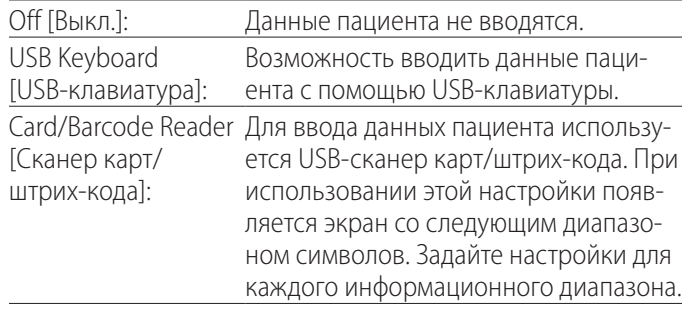

- o Поддерживаются клавиатуры с расширенной стандартной раскладкой для США.
- o Для ввода данных пациента подключите USB-устройства через порт USB3 в задней части устройства.

При использовании магнитных карт/штрих-кодов задайте диапазон считываемых символов.

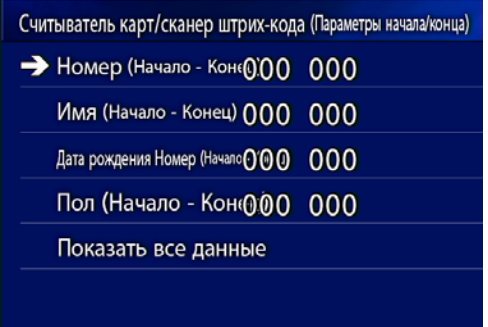

Диапазон ограничивается положением первого символа (Start [Начало]) и положением последнего символа (End [Конец]). Если используется только один символ, значения начала и конца совпадают.

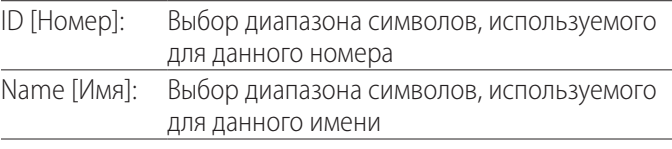

<span id="page-45-0"></span>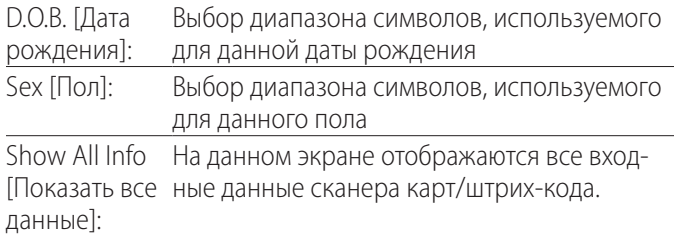

# Card/Barcode Reader Information 00000 00000 00000 00000

# **Auto File Division [Автом. разбивка файлов]**

Задайте размер файла для автоматической разбивки файла во время записи видео.

4 GB [4 Гб] 1 GB [1 Гб]

o Разбивка необходима ввиду ограничений файловой системы.

При использовании FTP-передачи данных более эффективны файлы меньшего размера.

o При определенных настройках качества видео и разрешения входного видеосигнала фактический размер части файла может оказаться меньше заданного.

# <span id="page-45-2"></span>**Format Recording Device**

# **[Форматирование накопителя записи]**

Для форматирования (инициализации) накопителя записи (носителя) используйте следующие настройки: Cancel [Отмена] USB1 USB2 iHDD [Внутр. жесткий диск]

### **ВАЖНОЕ ЗАМЕЧАНИЕ**

Форматирование накопителя сотрет все имеющиеся на нем данные. Эту операцию невозможно отменить.

# <span id="page-45-1"></span>**OSD [Экранное меню]**

Выбор режима отображения информации на внешнем мониторе (отображение данных пациента на экране, оставшийся объем, время и т.д.).

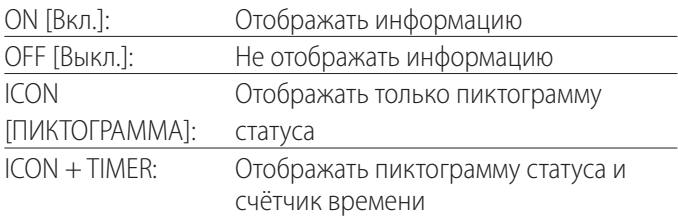

Для мгновенного переключения между доступными параметрами можно нажать и удерживать кнопку PATIENT INFO [ДАННЫЕ ПАЦИЕНТА] (см. «Кнопка PATIENT INFO» [ДАННЫЕ ПАЦИЕНТА] [на стр. 11\)](#page-10-0).

# **Copy To (from iHDD) [Копировать на (с внутр. жесткого диска)]**

Копирование снятых видео/изображений с внутреннего жесткого диска на другой носитель (см. [на стр. 29\)](#page-28-1). Выберите устройство назначения копирования:

Cancel [Отмена] USB1 USB2 Network (FTP) [Сеть (FTP)] Network (CIFS) [Сеть (CIFS)]

После выбора носителя в строке ниже появляются следующие варианты.

После выбора одного из вариантов начнется копирование.

From Older Folder [С последней папки]: последней папки. Все данные копируются начиная с From Newer Folder [С первой папки]: Все данные копируются начиная с первой папки.

o Для копирования определённой папки используйте экран списка ([на стр. 30\)](#page-29-1).

# <span id="page-46-0"></span>**Advanced-2 [Дополнительные-2]**

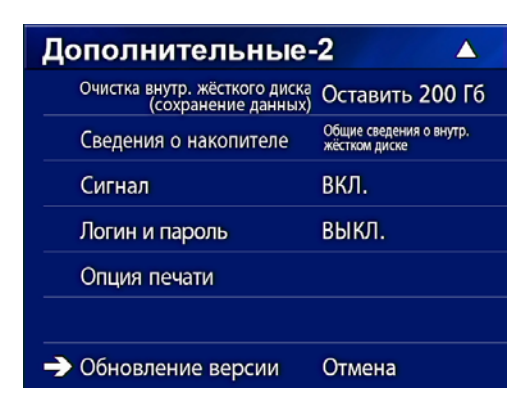

# **Erase iHDD (Keep) [Очистка внутр. жесткого диска (сохранение данных)]**

Настройка процедуры очистки внутреннего жесткого диска. При запуске видеорекордера данные будут стираться согласно этой настройке.

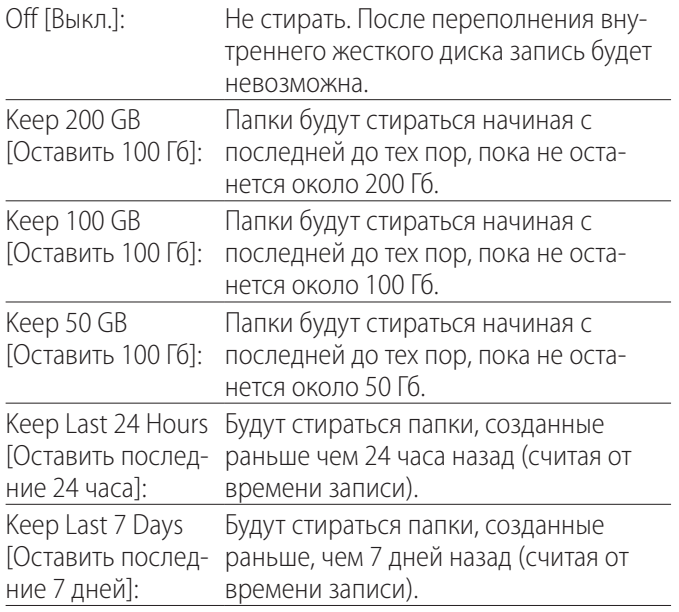

### **ВАЖНОЕ ЗАМЕЧАНИЕ**

Раз в день выключайте рекордер, чтобы избежать постоянного включения.

Если оставлять рекордер непрерывно включенным, функция стирания, которая очищает жёсткий диск при запуске устройства, окажется незадействованной. В результате, внутренний жёсткий диск может быть переполнен. Когда на жёстком диске не останется свободного места, запись будет прервана.

# **Storage Device Info. [Сведения о накопителе]**

Различная информация о выбранном накопителе.

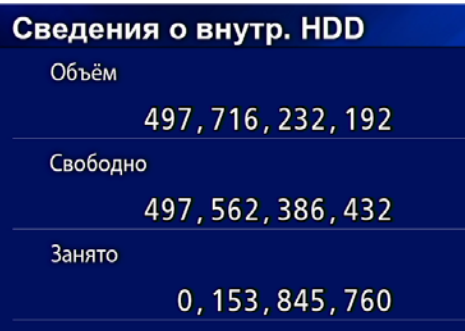

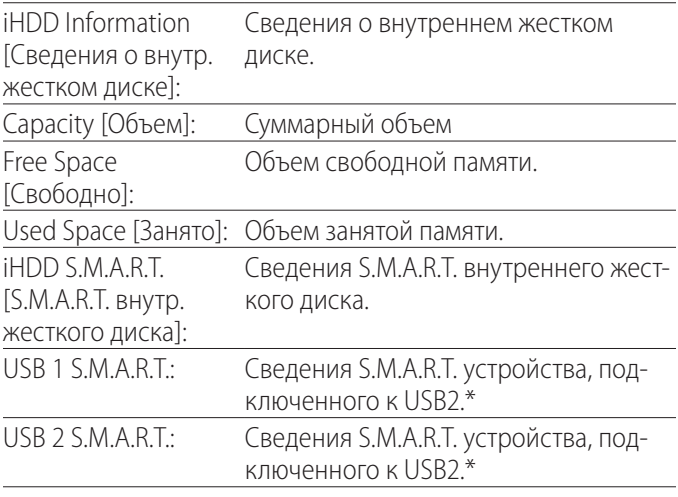

\* Сведения S.M.A.R.T. могут отражаться только в том случае, если соответствующую функцию поддерживает используемое устройство USB.

# **S.M.A.R.T. information [информация S.M.A.R.T.]**

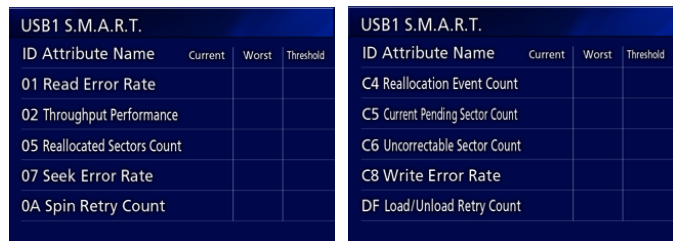

Значения параметров «Current» [Текущий], «Worst» [Худший] и «Threshold» [Пороговый] для каждого пункта.

- 01 Частота ошибок чтения
- 02 Общая производительность
- 05 Число операций переназначения секторов
- 07 Частота ошибок позиционирования
- 0A Число повторных попыток раскрутки
- C4 Число операций переназначения
- C5 Число нестабильных секторов
- C6 Число не корректируемых секторов
- C8 Число ошибок записи
- DF Количество новых попыток выгрузок/загрузок

# <span id="page-47-0"></span>**Beep [Сигнал]**

Включение/выключение встроенного звукового сигнала.

On [Вкл.]: Звуковой сигнал работает.

Off [Выкл.]: Звуковой сигнал не работает.

o Звуковой сигнал срабатывает, например, когда используются кнопки, начинается съемка или подается предупреждение.

# **Имя / Пароль**

Используется для ввода идентификационных данных при включении устройства UR-4MD.

- Выкл.: При включении не производится идентификация пользователя.
- Вкл.: При включении появляется окно идентификации. Введите идентификационные данные (имя пользователя, пароль).

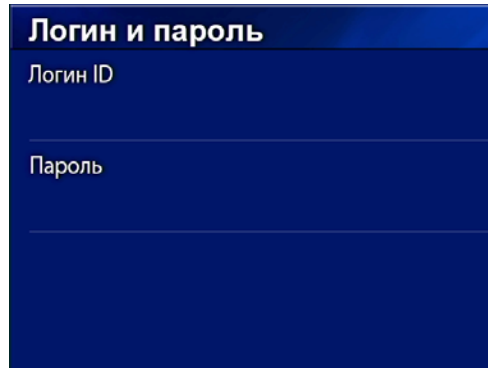

Окно идентификации при включении устройства:

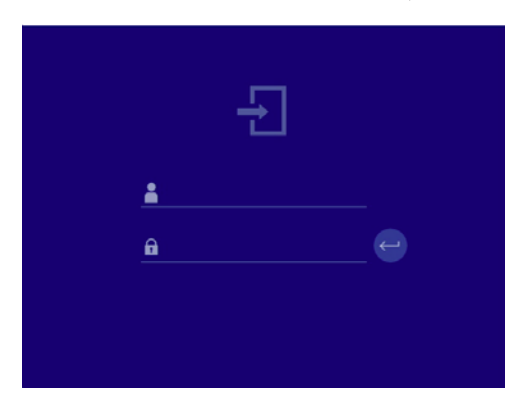

Идентификационные данные могут вводиться с помощью USB клавиатуры.

# **Параметры принтера**

Используется для выбора опций печати изображений. (См. [на стр. 37\)](#page-36-1). Свяжитесь с TEAC для получения информации о поддерживаемых принтерах.

### **Обновление версии**

Процедура обновления версии программно-аппаратного обеспечения устройства.

Во избежание неисправностей, при обновлении необходимо обеспечить точное соблюдение каждого пункта.

### **ВАЖНОЕ ЗАМЕЧАНИЕ**

- o Если необходимо, перед обновлением выполните резервное копирование записанных данных. После обновления воспроизведение старых файлов может оказаться невозможным. Кроме того, после обновления следует отформатировать встроенный жесткий диск видеорекордера. (См. [«Format Recording Device](#page-45-2)  [\[Форматирование накопителя записи\]» на стр. 46](#page-45-2).)
- o Во избежание неисправностей во время обновления не допускайте перебоев с питанием и извлечения USB-носителя.
- 1 **Отформатируйте USB-флеш-накопитель для данного видеорекордера.**

См. [«Форматирование носителя данных» на стр. 18](#page-17-1).

- 2 **Скопируйте файл обновления версии с компьютера в корневую папку на USB-флеш-накопителе.**
- 3 **Для выключения устройства нажмите кнопку STANDBY/ON [ОЖИДАНИЕ/ВКЛ] и удерживайте ее около 1 секунды.**
- 4 **Отключите все кабели от разъемов LAN, USB 3, USB 4 и видео (SDI, DVI, COMPOSITE [КОМПОЗИТНЫЙ СИГНАЛ], S-VIDEO) на задней панели устройства.**
- 5 **Включите устройство нажатием кнопки STANDBY/ON [ОЖИДАНИЕ/ ВКЛ].**

### **ВАЖНОЕ ЗАМЕЧАНИЕ**

Не используйте функции записи и воспроизведения в промежуток времени после включения и до обновления.

6 **Подключите USB-флеш-накопитель, подготовленный для обновления, к порту USB1 данного устройства.**

7 **Нажмите кнопку MENU [МЕНЮ].**

# <span id="page-48-0"></span>8 **Выберите «Advanced» [Дополнительные].**

9 **Перемещайтесь по экрану вниз, пока не появится экран Advanced-2 [Дополнительные-2].**

# 10 **Выберите «Firmware Update» [Обновление версии] и нажмите ENTER [ВВОД].**

Cancel [Отмена]: Не обновлять. Execute [Выполнить]: Обновить версию.

# 11 **Выберите «Execute» [Выполнить] и нажмите ENTER [ВВОД].**

Открывается диалоговое окно подтверждения. В примере, данном ниже, устройство обновляется с версии 1.26 до версии 1.27.

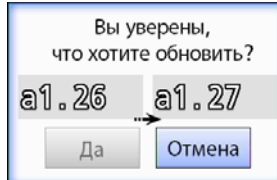

# 12 **Для запуска обновления выберите вариант «Yes» [Да] и нажмите кнопку ENTER [ВВОД].**

Появится следующий экран.

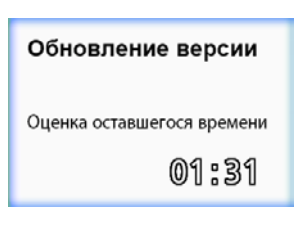

- o Обновление может занять несколько минут.
- o После завершения обновления устройство автоматически перезапустится. Дождитесь перезапуска устройства.

# 13 **При необходимости повторно подключите кабели.**

o Для получения информации об обновлении версии свяжитесь с продавцом вашего устройства.

### <span id="page-48-1"></span>**Параметры сети**

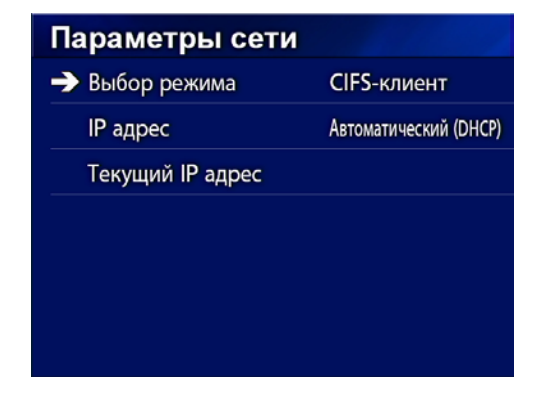

# <span id="page-48-2"></span>**Mode Select [Выбор режима]**

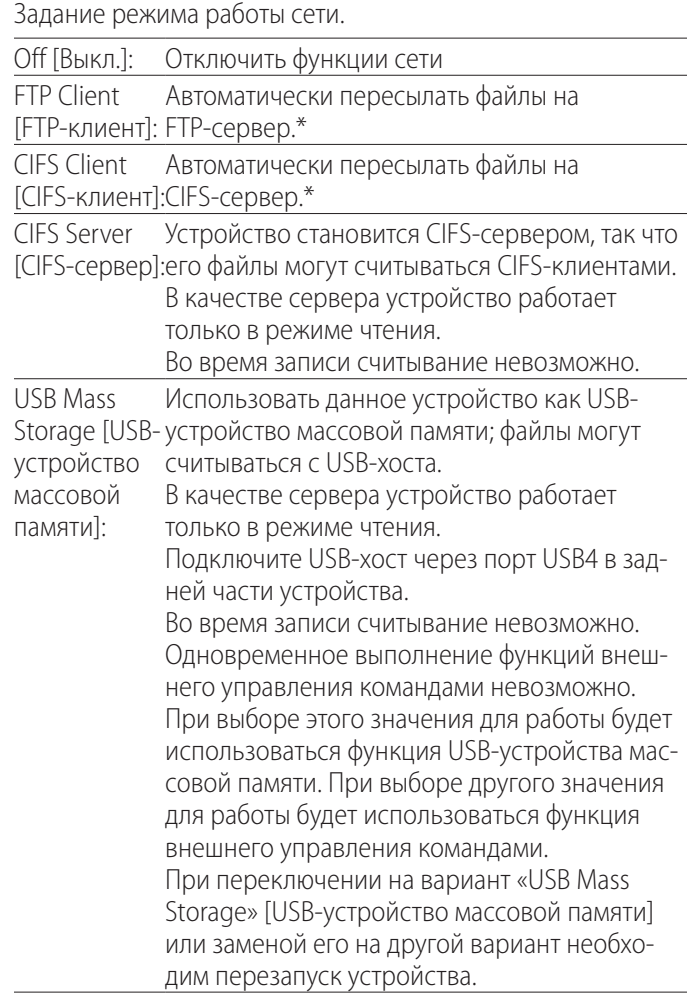

\*Для данных параметров предусмотрены экраны с подробными настройками.

В зависимости от выбранных настроек, появится один из следующих экранов подробных настроек.

Для ввода данных используйте USB-клавиатуру. (Подключите ее через порт USB3 в задней части устройства.)

### **ВАЖНОЕ ЗАМЕЧАНИЕ**

- o Работа с нестабильной сетью может привести к потере данных.
- o Например, при настройке разрешения имен IP-адресов устройства и компьютера для каждого режима необходим DNS-сервер.
- o Если в настройках режима установлен «FTP Client» или «CIFS Client», записываемое видео будет автоматически передаваться на этот сервер. Перед записью заблаговременно проверьте конфигурацию сети, включая сервер и соединительные кабели. Если проблемы с сетью возникнут во время записи (отсоединение кабеля, например), видео всё же будет передано после восстановления соединения. Автоматическая передача записанного видео будет осуществляться только при условии включения одного из этих режимов. (При установке «Off» [Выкл.], передача осуществляется вручную, когда это необходимо.)
- o При выполнении настроек сети убедитесь, что кабель Ethernet подключен.

### **FTP Client Mode [Режим FTP клиента ]**

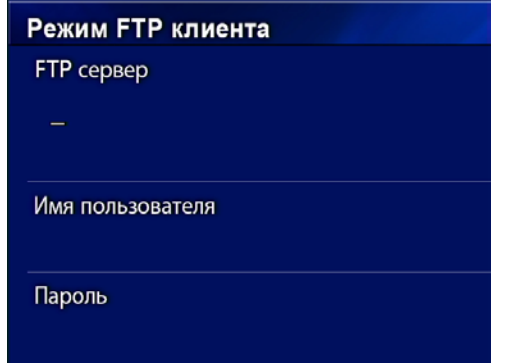

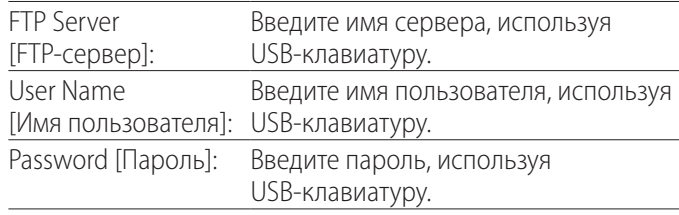

### **Пример настройки:**

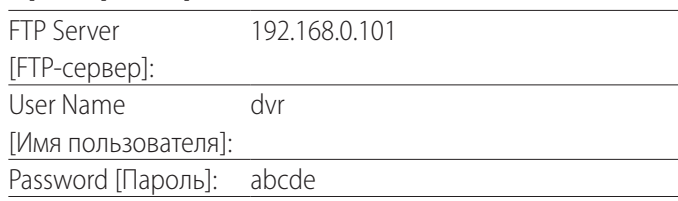

### **ВАЖНОЕ ЗАМЕЧАНИЕ**

- o При использовании нескольких видеорекордеров возможна утеря записей, если в качестве места назначения выбран тот же адрес на том же сервере. Не указывайте в настройках то же самое место назначения.
- o Необходимы значения «User Name» [Имя пользователя] и «Password» [Пароль]. Соответствующие пользовательские настройки должны задаваться и на сервере.

### **CIFS Server Mode [Режим CIFS сервера]**

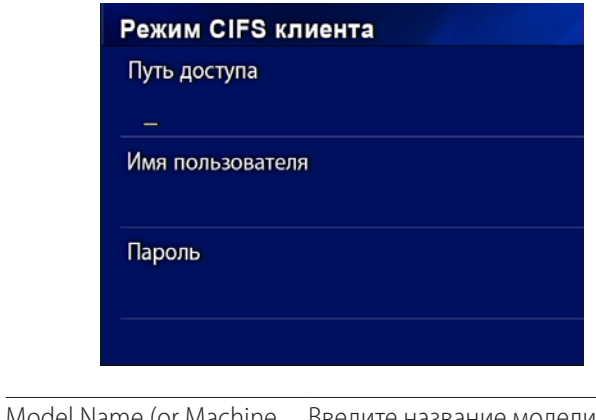

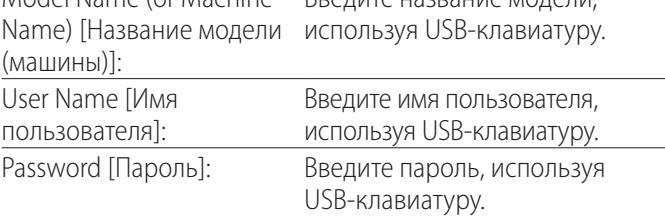

Имя пользователя и пароль, заданные здесь, могут использоваться для доступа из сети к данному устройству в режиме «только для чтения».

### **Пример настройки:**

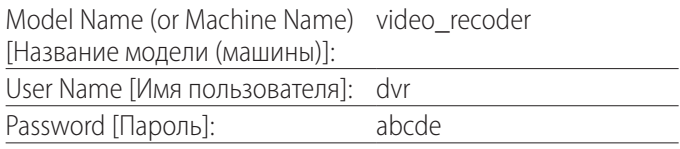

### **CIFS Client Mode [Режим CIFS клиента]**

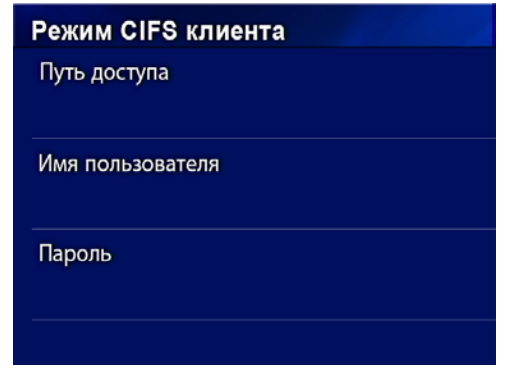

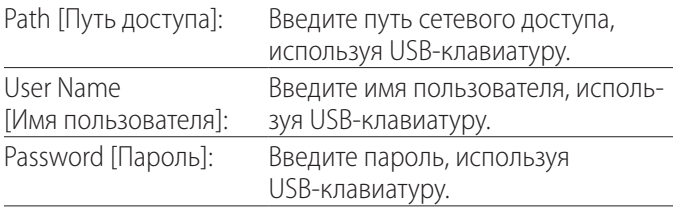

### **Пример настройки:**

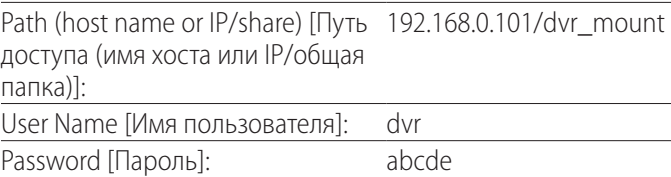

o Здесь указывается имя пользователя/пароль, заданные на компьютере с сетевой папкой, и пользователь должен иметь доступ к ней.

### **ВАЖНОЕ ЗАМЕЧАНИЕ**

При использовании нескольких видеорекордеров возможна утеря записей, если в качестве места назначения выбран тот же адрес на том же сервере. Не указывайте в настройках одно и то же место назначения.

# <span id="page-51-0"></span>**IP Address [IP адрес]**

Настройка сетевого адреса устройства.

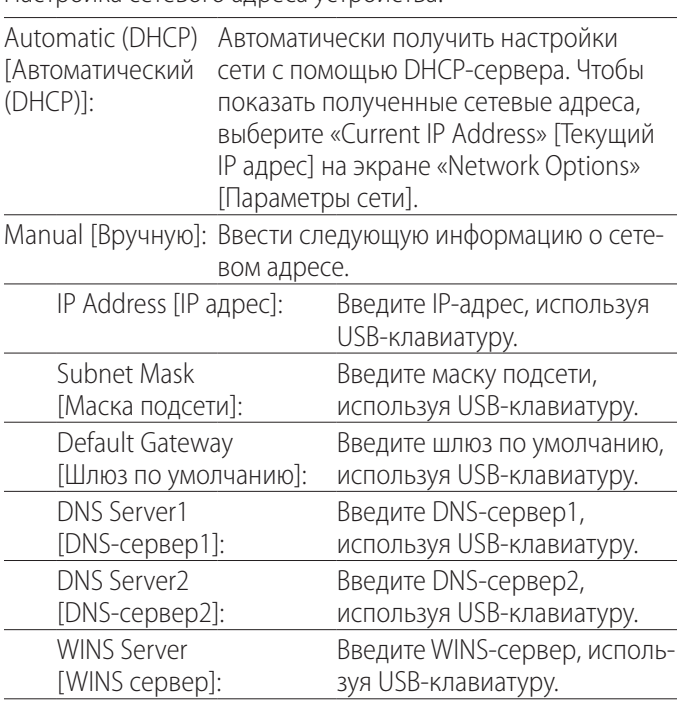

### **ПРИМЕЧАНИЕ**

После изменения настройки IP новые настройки начнут действовать после перезапуска устройства.

# **Текущий IP и MAC адрес**

Указание текущего IP-адреса.

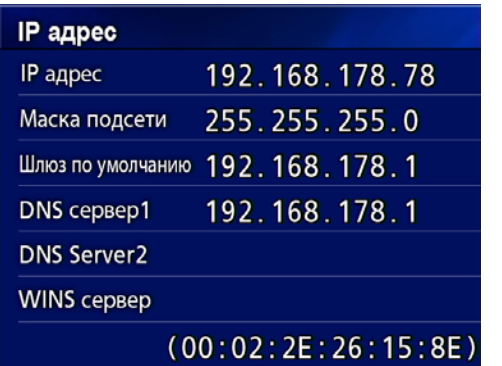

В нижней строке отображается MAC адрес рекордера UR-4MD.

<span id="page-52-0"></span>DICOM Option [Настройка DICOM]: Для использования функции DICOM, после приобретения устройства необходимо приобрести ключ DICOM. За подробностями обратитесь к компании-представителю, продавшей вам устройство.

o DICOM Option [Настройка DICOM] обеспечивает получение рабочего списка и отправку статических изображений / фотографий для хранения в DICOM Storage [Хранение DICOM]. Функция DICOM Video не поддерживается в устройстве UR-4MD.

# **Функция Storage [Хранение]**

Включение функции хранения обеспечивает возможность автоматической передачи захватываемых устройством UR-4MD статических изображений на сервер, указанный в настройках DICOM Storage [Хранение DICOM]. Если изображения не отправляются по причине, например, неполадок в сети передачи данных или соединения с сервером, устройство будет возобновлять попытки до тех пор, пока соединение не будет установлено.

В случае возвращения сервером сообщения об ошибке, после выполнения определённого предварительно заданного количества попыток соединения, устройство прекратит попытки повторной отправки файла и перейдёт к отправке следующего файла.

# **Функция управления списком Modality Worklist Management**

С помощью функции «Modality Worklist Management» можно получить доступ к Worklist [Рабочему списку] и вывести его на дисплей на передней панели UR-4MD. Данные пациента, выделенные в отображаемом списке, можно использовать для снимков.

# 1 **Нажмите кнопку PATIENT INFO.**

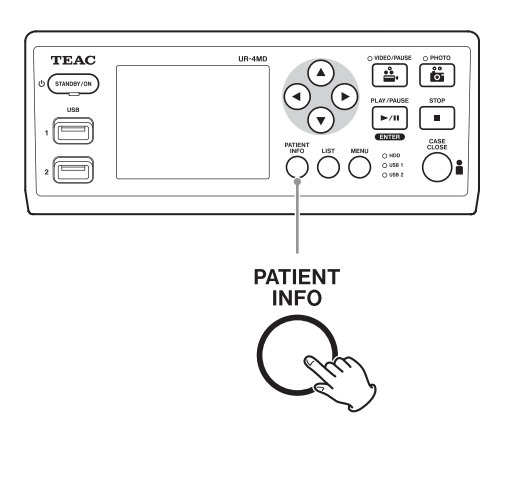

# 2 **Нажмите кнопку MENU [МЕНЮ].**

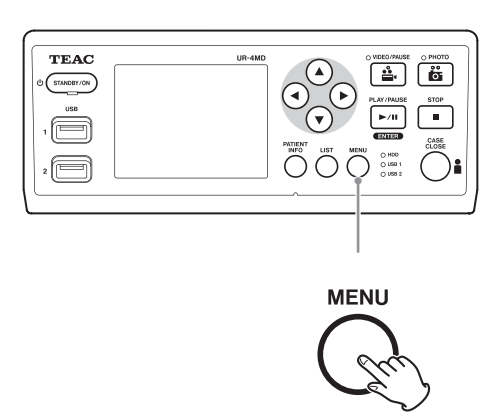

Рабочий список DICOM будет запрошен с сервера. В случае успешного получения Рабочий список будет отображён на дисплее.

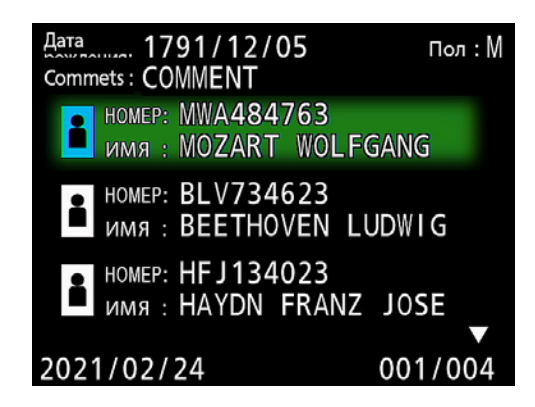

# **ПРИМЕЧАНИЕ**

При активации поиска по дате (установки Requested Date [искомой даты]) нажатием на устройстве кнопки < вызывается загрузка предыдущего дня; нажатием кнопки  $\blacktriangleright$ загружается день, следующий за текущим.

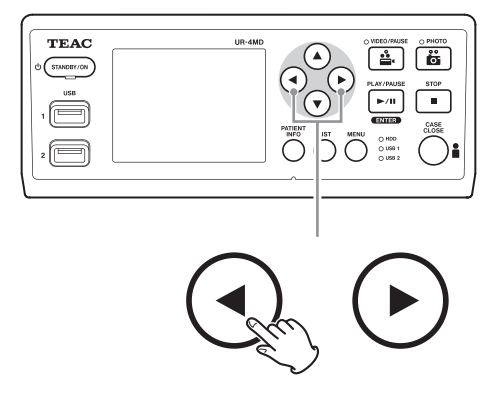

# <span id="page-53-0"></span>**Дополнительное оборудование**

Подключив одно из перечисленных устройств дистанционного управления к разъему REMOTE [ДИСТАНЦИОННОЕ УПРАВЛЕНИЕ] в задней части устройства UR-4MD, вы можете использовать его для управления видеорекордером. Далее приведены кнопки/педали устройств дистанционного управления и соответствующие им функции видеорекордера. Дополнительную информацию по каждому устройству дистанционного управления см. в соответствующих руководствах пользователя.

# **Пульт дистанционного управления TEAC/TASCAM RC-10**

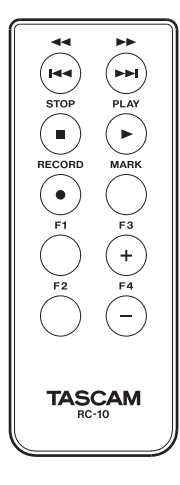

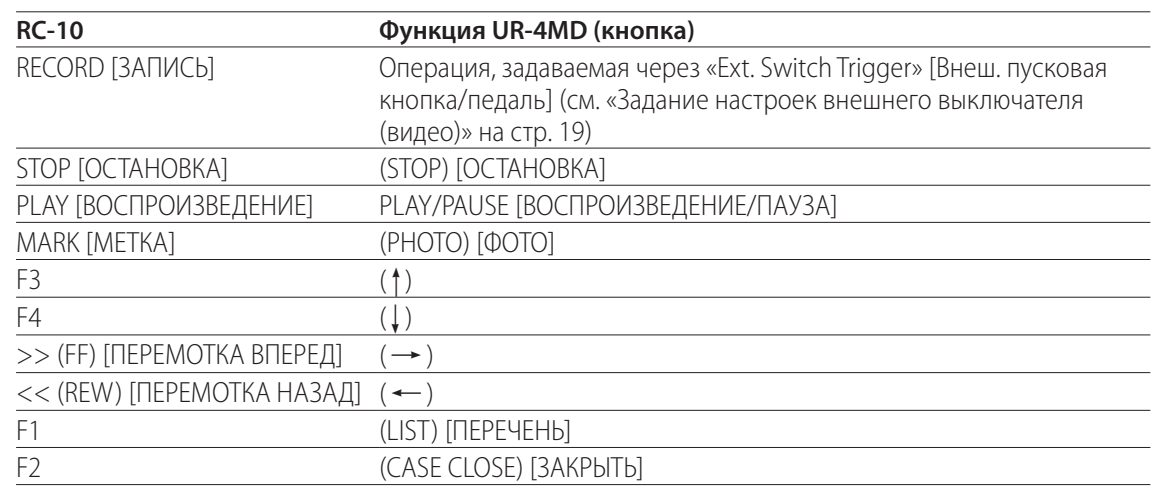

o Для работы пульта дистанционного управления RC-10 с устройством UR-4MD используйте адаптер для проводного дистанционного управления.

# **Педаль дистанционного управления TEAC/TASCAM RC-3F**

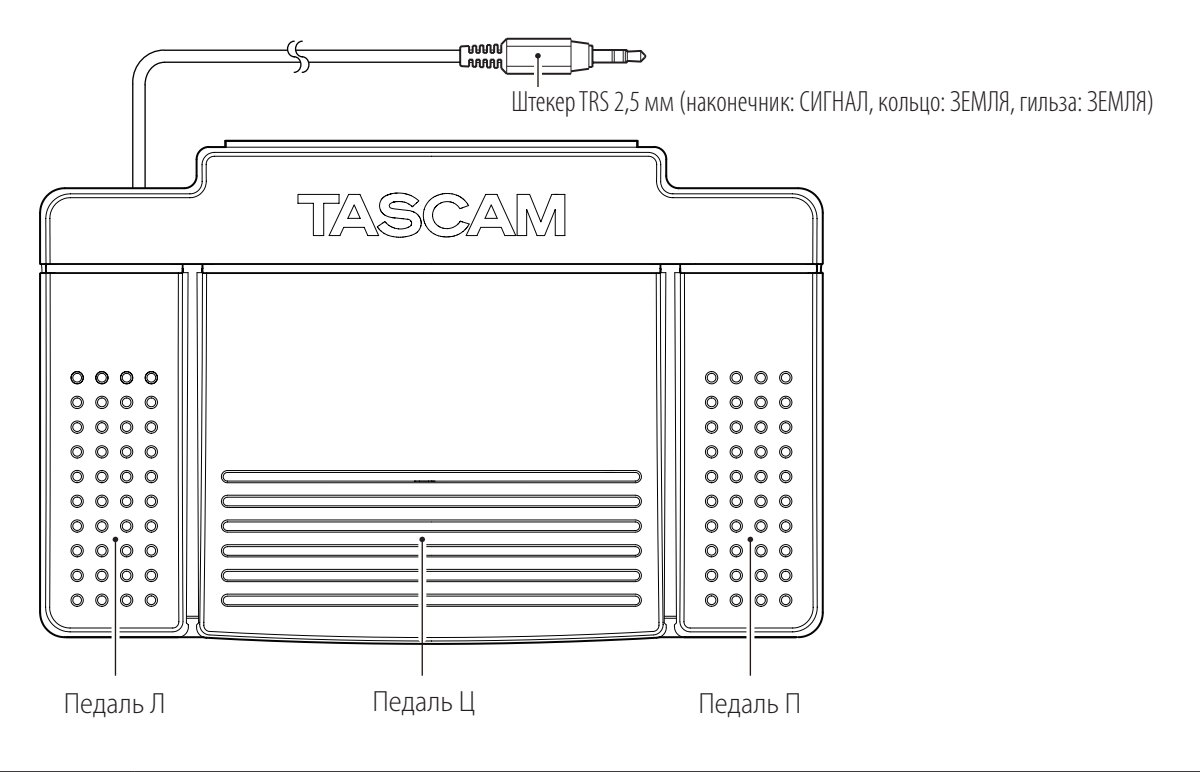

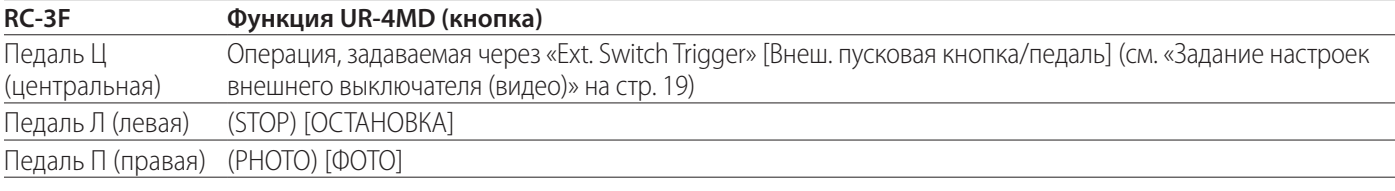

### <span id="page-54-0"></span>**Рекомендуемые проверки**

**Ежедневная проверка перед использованием позволяет быстро обнаружить проблемы и избежать нештатных ситуаций.**

# **Ежедневный осмотр**

- o Убедитесь в целости шнура питания и розеток. До начала работы с видеорекордером замените изношенные или поврежденные кабели.
- o Убедитесь в прочности соединения на обоих концах шнура питания.
- o Убедитесь в правильном соединении разъемов.
- o Убедитесь в рабочем состоянии всего подключенного оборудования.

# **Проверка безопасности**

Проверка безопасности должна производиться как минимум раз в два в года. Если того требуют национальные нормативы, проверки безопасности должны производиться чаще.

# **Чистка устройства**

# **/ ВНИМАНИЕ**

Для обеспечения безопасности перед началом чистки извлеките вилку из розетки.

- o Для чистки корпуса устройства используйте соответствующее чистящее средство для дезинфекции поверхностей.
- o В качестве способа очистки предусмотрена дезинфекция протиркой. Не используйте аэрозольные дезинфицирующие средства.
- o Рекомендовано применение мягких тканей/материй с чистящим средством для дезинфекции протиркой.

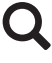

 Принимайте соответствующие меры для проверки результата дезинфекции.

# **Выявление и устранение неисправностей**

При выявлении указанных неисправностей выполните соответствующие действия прежде, чем организовывать ремонт устройства.

### **Устройство не включается.**

e Убедитесь, что шнур питания подключен. (Убедитесь, что вилка правильно вставлена в розетку и не выпала из нее.)

### **Устройство включается, но видео не отображается.**

e Убедитесь, что разъемы в задней части устройства не отсоединились и что используемые кабели не имеют повреждений.

Проверьте правильность подключениям к входным разъемам.

**Сообщение «Are you sure you want to format?» [Вы уверены, что хотите отформатировать?] появляется на ЖК-дисплее при подключении внешнего USB устройства хранения. Это возможно даже если при использовании в предыдущий раз никаких проблем не возникало.**

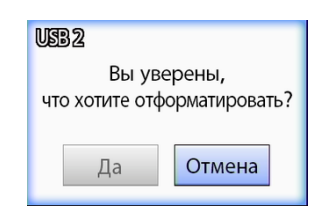

- e Проверьте, можно ли устранить ошибку путём переподключения USB устройства хранения. Возможно, USB устройство хранения было не достаточно хорошо вставлено и не распознано должным образом.
- Данное сообщение может появляться при возникновении ошибки в файловой системе USB устройства хранения. Ошибка файловой системы может препятствовать записи. Остановите использование USB устройства хранения, и на компьютере проверьте и восстановите его файловую систему с помощью инструмента проверки диска.

Отмена без форматирования тоже возможна, но внешнее USB устройство хранения не будет распознано. Будет выходить сообщение об ошибке и устройство не будет использоваться для записи.

# **ВАЖНОЕ ЗАМЕЧАНИЕ**

При выборе «Yes» [Да] и последующем форматировании все данные, хранящиеся на USB устройстве хранения будут стёрты. Убедитесь, что вам не нужны больше данные, или предварительно сделайте резервную копию.

### **Запись на внешнее USB устройство хранения было внезапно прервано, либо записанный файл не появился в списке или не воспроизводится.**

e Проблемы с записью могут появляться при возникновении ошибок в файловой системе USB устройства хранения.

Проверьте файловую систему USB устройства хранения и восстановите её на компьютере с помощью инструмента проверки диска.

Процедура проверки дисков в каждой операционной системе своя. Следуйте соответствующим инструкциям для операционной системы, установленной на подключенном компьютере. Введите в поиске «проверка диска», чтобы найти инструкции.

### **Иногда даже при нажатии кнопки записи значок записи и время записи не появляются на дисплее.**

• Данная проблема может возникать при первом запуске записи после использования на компьютере, например, после добавления или удаления файлов на внешнем USB устройстве хранения, которое рекордер UR-4MD использует для записи.

Эта проблема связана исключительно с дисплеем. Запись в действительности будет производиться, а должный вид будет восстановлен спустя 20–120 секунд записи на USB устройство хранения. Подождите, пока дисплей восстановится самостоятельно.

### **Внутренний жёсткий диск переполнен, что не позволяет продолжать запись.**

 $\rightarrow$  Проверьте, не выбрана ли на странице «Advanced-2» установка «Off» в строке «Erase iHDD (Keep)»? Выберите любую другую установку и перезапустите устройство. Если уже выбрана установка отличная от «Off», убедитесь, что устройство не было непрерывно подключено долгое время. Освобождённое на жёстком диске пространство может быть восстановлено только при перезапуске устройства. Раз в день выключайте рекордер, чтобы избежать непрерывного включения. Если вы планируете записывать долгое время, а остаток свободного места на жёстком диске небольшой, заблаговременно перезапустите устройство для восстановления свободного места.

### **Оставшееся время записи резко изменилось.**

e Оставшееся время записи зависит от выбранного разрешения записи (либо выделенного в настоящий момент сигнала в тех случаях, когда входит несколько сигналов).

### <span id="page-56-0"></span>**Основные**

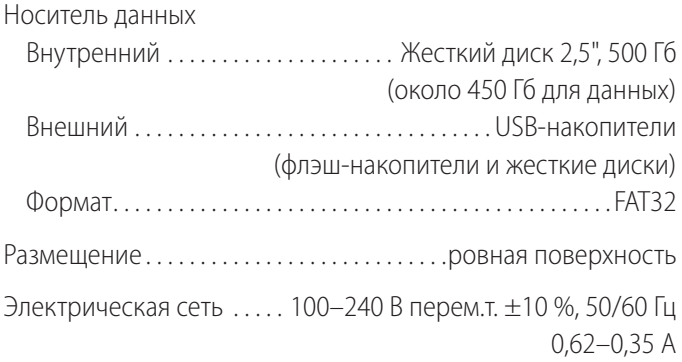

### **Внешние условия для работы**

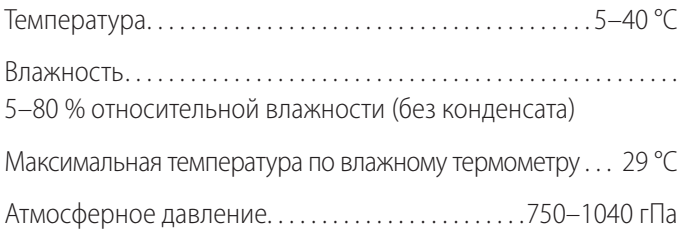

### **Внешние условия для хранения**

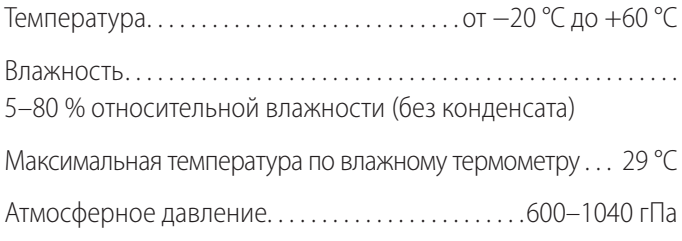

# **Внешние условия для транспортировки**

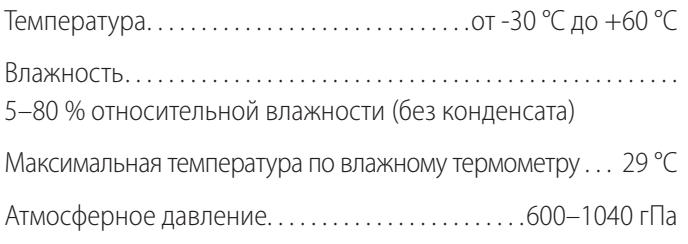

Размеры (Ш  $\times$  Г  $\times$  В)

210,5 мм × 88,5 мм × 235 мм

(включая резиновые ножки, не учитывая выступы на задней панели)

Вес . . . . . . . . . . . . . . . . . . . . . . . . . . . . . . . . . . . . . . . . . . . . . . . . . . . . 2,6 кг

### **Стандарты/сертификация/регистрация**

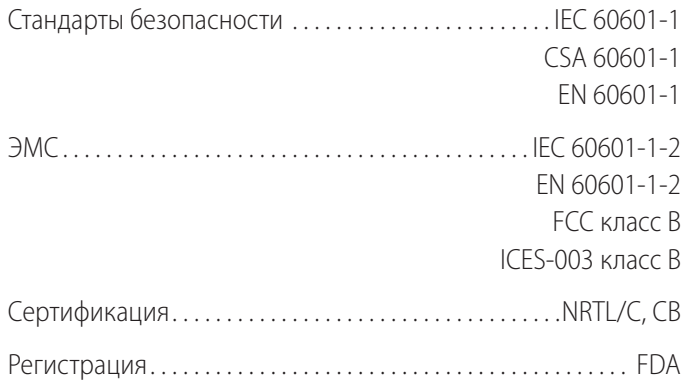

# **Характеристики медицинского оборудования**

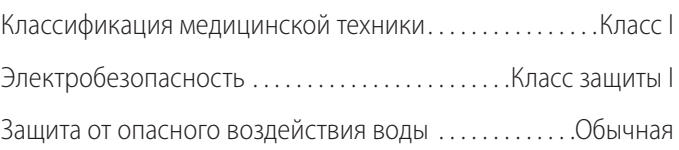

Степень защиты в смеси воспламеняющегося анестетического газа с воздухом, кислородом или закисью азота:

Не подходит для использования в смеси воспламеняющегося анестетического газа с воздухом, кислородом или закисью азота.

Режим работы . . . . . Непрерывно работающее оборудование

# **Входные видео/аудио сигналы**

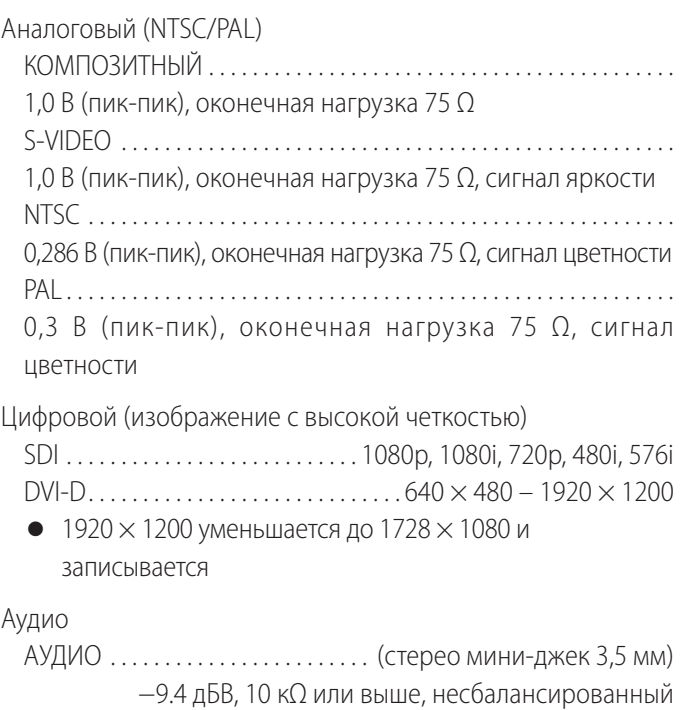

Кроме разъема входа SDI видео

МИКРОФОННЫЙ . . . . . . . . . . . . . . (стерео мини-джек 3,5 мм) ПРИМЕЧАНИЕ: При использовании стерео штекера проследите за тем, чтобы микрофонный сигнал подавался на левый (L) канал.

# **Выходные видео/аудио сигналы**

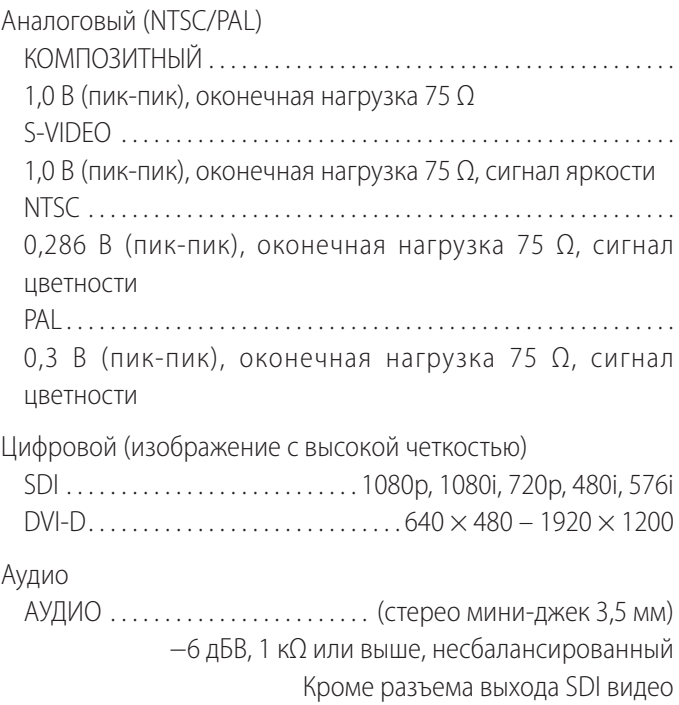

# **Обработка данных видео/изображений**

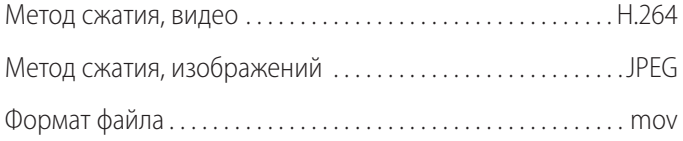

# **Обработка аудио**

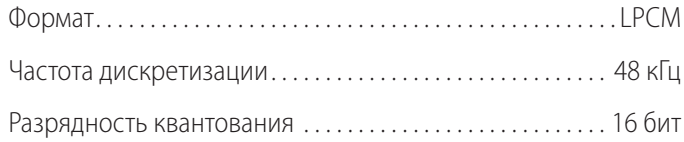

# **Интерфейсы**

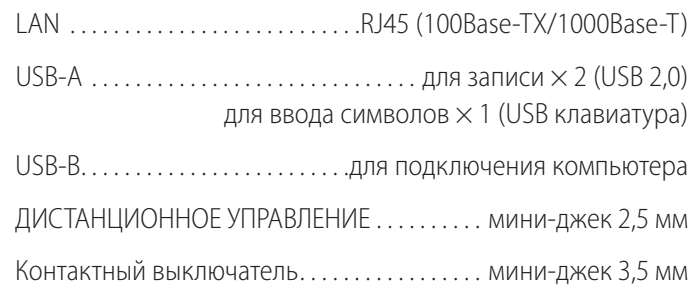

# <span id="page-58-1"></span><span id="page-58-0"></span>**Ограничения, связанные с электромагнитной совместимостью (ЭМС)**

### **Важная информация об ЭМС при использовании в медицинской среде.**

- o Устройство UR-4MD требует специальных приготовлений в части ЭМС и должно устанавливаться и вводиться в эксплуатацию в соответствии с информацией об ЭМС, приведенной в настоящей инструкции по эксплуатации.
- o Портативные и мобильные высокочастотные средства связи, такие как сотовые телефоны, могут оказывать влияние на устройство UR-4MD.
- o Устройство UR-4MD может быть выведено из строя статическим электричеством. Не подключайте и не извлекайте USB накопители во время работы устройства.
- o Устройство UR-4MD предназначено для использования в медицинских учреждениях. Не используйте его в ресторанах, кафе, магазинах, супермаркетах, на рынках, в школах, церквях, библиотеках, вне помещений (на улицах, пешеходных дорожках, в парках), в автотранспорте (в машинах, автобусах, поездах, лодках, самолётах, вертолётах), на железнодорожных станциях, автостанциях, в аэропортах, отелях, хостелах, пансионатах, музеях, театрах.

### **Руководящие указания и заявление производителя – электромагнитное излучение**

Устройство UR-4MD предназначено для использования в электромагнитной среде, описанной ниже.

Заказчику или пользователю устройства UR-4MD следует обеспечить использование устройства в указанной среде.

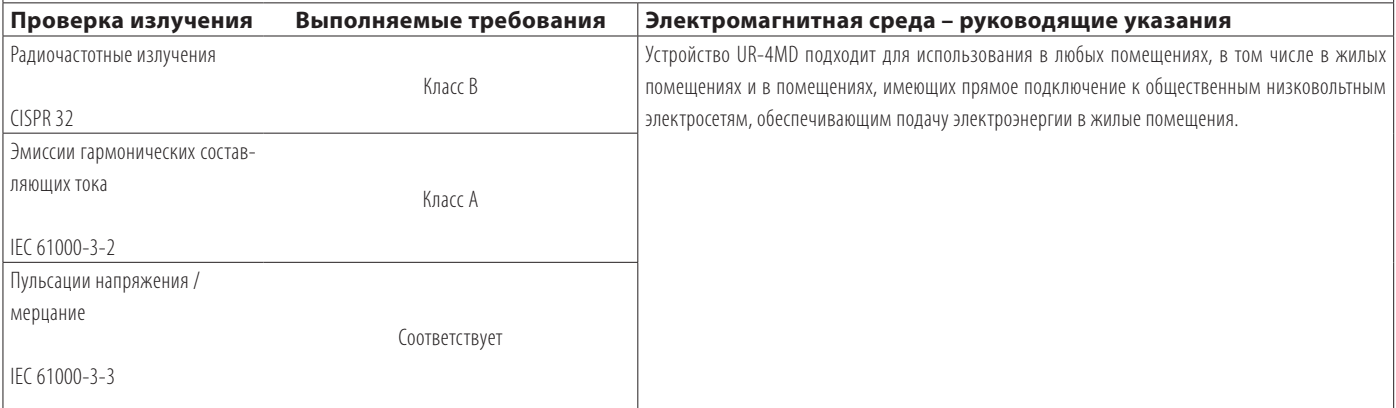

### **ВАЖНОЕ ЗАМЕЧАНИЕ**

Если устройство UR-4MD используется рядом или в одной стойке с другим оборудованием, следует провести исследование, чтобы проверить правильность функционирования оборудования в той конфигурации, в которой оно будет использоваться.

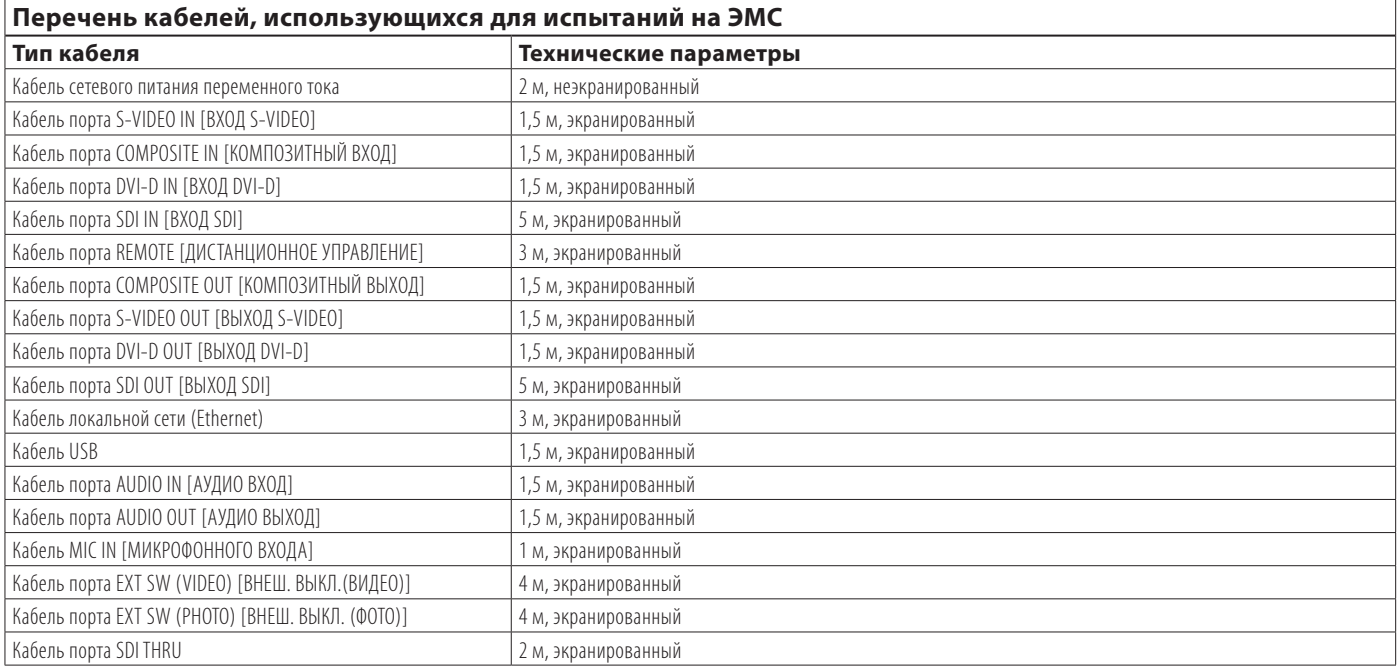

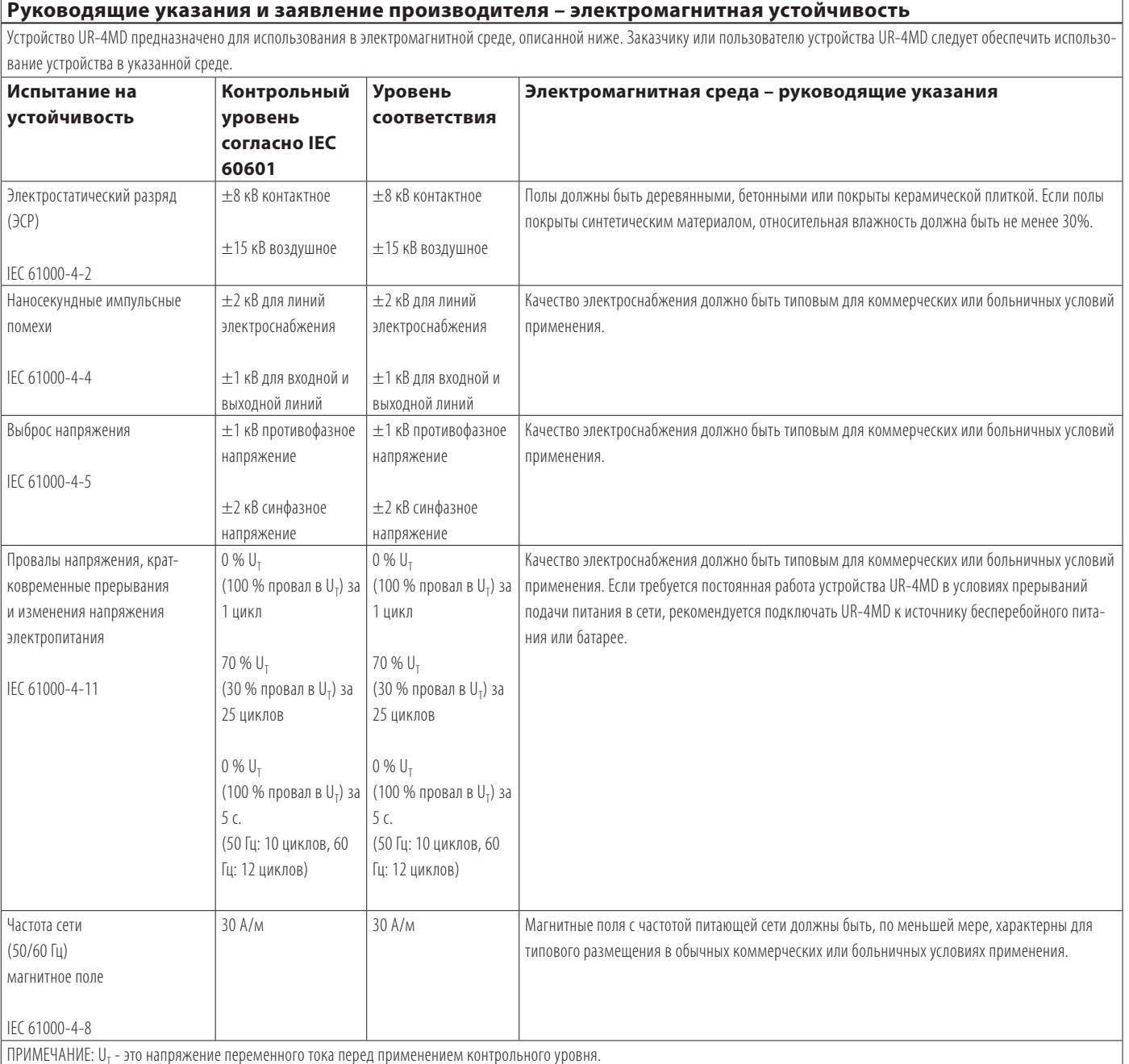

ПРИМЕЧАНИЕ: U<sub>T</sub> - это напряжение переменного тока перед применением контрольного уровня.

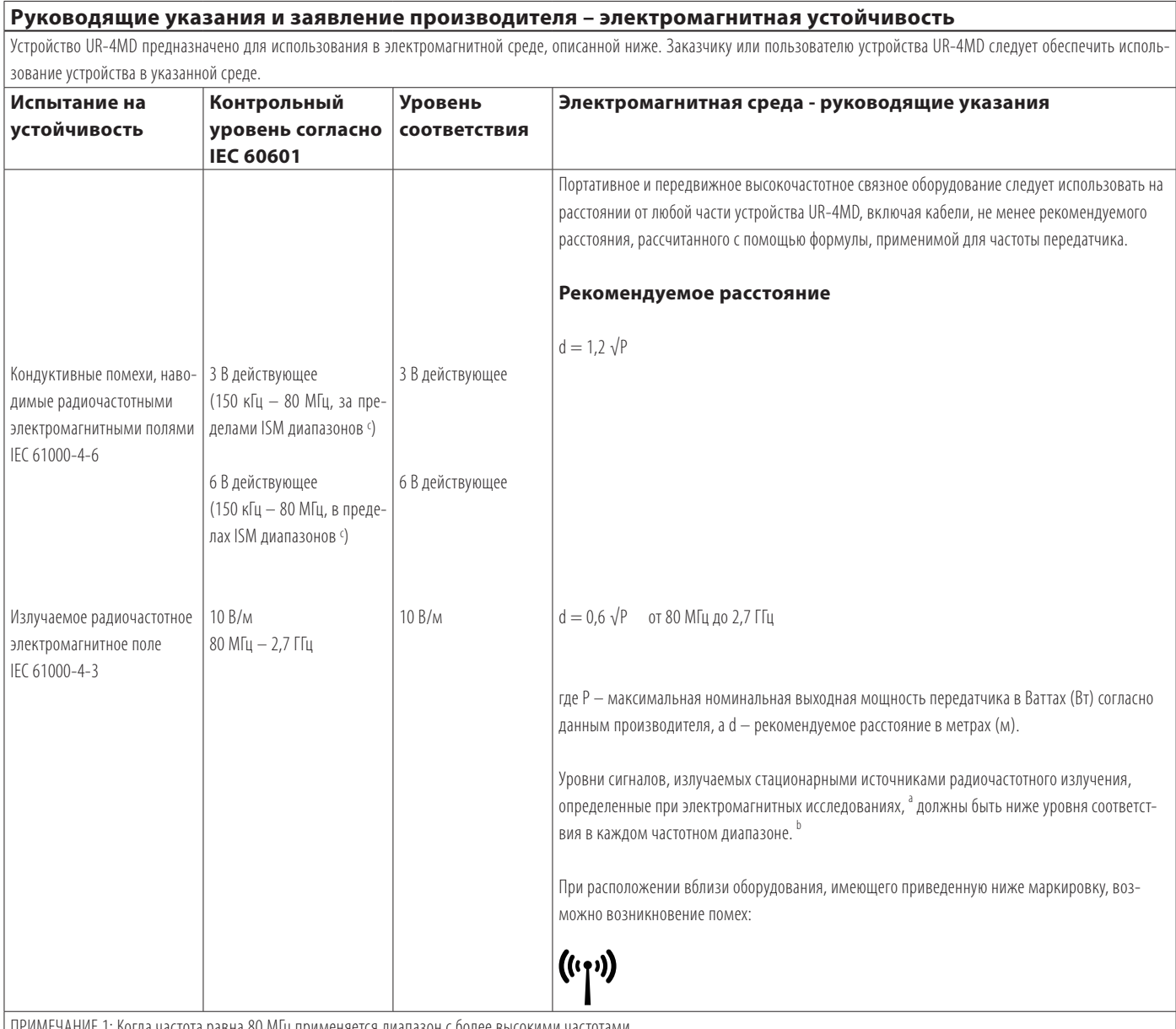

ПРИМЕЧАНИЕ 1: Когда частота равна 80 МГц применяется диапазон с более высокими частотами.

ПРИМЕЧАНИЕ 2: Данные руководящие указания могут быть неприменимы в некоторых ситуациях. На распространение электромагнитного поля влияет поглощение и отражение от конструкций, предметов и людей.

<sup>а</sup> Уровень сигнала от стационарных источников излучения, например, базовых станций (сотовых/ беспроводных) для радиотефонов и наземных передвижных радиоприборов, любительских радиостанций, вещания в диапазоне AM и FM и телевещания, невозможно теоретически спрогнозировать с достаточной точностью. Для оценки влияния стационарных источников высокочастотного излучения на электромагнитную среду следует предусмотреть электромагнитные исследования на месте. Если уровень сигнала, измеренный в месте использования устройства UR-4MD, превышает указанный выше применимый уровень соответствия по радиочастотному излучению, необходимо понаблюдать за работой устройства, чтобы убедиться, что оно работает нормально. В случае неправильной работы могут потребоваться дополнительные меры, например, переориентация или изменение положения устройства UR-4MD.

<sup>ь</sup> В диапазоне частот от 150 кГц до 80 МГц уровень сигнала должен быть менее 5 В/м.

c ISM диапазоны (индустриальный, научный и медицинский) между 150 кГц и 80 МГц это 6,765 МГц – 6,795 МГц, 13,553 МГц – 13,567 МГц, 26,957 МГц – 27,283 МГц и 40,66 МГц – 40,70 МГц.

### <span id="page-61-0"></span>**Ограничения, связанные с электромагнитной совместимостью (ЭМС)**

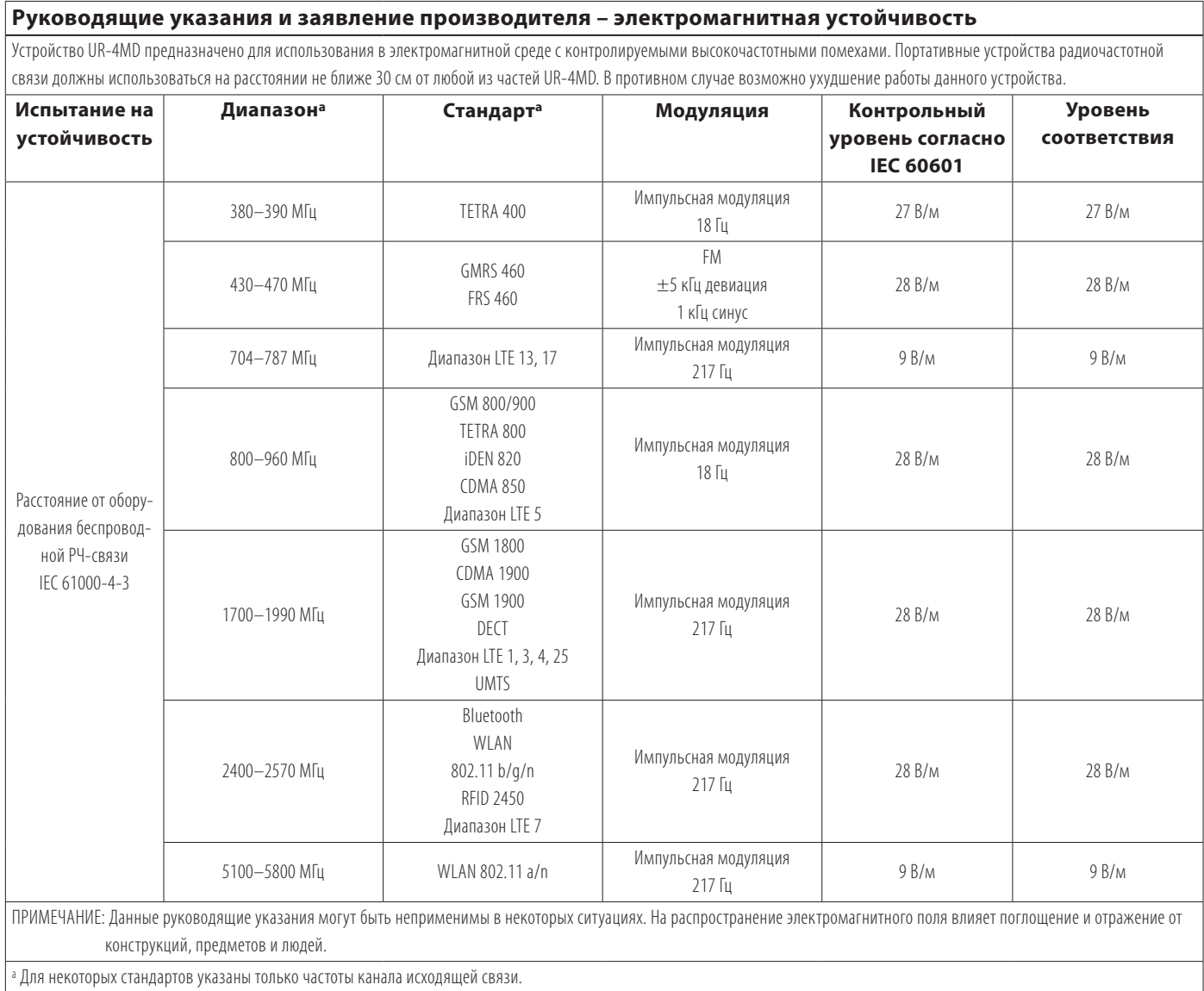

# <span id="page-61-1"></span>**Информация о лицензии на использование программного обеспечения**

Программное обеспечение, использующееся в данном изделии, включает программное обеспечение, на использование которого компания TEAC Corporation (далее по тексту именуемая «TEAC») получила прямое или непрямое разрешение от третьих сторон. Мы просим вас обязательно прочитать уведомление о данном программном обеспечении.

### **Информация о программном обеспечении, в котором используется универсальная общественная лицензия GNU**

Настоящее изделие содержит программное обеспечение, на которое распространяется приведенная ниже универсальная общественная лицензия GNU (далее по тексту – «GPL") или стандартная общественная лицензия ограниченного применения GNU (далее по тексту – «LGPL»).

В соответствии с приложенными условиями лицензий GPL/ LGPL мы настоящим информируем вас о том, что клиенты имеют право получить, изменять и распространять исходный код данного программного обеспечения.

### **Состав пакета**

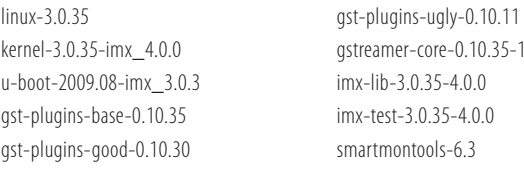

Если вы желаете получить исходный код данного программного обеспечения, вы можете запросить его, пройдя по следующей ссылке и заполнив форму регистрации. http://teac-global.com/support/opensource/form/

Обращаем ваше внимание на то, что мы не можем отвечать на вопросы о содержимом исходного кода или на подобные вопросы.

Исходные тексты универсальной общественной лицензии GNU и стандартной общественной лицензии ограниченного применения GNU приведены [на стр. 63.](#page-62-0)

# **Software license information**

### **GPL**

 GNU GENERAL PUBLIC LICENSE Version 2, June 1991

 Copyright (C) 1989, 1991 Free Software Foundation, Inc. 51 Franklin St, Fifth Floor, Boston, MA 02110-1301 USA Everyone is permitted to copy and distribute verbatim copies of this license document, but changing it is not allowed.

### Preamble

 The licenses for most software are designed to take away your freedom to share and change it. By contrast, the GNU General Public License is intended to guarantee your freedom to share and change free software--to make sure the software is free for all its users. This General Public License applies to most of the Free Software Foundation's software and to any other program whose authors commit to using it. (Some other Free Software Foundation software is covered by the GNU Library General Public License instead.) You can apply it to your programs, too.

When we speak of free software, we are referring to freedom, not price. Our General Public Licenses are designed to make sure that you have the freedom to distribute copies of free software (and charge for this service if you wish), that you receive source code or can get it if you want it, that you can change the software or use pieces of it in new free programs; and that you know you can do these things.

 To protect your rights, we need to make restrictions that forbid anyone to deny you these rights or to ask you to surrender the rights. These restrictions translate to certain responsibilities for you if you distribute copies of the software, or if you modify it.

 For example, if you distribute copies of such a program, whether gratis or for a fee, you must give the recipients all the rights that you have. You must make sure that they, too, receive or can get the source code. And you must show them these terms so they know their rights.

 We protect your rights with two steps: (1) copyright the software, and (2) offer you this license which gives you legal permission to copy, distribute and/or modify the software.

 Also, for each author's protection and ours, we want to make certain that everyone understands that there is no warranty for this free software. If the software is modified by someone else and passed on, we want its recipients to know that what they have is not the original, so that any problems introduced by others will not reflect on the original authors' reputations.

 Finally, any free program is threatened constantly by software patents. We wish to avoid the danger that redistributors of a free program will individually obtain patent licenses, in effect making the program proprietary. To prevent this, we have made it clear that any patent must be licensed for everyone's free use or not licensed at all.

 The precise terms and conditions for copying, distribution and modification follow.

GNU GENERAL PUBLIC LICENSE

TERMS AND CONDITIONS FOR COPYING, DISTRIBUTION AND MODIFICATION

 0. This License applies to any program or other work which contains a notice placed by the copyright holder saying it may be distributed under the terms of this General Public License. The "Program", below, refers to any such program or work, and a "work based on the Program" means either the Program or any derivative work under copyright law: that is to say, a work containing the Program or a portion of it, either verbatim or with modifications and/or translated into another language. (Hereinafter, translation is included without limitation in the term "modification".) Each licensee is addressed as "you".

Activities other than copying, distribution and modification are not covered by this License; they are outside its scope. The act of running the Program is not restricted, and the output from the Program is covered only if its contents constitute a work based on the Program (independent of having been made by running the Program). Whether that is true depends on what the Program does.

 1. You may copy and distribute verbatim copies of the Program's source code as you receive it, in any medium, provided that you conspicuously and appropriately publish on each copy an appropriate copyright notice and disclaimer of warranty; keep intact all the notices that refer to this License and to the absence of any warranty; and give any other recipients of the Program a copy of this License along with the Program.

You may charge a fee for the physical act of transferring a copy, and you may at your option offer warranty protection in exchange for a fee.

 2. You may modify your copy or copies of the Program or any portion of it, thus forming a work based on the Program, and copy and distribute such modifications or work under the terms of Section 1 above, provided that you also meet all of these conditions:

 a) You must cause the modified files to carry prominent notices stating that you changed the files and the date of any change.

 b) You must cause any work that you distribute or publish, that in whole or in part contains or is derived from the Program or any part thereof, to be licensed as a whole at no charge to all third

### parties under the terms of this License.

c) If the modified program normally reads commands interactively when run, you must cause it, when started running for such interactive use in the most ordinary way, to print or display an announcement including an appropriate copyright notice and a notice that there is no warranty (or else, saying that you provide a warranty) and that users may redistribute the program under these conditions, and telling the user how to view a copy of this License. (Exception: if the Program itself is interactive but does not normally print such an announcement, your work based on the Program is not required to print an announcement.)

These requirements apply to the modified work as a whole. If identifiable sections of that work are not derived from the Program, and can be reasonably considered independent and separate works in themselves, then this License, and its terms, do not apply to those sections when you distribute them as separate works. But when you distribute the same sections as part of a whole which is a work based on the Program, the distribution of the whole must be on the terms of this License, whose permissions for other licensees extend to the entire whole, and thus to each and every part regardless of who wrote it.

Thus, it is not the intent of this section to claim rights or contest your rights to work written entirely by you; rather, the intent is to exercise the right to control the distribution of derivative or collective works based on the Program.

In addition, mere aggregation of another work not based on the Program with the Program (or with a work based on the Program) on a volume of a storage or distribution medium does not bring the other work under the scope of this License.

 3. You may copy and distribute the Program (or a work based on it, under Section 2) in object code or executable form under the terms of Sections 1 and 2 above provided that you also do one of the following:

 a) Accompany it with the complete corresponding machine-readable source code, which must be distributed under the terms of Sections 1 and 2 above on a medium customarily used for software interchange; or,

 b) Accompany it with a written offer, valid for at least three years, to give any third party, for a charge no more than your cost of physically performing source distribution, a comp machine-readable copy of the corresponding source code, to be distributed under the terms of Sections 1 and 2 above on a medium customarily used for software interchange; or,

 c) Accompany it with the information you received as to the offer to distribute corresponding source code. (This alternative is allowed only for noncommercial distribution and only if you received the program in object code or executable form with such an offer, in accord with Subsection b above.)

The source code for a work means the preferred form of the work for making modifications to it. For an executable work, complete source code means all the source code for all modules it contains, plus any associated interface definition files, plus the scripts used to control compilation and installation of the executable. However, as a special exception, the source code distributed need not include anything that is normally distributed (in either source or binary form) with the major components (compiler, kernel, and so on) of the operating system on which the executable runs, unless that component itself accompanies the executable.

If distribution of executable or object code is made by offering access to copy from a designated place, then offering equivalent access to copy the source code from the same place co distribution of the source code, even though third parties are not compelled to copy the source along with the object code.

 4. You may not copy, modify, sublicense, or distribute the Program except as expressly provided under this License. Any attempt otherwise to copy, modify, sublicense or distribute the Program is void, and will automatically terminate your rights under this License. However, parties who have received copies, or rights, from you under this License will not have their licenses terminated so long as such parties remain in full compliance.

 5. You are not required to accept this License, since you have not signed it. However, nothing else grants you permission to modify or distribute the Program or its derivative works. These actions are prohibited by law if you do not accept this License. Therefore, by modifying or distributing the Program (or any work based on the Program), you indicate your acceptance of this License to do so, and all its terms and conditions for copying, distributing or modifying the Program or works based on it.

 6. Each time you redistribute the Program (or any work based on the Program), the recipient automatically receives a license from the original licensor to copy, distribute or modify the Program subject to these terms and conditions. You may not impose any further restrictions on the recipients' exercise of the rights granted herein. You are not responsible for enforcing compliance by third parties to this License.

 7. If, as a consequence of a court judgment or allegation of patent infringement or for any other reason (not limited to patent issues), conditions are imposed on you (whether by court order, agreement or otherwise) that contradict the conditions of this License, they do not excuse you from the conditions of this License. If you cannot

<span id="page-62-0"></span>distribute so as to satisfy simultaneously your obligations under this License and any other pertinent obligations, then as a consequence you may not distribute the Program at all. For example, if a patent license would not permit royalty-free redistribution of the Program by all those who receive copies directly or indirectly through you, then the only way you could satisfy both it and this License would be to refrain entirely from distribution of the Program.

If any portion of this section is held invalid or unenforceable under any particular circumstance, the balance of the section is intended to apply and the section as a whole is intended to apply in other circumstances.

It is not the purpose of this section to induce you to infringe any patents or other property right claims or to contest validity of any such claims; this section has the sole purpose of protecting the integrity of the free software distribution system, which is implemented by public license practices. Many people have made generous contributions to the wide range of software distributed through that system in reliance on consistent application of that system; it is up to the author/donor to decide if he or she is willing to distribute software through any other system and a licensee cannot impose that choice.

This section is intended to make thoroughly clear what is believed to be a consequence of the rest of this Licens

 8. If the distribution and/or use of the Program is restricted in certain countries either by patents or by copyrighted interfaces, the original copyright holder who places the Program under this License may add an explicit geographical distribution limitation excluding those countries, so that distribution is permitted only in or among countries not thus excluded. In such case, this License incorporates the limitation as if written in the body of this License.

 9. The Free Software Foundation may publish revised and/or new versions of the General Public License from time to time. Such new versions will be similar in spirit to the present version, but may differ in detail to address new problems or concerns.

Each version is given a distinguishing version number. If the Program specifies a version number of this License which applies to it and "any later version", you have the option of following the terms and conditions either of that version or of any later version published by the Free Software Foundation. If the Program does not specify a version number of this License, you may choose any version ever published by the Free Software Foundation.

 10. If you wish to incorporate parts of the Program into other free programs whose distribution conditions are different, write to the author to ask for permission. For software which is copyrighted by the Free Software Foundation, write to the Free Software Foundation; we sometimes make exceptions for this. Our decision will be guided by the two goals of preserving the free status of all derivatives of our free software and of promoting the sharing and reuse of software generally.

### NO WARRANTY

 11. BECAUSE THE PROGRAM IS LICENSED FREE OF CHARGE, THERE IS NO WARRANTY FOR THE PROGRAM, TO THE EXTENT PERMITTED BY APPLICABLE LAW. EXCEPT WHEN OTHERWISE STATED IN WRITING THE COPYRIGHT HOLDERS AND/OR OTHER PARTIES PROVIDE THE PROGRAM "AS IS" WITHOUT WARRANTY OF ANY KIND, EITHER EXPRESSED OR IMPLIED, INCLUDING, BUT NOT LIMITED TO, THE IMPLIED WARRANTIES OF MERCHANTABILITY AND FITNESS FOR A PARTICULAR PURPOSE. THE ENTIRE RISK AS TO THE QUALITY AND PERFORMANCE OF THE PROGRAM IS WITH YOU. SHOULD THE PROGRAM PROVE DEFECTIVE, YOU ASSUME THE COST OF ALL NECESSARY SERVICING, REPAIR OR CORRECTION.

 12. IN NO EVENT UNLESS REQUIRED BY APPLICABLE LAW OR AGREED TO IN WRITING WILL ANY COPYRIGHT HOLDER, OR ANY OTHER PARTY WHO MAY MODIFY AND/OR REDISTRIBUTE THE PROGRAM AS PERMITTED ABOVE, BE LIABLE TO YOU FOR DAMAGES, INCLUDING ANY GENERAL, SPECIAL, INCIDENTAL OR CONSEQUENTIAL DAMAGES ARISING OUT OF THE USE OR INABILITY TO USE THE PROGRAM (INCLUDING BUT NOT LIMITED TO LOSS OF DATA OR DATA BEING RENDERED INACCURATE OR LOSSES SUSTAINED BY YOU OR THIRD PARTIES OR A FAILURE OF THE PROGRAM TO OPERATE WITH ANY OTHER PROGRAMS), EVEN IF SUCH HOLDER OR OTHER PARTY HAS BEEN ADVISED OF THE POSSIBILITY OF SUCH DAMAGES

END OF TERMS AND CONDITIONS

How to Apply These Terms to Your New Programs

 If you develop a new program, and you want it to be of the greatest possible use to the public, the best way to achieve this is to make it free software which everyone can redistribute and change under these terms.

 To do so, attach the following notices to the program. It is safest to attach them to the start of each source file to most effectively convey the exclusion of warranty; and each file should have at least the "copyright" line and a pointer to where the full notice is found

 <one line to give the program's name and a brief idea of what it does.> Copyright (C) <year> <name of author>

 This program is free software; you can redistribute it and/or modify it under the terms of the GNU General Public License as published by the Free Software Foundation; either version 2 of the License, or (at your option) any later version.

 This program is distributed in the hope that it will be useful, but WITHOUT ANY WARRANTY; without even the implied warranty of MERCHANTABILITY or FITNESS FOR A PARTICULAR PURPOSE. See the

### GNU General Public License for more details.

 You should have received a copy of the GNU General Public License along with this program; if not, write to the Free Software Foundation, Inc., 51 Franklin St, Fifth Floor, Boston, MA 02110-1301 USA

Also add information on how to contact you by electronic and paper mail.

If the program is interactive, make it output a short notice like this when it starts in an interactive mode:

 Gnomovision version 69, Copyright (C) year name of author Gnomovision comes with ABSOLUTELY NO WARRANTY; for details type 'show w'. This is free software, and you are welcome to redistribute it under certain conditions; type `show c' for details.

The hypothetical commands `show w' and `show c' should show the appropriate parts of the General Public License. Of course, the commands you use may be called something other than `show w' and `show c'; they could even be mouse-clicks or menu items--whatever suits your program.

You should also get your employer (if you work as a programmer) or your school, if any, to sign a "copyright disclaimer" for the program, if necessary. Here is a sample; alter the names:

 Yoyodyne, Inc., hereby disclaims all copyright interest in the program `Gnomovision' (which makes passes at compilers) written by James Hacker.

 <signature of Ty Coon>, 1 April 1989 Ty Coon, President of Vice

This General Public License does not permit incorporating your program into proprietary programs. If your program is a subroutine library, you may consider it more useful to permit linking proprietary applications with the library. If this is what you want to do, use the GNU Library General Public License instead of this License.

### LGPL Version 2

 GNU LIBRARY GENERAL PUBLIC LICENSE Version 2, June 1991

Copyright (C) 1991 Free Software Foundation, Inc. 51 Franklin Street, Fifth Floor, Boston, MA 02110-1301 USA Everyone is permitted to copy and distribute verbatim copies of this license document, but changing it is not allowed.

[This is the first released version of the library GPL. It is numbered 2 because it goes with version 2 of the ordinary GPL.]

Preamble

 The licenses for most software are designed to take away your freedom to share and change it. By contrast, the GNU General Public Licenses are intended to guarantee your freedom to share and change free software--to make sure the software is free for all its users.

 This license, the Library General Public License, applies to some specially designated Free Software Foundation software, and to any other libraries whose authors decide to use it. You can use it for your libraries, too.

 When we speak of free software, we are referring to freedom, not price. Our General Public Licenses are designed to make sure that yo have the freedom to distribute copies of free software (and charge for this service if you wish), that you receive source code or can get it if you want it, that you can change the software or use pieces of it in new free programs; and that you know you can do these things

 To protect your rights, we need to make restrictions that forbid anyone to deny you these rights or to ask you to surrender the rights. These restrictions translate to certain responsibilities for you if you distribute copies of the library, or if you modify it.

 For example, if you distribute copies of the library, whether gratis or for a fee, you must give the recipients all the rights that we gave you. You must make sure that they, too, receive or can get the source code. If you link a program with the library, you must provide complete object files to the recipients so that they can relink them with the library, after making changes to the library and recompiling it. And you must show them these terms so they know their rights.

 Our method of protecting your rights has two steps: (1) copyright the library, and (2) offer you this license which gives you legal permission to copy, distribute and/or modify the library.

 Also, for each distributor's protection, we want to make certain that everyone understands that there is no warranty for this free library. If the library is modified by someone else and passed on, we want its recipients to know that what they have is not the original ersion, so that any problems introduced by others will not reflect on the original authors' reputations.

 Finally, any free program is threatened constantly by software patents. We wish to avoid the danger that companies distributing free software will individually obtain patent licenses, thus in effect transforming the program into proprietary software. To prevent this, we have made it clear that any patent must be licensed for everyone's free use or not licensed at all.

 Most GNU software, including some libraries, is covered by the ordinary GNU General Public License, which was designed for utility programs. This license, the GNU Library General Public License, applies to certain designated libraries. This license is quite different from the ordinary one; be sure to read it in full, and don't assume that anything in it is the same as in the ordinary license.

 The reason we have a separate public license for some libraries is that they blur the distinction we usually make between modifying or adding to a program and simply using it. Linking a program with a library, without changing the library, is in some sense simply using the library, and is analogous to running a utility program or application program. However, in a textual and legal sense, the linked executable is a combined work, a derivative of the original library, and the ordinary General Public License treats it as such.

 Because of this blurred distinction, using the ordinary General Public License for libraries did not effectively promote softwar sharing, because most developers did not use the libraries. We concluded that weaker conditions might promote sharing better.

 However, unrestricted linking of non-free programs would deprive the users of those programs of all benefit from the free status of the libraries themselves. This Library General Public License is intended to permit developers of non-free programs to use free libraries, while preserving your freedom as a user of such programs to change the free libraries that are incorporated in them. (We have not seen how to achieve this as regards changes in header files, but we have achieved it as regards changes in the actual functions of the Library.) The hope is that this will lead to faster development of free libraries

 The precise terms and conditions for copying, distribution and modification follow. Pay close attention to the difference between a "work based on the library" and a "work that uses the library". The former contains code derived from the library, while the latter only works together with the library.

Note that it is possible for a library to be covered by the ordinary

General Public License rather than by this special one.

 GNU LIBRARY GENERAL PUBLIC LICENSE TERMS AND CONDITIONS FOR COPYING, DISTRIBUTION AND MODIFICATION

 0. This License Agreement applies to any software library which contains a notice placed by the copyright holder or other authorized party saying it may be distributed under the terms of this Library eneral Public License (also called "this License"). Each licensee is addressed as "you".

 A "library" means a collection of software functions and/or data prepared so as to be conveniently linked with application programs (which use some of those functions and data) to form executables.

 The "Library", below, refers to any such software library or work which has been distributed under these terms. A "work based on the Library" means either the Library or any derivative work under copyright law: that is to say, a work containing the Library or a portion of it, either verbatim or with modifications and/or translated straightforwardly into another language. (Hereinafter, translation is included without limitation in the term "modification".)

 "Source code" for a work means the preferred form of the work for making modifications to it. For a library, complete source code means all the source code for all modules it contains, plus any associated interface definition files, plus the scripts used to control compilation and installation of the library.

 Activities other than copying, distribution and modification are not covered by this License; they are outside its scope. The act of running a program using the Library is not restricted, and output from such a program is covered only if its contents constitute a work based on the Library (independent of the use of the Library in a tool for writing it). Whether that is true depends on what the Library does and what the program that uses the Library does.

 1. You may copy and distribute verbatim copies of the Library's complete source code as you receive it, in any medium, provided that you conspicuously and appropriately publish on each copy an appropriate copyright notice and disclaimer of warranty; keep intact all the notices that refer to this License and to the absence of any warranty; and distribute a copy of this License along with the Library.

 You may charge a fee for the physical act of transferring a copy, and you may at your option offer warranty protection in exchange for a fee.

 2. You may modify your copy or copies of the Library or any portion of it, thus forming a work based on the Library, and copy and distribute such modifications or work under the terms of Section 1 above, provided that you also meet all of these conditions:

a) The modified work must itself be a software library.

 b) You must cause the files modified to carry prominent notices stating that you changed the files and the date of any change.

 c) You must cause the whole of the work to be licensed at no charge to all third parties under the terms of this License.

 d) If a facility in the modified Library refers to a function or a table of data to be supplied by an application program that uses the facility, other than as an argument passed when the facility is invoked, then you must make a good faith effort to ensure that, in the event an application does not supply such function or table, the facility still operates, and performs whatever part of its purpose remains meaningful.

 (For example, a function in a library to compute square roots has a purpose that is entirely well-defined independent of the application. Therefore, Subsection 2d requires that any application-supplied function or table used by this function must be optional: if the application does not supply it, the square root function must still compute square roots.)

These requirements apply to the modified work as a whole. If identifiable sections of that work are not derived from the Library, and can be reasonably considered independent and separate works in themselves, then this License, and its terms, do not apply to those sections when you distribute them as separate works. But when you distribute the same sections as part of a whole which is a work based on the Library, the distribution of the whole must be on the terms of this License, whose permissions for other licensees extend to the entire whole, and thus to each and every part regardless of who wrote it.

Thus, it is not the intent of this section to claim rights or contest your rights to work written entirely by you; rather, the intent is to exercise the right to control the distribution of derivative or collective works based on the Library.

In addition, mere aggregation of another work not based on the Library with the Library (or with a work based on the Library) on a volume of a storage or distribution medium does not bring the other work under the scope of this License.

 3. You may opt to apply the terms of the ordinary GNU General Public License instead of this License to a given copy of the Library. To do this, you must alter all the notices that refer to this License, so that they refer to the ordinary GNU General Public License, version 2, instead of to this License. (If a newer version than version 2 of the

### ordinary GNU General Public License has appeared, then you can specify that version instead if you wish.) Do not make any other change in these notices.

 Once this change is made in a given copy, it is irreversible for that copy, so the ordinary GNU General Public License applies to all subsequent copies and derivative works made from that copy.

 This option is useful when you wish to copy part of the code of the Library into a program that is not a library.

 4. You may copy and distribute the Library (or a portion or derivative of it, under Section 2) in object code or executable form under the terms of Sections 1 and 2 above provided that you accompany it with the complete corresponding machine-readable source code, which must be distributed under the terms of Sections 1 and 2 above on a medium customarily used for software interchange.

 If distribution of object code is made by offering access to copy from a designated place, then offering equivalent access to copy the source code from the same place satisfies the requirement to distribute the source code, even though third parties are not compelled to copy the source along with the object code.

 5. A program that contains no derivative of any portion of the Library, but is designed to work with the Library by being compiled or linked with it, is called a "work that uses the Library". Such a work, in isolation, is not a derivative work of the Library, and therefore falls outside the scope of this Licens

 However, linking a "work that uses the Library" with the Library creates an executable that is a derivative of the Library (because it contains portions of the Library), rather than a "work that uses the library". The executable is therefore covered by this License. Section 6 states terms for distribution of such executables.

 When a "work that uses the Library" uses material from a header file that is part of the Library, the object code for the work may be a derivative work of the Library even though the source code is not. Whether this is true is especially significant if the work can be linked without the Library, or if the work is itself a library. The threshold for this to be true is not precisely defined by law.

 If such an object file uses only numerical parameters, data structure layouts and accessors, and small macros and small inline functions (ten lines or less in length), then the use of the object file is unrestricted, regardless of whether it is legally a derivativ work. (Executables containing this object code plus portions of the Library will still fall under Section 6.)

 Otherwise, if the work is a derivative of the Library, you may distribute the object code for the work under the terms of Section 6. Any executables containing that work also fall under Section 6, whether or not they are linked directly with the Library itself.

 6. As an exception to the Sections above, you may also compile or link a "work that uses the Library" with the Library to produce a work containing portions of the Library, and distribute that work under terms of your choice, provided that the terms permit modification of the work for the customer's own use and reverse engineering for debugging such modifications.

 You must give prominent notice with each copy of the work that the Library is used in it and that the Library and its use are covered by this License. You must supply a copy of this License. If the work during execution displays copyright notices, you must include the copyright notice for the Library among them, as well as a reference directing the user to the copy of this License. Also, you must do one of these things:

 a) Accompany the work with the complete corresponding machine-readable source code for the Library including whatever changes were used in the work (which must be distributed under Sections 1 and 2 above); and, if the work is an executable linked with the Library, with the complete machine-readable "work that uses the Library", as object code and/or source code, so that the user can modify the Library and then relink to produce a modified executable containing the modified Library. (It is understood that the user who changes the contents of definitions files in the Library will not necessarily be able to recompile the application to use the modified definitions.)

 b) Accompany the work with a written offer, valid for at least three years, to give the same user the materials specified in Subsection 6a, above, for a charge no more than the cost of performing this distribution.

 c) If distribution of the work is made by offering access to copy from a designated place, offer equivalent access to copy the above specified materials from the same place.

 d) Verify that the user has already received a copy of these materials or that you have already sent this user a copy.

 For an executable, the required form of the "work that uses the Library" must include any data and utility programs needed for reproducing the executable from it. However, as a special exception, the source code distributed need not include anything that is normally distributed (in either source or binary form) with the major components (compiler, kernel, and so on) of the operating system on which the executable runs, unless that component itself accompanies the executable.

 It may happen that this requirement contradicts the license restrictions of other proprietary libraries that do not normally accompany the operating system. Such a contradiction means you cannot use both them and the Library together in an executable that you distribute.

 7. You may place library facilities that are a work based on the Library side-by-side in a single library together with other library facilities not covered by this License, and distribute such a combined library, provided that the separate distribution of the work based on the Library and of the other library facilities is otherwise permitted, and provided that you do these two things:

 a) Accompany the combined library with a copy of the same work based on the Library, uncombined with any other library facilities. This must be distributed under the terms of the Sections above.

 b) Give prominent notice with the combined library of the fact that part of it is a work based on the Library, and explaining where to find the accompanying uncombined form of the same work.

 8. You may not copy, modify, sublicense, link with, or distribute the Library except as expressly provided under this License. Any attempt otherwise to copy, modify, sublicense, link with, or distribute the Library is void, and will automatically terminate your rights under this License. However, parties who have received copies, or rights, from you under this License will not have their licenses terminated so long as such parties remain in full compliance.

 9. You are not required to accept this License, since you have not signed it. However, nothing else grants you permission to modify or distribute the Library or its derivative works. These actions are prohibited by law if you do not accept this License. Therefore, by modifying or distributing the Library (or any work based on the Library), you indicate your acceptance of this License to do so, and all its terms and conditions for copying, distributing or modifying the Library or works based on it.

 10. Each time you redistribute the Library (or any work based on the Library), the recipient automatically receives a license from the original licensor to copy, distribute, link with or modify the Library subject to these terms and conditions. You may not impose any further restrictions on the recipients' exercise of the rights granted herein. You are not responsible for enforcing compliance by third parties to this License.

 11. If, as a consequence of a court judgment or allegation of patent infringement or for any other reason (not limited to patent issues), conditions are imposed on you (whether by court order, agreement or otherwise) that contradict the conditions of this License, they do not excuse you from the conditions of this License. If you cannot distribute so as to satisfy simultaneously your obligations under this License and any other pertinent obligations, then as a consequence you may not distribute the Library at all. For example, if a patent license would not permit royalty-free redistribution of the Library by all those who receive copies directly or indirectly through you, then the only way you could satisfy both it and this License would be to refrain entirely from distribution of the Library.

If any portion of this section is held invalid or unenforceable under any particular circumstance, the balance of the section is intended to apply, and the section as a whole is intended to apply in other circumstances.

It is not the purpose of this section to induce you to infringe any patents or other property right claims or to contest validity of any such claims; this section has the sole purpose of protecting the integrity of the free software distribution system which is implemented by public license practices. Many people have made generous contributions to the wide range of software distributed through that system in reliance on consistent application of that system; it is up to the author/donor to decide if he or she is willing to distribute software through any other system and a licensee cannot impose that choice.

This section is intended to make thoroughly clear what is believed to be a consequence of the rest of this License.

 12. If the distribution and/or use of the Library is restricted in certain countries either by patents or by copyrighted interfaces, the original copyright holder who places the Library under this License may add an explicit geographical distribution limitation excluding those countri so that distribution is permitted only in or among countries not thus excluded. In such case, this License incorporates the limitation as if n in the body of this License.

 13. The Free Software Foundation may publish revised and/or new versions of the Library General Public License from time to time. Such new versions will be similar in spirit to the present version, but may differ in detail to address new problems or concerns.

Each version is given a distinguishing version number. If the Library specifies a version number of this License which applies to it and "any later version", you have the option of following the terms and conditions either of that version or of any later version published by the Free Software Foundation. If the Library does not specify a license version number, you may choose any version ever published by the Free Software Foundation.

14. If you wish to incorporate parts of the Library into other free

### **Software license information**

programs whose distribution conditions are incompatible with these, write to the author to ask for permission. For software which is copyrighted by the Free Software Foundation, write to the Free Software Foundation; we sometimes make exceptions for this. Our decision will be guided by the two goals of preserving the free status of all derivatives of our free software and of promoting the sharing and reuse of software generally.

### NO WARRANTY

 15. BECAUSE THE LIBRARY IS LICENSED FREE OF CHARGE, THERE IS NO WARRANTY FOR THE LIBRARY, TO THE EXTENT PERMITTED BY APPLICABLE LAW. EXCEPT WHEN OTHERWISE STATED IN WRITING THE COPYRIGHT HOLDERS AND/OR OTHER PARTIES PROVIDE THE LIBRARY "AS IS" WITHOUT WARRANTY OF ANY KIND, EITHER EXPRESSED OR IMPLIED, INCLUDING, BUT NOT LIMITED TO, THE IMPLIED WARRANTIES OF MERCHANTABILITY AND FITNESS FOR A PARTICULAR PURPOSE. THE ENTIRE RISK AS TO THE QUALITY AND PERFORMANCE OF THE LIBRARY IS WITH YOU. SHOULD THE LIBRARY PROVE DEFECTIVE, YOU ASSUME THE COST OF ALL NECESSARY SERVICING, REPAIR OR CORRECTION.

 16. IN NO EVENT UNLESS REQUIRED BY APPLICABLE LAW OR AGREED TO IN WRITING WILL ANY COPYRIGHT HOLDER, OR ANY OTHER PARTY WHO MAY MODIFY AND/OR REDISTRIBUTE THE LIBRARY AS PERMITTED ABOVE, BE LIABLE TO YOU FOR DAMAGES, INCLUDING ANY GENERAL, SPECIAL, INCIDENTAL OR CONSEQUENTIAL DAMAGES ARISING OUT OF THE USE OR INABILITY TO USE THE LIBRARY (INCLUDING BUT NOT LIMITED TO LOSS OF DATA OR DATA BEING RENDERED INACCURATE OR LOSSES SUSTAINED BY YOU OR THIRD PARTIES OR A FAILURE OF THE LIBRARY TO OPERATE WITH ANY OTHER SOFTWARE), EVEN IF SUCH HOLDER OR OTHER PARTY HAS BEEN ADVISED OF THE POSSIBILITY OF SUCH DAMAGES.

END OF TERMS AND CONDITIONS

How to Apply These Terms to Your New Libraries

 If you develop a new library, and you want it to be of the greatest possible use to the public, we recommend making it free software that everyone can redistribute and change. You can do so by permitting redistribution under these terms (or, alternatively, under the terms of the ordinary General Public License).

 To apply these terms, attach the following notices to the library. It is safest to attach them to the start of each source file to most effectively convey the exclusion of warranty; and each file should have at least the "copyright" line and a pointer to where the full notice is found.

 <one line to give the library's name and a brief idea of what it does.> Copyright (C) <year> <name of author>

This library is free software; you can redistribute it and/o modify it under the terms of the GNU Library General Public License as published by the Free Software Foundation; either version 2 of the License, or (at your option) any later version.

 This library is distributed in the hope that it will be useful, but WITHOUT ANY WARRANTY; without even the implied warranty of MERCHANTABILITY or FITNESS FOR A PARTICULAR PURPOSE. See the GNU Library General Public License for more details.

 You should have received a copy of the GNU Library General Public License along with this library; if not, write to the Free Software Foundation, Inc., 51 Franklin Street, Fifth Floor, Boston, MA 02110-1301 USA

dd information on how to contact you by electronic and paper mail

You should also get your employer (if you work as a programmer) or your school, if any, to sign a "copyright disclaimer" for the library, if necessary. Here is a sample; alter the names:

 Yoyodyne, Inc., hereby disclaims all copyright interest in the library `Frob' (a library for tweaking knobs) written by James Random Hacker.

<signature of Ty Coon>, 1 April 1990 Ty Coon, President of Vice

That's all there is to it!

### LPGL Version 2.1

 GNU LESSER GENERAL PUBLIC LICENSE Version 2.1, February 1999

Copyright (C) 1991, 1999 Free Software Foundation, In 51 Franklin Street, Fifth Floor, Boston, MA 02110-1301 USA Everyone is permitted to copy and distribute verbatim copies of this license document, but changing it is not allowed.

[This is the first released version of the Lesser GPL. It also counts as the successor of the GNU Library Public License, version 2, hence the version number 2.1.]

### Preamble

 The licenses for most software are designed to take away your freedom to share and change it. By contrast, the GNU General Public Licenses are intended to guarantee your freedom to share and change free software--to make sure the software is free for all its users.

 This license, the Lesser General Public License, applies to some specially designated software packages--typically libraries--of the Free Software Foundation and other authors who decide to use it. You can use it too, but we suggest you first think carefully about whether this license or the ordinary General Public License is the better strategy to use in any particular case, based on the explanations below.

 When we speak of free software, we are referring to freedom of use, not price. Our General Public Licenses are designed to make sure that you have the freedom to distribute copies of free software (and charge for this service if you wish); that you receive source code or can get it if you want it; that you can change the software and use pieces of it in new free programs; and that you are informed that you can do these things.

To protect your rights, we need to make restrictions that forbid distributors to deny you these rights or to ask you to surrender these rights. These restrictions translate to certain responsibilities for you if you distribute copies of the library or if you modify it.

 For example, if you distribute copies of the library, whether gratis or for a fee, you must give the recipients all the rights that we gave you. You must make sure that they, too, receive or can get the source code. If you link other code with the library, you must provide complete object files to the recipients, so that they can relink them with the library after making changes to the library and recompiling it. And you must show them these terms so they know their rights.

 We protect your rights with a two-step method: (1) we copyright the library, and (2) we offer you this license, which gives you legal ion to copy, distribute and/or modify the library.

 To protect each distributor, we want to make it very clear that there is no warranty for the free library. Also, if the library is modified by someone else and passed on, the recipients should know that what they have is not the original version, so that the original author's reputation will not be affected by problems that might be introduced by others.

 Finally, software patents pose a constant threat to the existence of any free program. We wish to make sure that a company cannot effectively restrict the users of a free program by obtaining a restrictive license from a patent holder. Therefore, we insist that any patent license obtained for a version of the library must be t with the full freedom of use specified in this licen

 Most GNU software, including some libraries, is covered by the ordinary GNU General Public License. This license, the GNU Lesser General Public License, applies to certain designated libraries, and is quite different from the ordinary General Public License. We use this license for certain libraries in order to permit linking those libraries into non-free programs.

 When a program is linked with a library, whether statically or using a shared library, the combination of the two is legally speaking a combined work, a derivative of the original library. The ordinary General Public License therefore permits such linking only if the entire combination fits its criteria of freedom. The Lesser General Public License permits more lax criteria for linking other code with the library.

 We call this license the "Lesser" General Public License because it does Less to protect the user's freedom than the ordinary General Public License. It also provides other free software developers Less of an advantage over competing non-free programs. These disadvantages are the reason we use the ordinary General Public License for many libraries. However, the Lesser license provides advantages in certain special circumstances.

 For example, on rare occasions, there may be a special need to encourage the widest possible use of a certain library, so that it becomes a de-facto standard. To achieve this, non-free programs must be allowed to use the library. A more frequent case is that a free library does the same job as widely used non-free libraries. In this case, there is little to gain by limiting the free library to free software only, so we use the Lesser General Public License.

 In other cases, permission to use a particular library in non-free programs enables a greater number of people to use a large body of free software. For example, permission to use the GNU C Library in

non-free programs enables many more people to use the whole GNU operating system, as well as its variant, the GNU/Linux operating system.

 Although the Lesser General Public License is Less protective of the users' freedom, it does ensure that the user of a program that is linked with the Library has the freedom and the wherewithal to run that program using a modified version of the Library.

 The precise terms and conditions for copying, distribution and modification follow. Pay close attention to the difference between a "work based on the library" and a "work that uses the library". The former contains code derived from the library, whereas the latter must be combined with the library in order to run.

 GNU LESSER GENERAL PUBLIC LICENSE TERMS AND CONDITIONS FOR COPYING, DISTRIBUTION AND MODIFICATION

 0. This License Agreement applies to any software library or other program which contains a notice placed by the copyright holder or other authorized party saying it may be distributed under the terms of this Lesser General Public License (also called "this License"). Each licensee is addressed as "you".

 A "library" means a collection of software functions and/or data prepared so as to be conveniently linked with application programs (which use some of those functions and data) to form executables.

 The "Library", below, refers to any such software library or work which has been distributed under these terms. A "work based on the Library" means either the Library or any derivative work under copyright law: that is to say, a work containing the Library or a portion of it, either verbatim or with modifications and/or translated straightforwardly into another language. (Hereinafter, translation is included without limitation in the term "modification".)

 "Source code" for a work means the preferred form of the work for making modifications to it. For a library, complete source code means all the source code for all modules it contains, plus any associated interface definition files, plus the scripts used to control compilation and installation of the library.

 Activities other than copying, distribution and modification are not covered by this License; they are outside its scope. The act of running a program using the Library is not restricted, and output from such a program is covered only if its contents constitute a work based on the Library (independent of the use of the Library in a tool for writing it). Whether that is true depends on what the Library does and what the program that uses the Library does

 1. You may copy and distribute verbatim copies of the Library's complete source code as you receive it, in any medium, provided that you conspicuously and appropriately publish on each copy an appropriate copyright notice and disclaimer of warranty; keep intact all the notices that refer to this License and to the absence of any warranty; and distribute a copy of this License along with the Library.

 You may charge a fee for the physical act of transferring a copy, and you may at your option offer warranty protection in exchange for a fee.

 2. You may modify your copy or copies of the Library or any portion of it, thus forming a work based on the Library, and copy and distribute such modifications or work under the terms of Section 1 above, provided that you also meet all of these conditions:

a) The modified work must itself be a software library.

 b) You must cause the files modified to carry prominent notices stating that you changed the files and the date of any change.

 c) You must cause the whole of the work to be licensed at no charge to all third parties under the terms of this License.

 d) If a facility in the modified Library refers to a function or a table of data to be supplied by an application program that uses the facility, other than as an argument passed when the facility is invoked, then you must make a good faith effort to ensure that, in the event an application does not supply such function or table, the facility still operates, and performs whatever part of its numose remains meaningful.

 (For example, a function in a library to compute square roots has a purpose that is entirely well-defined independent of the application. Therefore, Subsection 2d requires that any application-supplied function or table used by this function must be optional: if the application does not supply it, the square root function must still compute square roots.)

These requirements apply to the modified work as a whole. If identifiable sections of that work are not derived from the Library, and can be reasonably considered independent and separate works in themselves, then this License, and its terms, do not annly to those sections when you distribute them as separate works. But when you distribute the same sections as part of a whole which is a work based on the Library, the distribution of the whole must be on the terms of this License, whose permissions for other licensees extend to the entire whole, and thus to each and every part regardless of who wrote it.

Thus, it is not the intent of this section to claim rights or contest

your rights to work written entirely by you; rather, the intent is to exercise the right to control the distribution of derivative or collective works based on the Library.

In addition, mere aggregation of another work not based on the Library with the Library (or with a work based on the Library) on a volume of a storage or distribution medium does not bring the other work under the scope of this License.

 3. You may opt to apply the terms of the ordinary GNU General Public License instead of this License to a given copy of the Library. To do this, you must alter all the notices that refer to this License, so that they refer to the ordinary GNU General Public License, version 2, instead of to this License. (If a newer version than version 2 of the ordinary GNU General Public License has appeared, then you can specify that version instead if you wish.) Do not make any other change in these notices.

 Once this change is made in a given copy, it is irreversible for that copy, so the ordinary GNU General Public License applies to all equent copies and derivative works made from that copy.

 This option is useful when you wish to copy part of the code of the Library into a program that is not a library.

 4. You may copy and distribute the Library (or a portion or rative of it, under Section 2) in object code or executable form under the terms of Sections 1 and 2 above provided that you accompany it with the complete corresponding machine-readable source code, which must be distributed under the terms of Sections 1 and 2 above on a medium customarily used for software interchange.

 If distribution of object code is made by offering access to copy from a designated place, then offering equivalent access to copy the source code from the same place satisfies the requirement to distribute the source code, even though third parties are not compelled to copy the source along with the object code.

 5. A program that contains no derivative of any portion of the Library, but is designed to work with the Library by being compiled or linked with it, is called a "work that uses the Library". Such a work, in isolation, is not a derivative work of the Library, and therefore falls outside the scope of this License

 However, linking a "work that uses the Library" with the Library creates an executable that is a derivative of the Library (because it contains portions of the Library), rather than a "work that uses the library". The executable is therefore covered by this License. Section 6 states terms for distribution of such executables.

 When a "work that uses the Library" uses material from a header file that is part of the Library, the object code for the work may be a derivative work of the Library even though the source code is not. Whether this is true is especially significant if the work can be linked without the Library, or if the work is itself a library. The threshold for this to be true is not precisely defined by law.

 If such an object file uses only numerical parameters, data structure layouts and accessors, and small macros and small inline functions (ten lines or less in length), then the use of the object file is unrestricted, regardless of whether it is legally a derivative work. (Executables containing this object code plus portions of the Library will still fall under Section 6.)

 Otherwise, if the work is a derivative of the Library, you may distribute the object code for the work under the terms of Section 6. Any executables containing that work also fall under Section 6, whether or not they are linked directly with the Library itself.

 6. As an exception to the Sections above, you may also combine or link a "work that uses the Library" with the Library to produce a work containing portions of the Library, and distribute that work under terms of your choice, provided that the terms permi modification of the work for the customer's own use and reverse engineering for debugging such modifications.

 You must give prominent notice with each copy of the work that the Library is used in it and that the Library and its use are covered by this License. You must supply a copy of this License. If the work during execution displays copyright notices, you must include the copyright notice for the Library among them, as well as a reference directing the user to the copy of this License. Also, you must do one of these things:

 a) Accompany the work with the complete corresponding machine-readable source code for the Library including whatever changes were used in the work (which must be distributed under Sections 1 and 2 above); and, if the work is an executable linked with the Library, with the complete machine-readable "work that uses the Library", as object code and/or source code, so that the user can modify the Library and then relink to produce a modified executable containing the modified Library. (It is understood that the user who changes the contents of definitions files in the Library will not necessarily be able to recompile the application to use the modified definitions.)

 b) Use a suitable shared library mechanism for linking with the Library. A suitable mechanism is one that (1) uses at run time a copy of the library already present on the user's computer system rather than copying library functions into the executable, and (2) will operate properly with a modified version of the library, if

 the user installs one, as long as the modified version is interface-compatible with the version that the work was made with.

 c) Accompany the work with a written offer, valid for at least three years, to give the same user the materials specified in Subsection 6a, above, for a charge no more than the cost of performing this distribution.

 d) If distribution of the work is made by offering access to copy from a designated place, offer equivalent access to copy the above specified materials from the same place.

 e) Verify that the user has already received a copy of these materials or that you have already sent this user a copy.

 For an executable, the required form of the "work that uses the Library" must include any data and utility programs needed for reproducing the executable from it. However, as a special exception, the materials to be distributed need not include anything that is normally distributed (in either source or binary form) with the major components (compiler, kernel, and so on) of the operating system on which the executable runs, unless that component itself accompanies the executable.

 It may happen that this requirement contradicts the license restrictions of other proprietary libraries that do not normally accompany the operating system. Such a contradiction means you cannot use both them and the Library together in an executable that you distribut

 7. You may place library facilities that are a work based on the Library side-by-side in a single library together with other library facilities not covered by this License, and distribute such a combined library, provided that the separate distribution of the work based on the Library and of the other library facilities is otherwise tted, and provided that you do these two things

 a) Accompany the combined library with a copy of the same work based on the Library, uncombined with any other library facilities. This must be distributed under the terms of the Sections above.

 b) Give prominent notice with the combined library of the fact that part of it is a work based on the Library, and explaining where to find the accompanying uncombined form of the same work.

 8. You may not copy, modify, sublicense, link with, or distribute the Library except as expressly provided under this License. Any attempt otherwise to copy, modify, sublicense, link with, or distribute the Library is void, and will automatically terminate your rights under this License. However, parties who have received copies, or rights, from you under this License will not have their licenses terminated so long as such parties remain in full compliance.

 9. You are not required to accept this License, since you have not signed it. However, nothing else grants you permission to modify or distribute the Library or its derivative works. These actions are prohibited by law if you do not accept this License. Therefore, by modifying or distributing the Library (or any work based on the Library), you indicate your acceptance of this License to do so, and all its terms and conditions for copying, distributing or modifying the Library or works based on it.

 10. Each time you redistribute the Library (or any work based on the Library), the recipient automatically receives a license from the original licensor to copy, distribute, link with or modify the Library subject to these terms and conditions. You may not impose any further restrictions on the recipients' exercise of the rights granted herein. You are not responsible for enforcing compliance by third parties with this License.

 11. If, as a consequence of a court judgment or allegation of patent infringement or for any other reason (not limited to patent issues), conditions are imposed on you (whether by court order, agreement or otherwise) that contradict the conditions of this License, they do not excuse you from the conditions of this License. If you cannot distribute so as to satisfy simultaneously your obligations under this License and any other pertinent obligations, then as a consequence you may not distribute the Library at all. For example, if a patent license would not permit royalty-free redistribution of the Library by all those who receive copies directly or indirectly through you, then the only way you could satisfy both it and this License would be to refrain entirely from distribution of the Library.

If any portion of this section is held invalid or unenforceable under any particular circumstance, the balance of the section is intended to apply, and the section as a whole is intended to apply in other circumstances.

It is not the purpose of this section to induce you to infringe any patents or other property right claims or to contest validity of any such claims; this section has the sole purpose of protecting the integrity of the free software distribution system which is implemented by public license practices. Many people have made generous contributions to the wide range of software distributed through that system in reliance on consistent application of that system; it is up to the author/donor to decide if he or she is willing to distribute software through any other system and a licensee cannot impose that choice.

This section is intended to make thoroughly clear what is believed to be a consequence of the rest of this License.

 12. If the distribution and/or use of the Library is restricted in certain countries either by patents or by copyrighted interfaces, the original copyright holder who places the Library under this License may add an explicit geographical distribution limitation excluding those countries, so that distribution is permitted only in or among countries not thus excluded. In such case, this License incorporates the limitation as if written in the body of this License.

 13. The Free Software Foundation may publish revised and/or new versions of the Lesser General Public License from time to time. Such new versions will be similar in spirit to the present version, but may differ in detail to address new problems or concerns.

Each version is given a distinguishing version number. If the Library specifies a version number of this License which applies to it and "any later version", you have the option of following the terms and conditions either of that version or of any later version published by the Free Software Foundation. If the Library does not specify a license version number, you may choose any version ever published by the Free Software Foundation.

 14. If you wish to incorporate parts of the Library into other free programs whose distribution conditions are incompatible with these, write to the author to ask for permission. For software which is copyrighted by the Free Software Foundation, write to the Free Software Foundation; we sometimes make exceptions for this. Our decision will be guided by the two goals of preserving the free status of all derivatives of our free software and of promoting the sharing and reuse of software generally.

### NO WARRANTY

 15. BECAUSE THE LIBRARY IS LICENSED FREE OF CHARGE, THERE IS NO WARRANTY FOR THE LIBRARY, TO THE EXTENT PERMITTED BY APPLICABLE LAW. EXCEPT WHEN OTHERWISE STATED IN WRITING THE COPYRIGHT HOLDERS AND/OR OTHER PARTIES PROVIDE THE LIBRARY "AS IS" WITHOUT WARRANTY OF ANY KIND, EITHER EXPRESSED OR IMPLIED, INCLUDING, BUT NOT LIMITED TO, THE IMPLIED WARRANTIES OF MERCHANTABILITY AND FITNESS FOR A PARTICULAR PURPOSE. THE ENTIRE RISK AS TO THE QUALITY AND PERFORMANCE OF THE LIBRARY IS WITH YOU. SHOULD THE LIBRARY PROVE DEFECTIVE, YOU ASSUME THE COST OF ALL NECESSARY SERVICING, REPAIR OR CORRECTION.

 16. IN NO EVENT UNLESS REQUIRED BY APPLICABLE LAW OR AGREED TO IN WRITING WILL ANY COPYRIGHT HOLDER, OR ANY OTHER PARTY WHO MAY MODIFY AND/OR REDISTRIBUTE THE LIBRARY AS PERMITTED ABOVE, BE LIABLE TO YOU FOR DAMAGES, INCLUDING ANY GENERAL, SPECIAL, INCIDENTAL OR CONSEQUENTIAL DAMAGES ARISING OUT OF THE USE OR INABILITY TO USE THE LIBRARY (INCLUDING BUT NOT LIMITED TO LOSS OF DATA OR DATA BEING RENDERED INACCURATE OR LOSSES SUSTAINED BY YOU OR THIRD PARTIES OR A FAILURE OF THE LIBRARY TO OPERATE WITH ANY OTHER SOFTWARE), EVEN IF SUCH HOLDER OR OTHER PARTY HAS BEEN ADVISED OF THE POSSIBILITY OF SUCH DAMAGES.

### END OF TERMS AND CONDITIONS

How to Apply These Terms to Your New Libraries

 If you develop a new library, and you want it to be of the greatest possible use to the public, we recommend making it free software that .<br>everyone can redistribute and change. You can do so by permitting redistribution under these terms (or, alternatively, under the terms of the ordinary General Public License).

 To apply these terms, attach the following notices to the library. It is safest to attach them to the start of each source file to most effectively convey the exclusion of warranty; and each file should have at least the "copyright" line and a pointer to where the full notice is found.

 <one line to give the library's name and a brief idea of what it does.> Copyright (C) <year> <name of author>

 This library is free software; you can redistribute it and/or modify it under the terms of the GNU Lesser General Public License as published by the Free Software Foundation; either version 2.1 of the License, or (at your option) any later version.

 This library is distributed in the hope that it will be useful, but WITHOUT ANY WARRANTY; without even the implied warranty of MERCHANTABILITY or FITNESS FOR A PARTICULAR PURPOSE. See the GNU Lesser General Public License for more details.

 You should have received a copy of the GNU Lesser General Public License along with this library; if not, write to the Free Software Foundation, Inc., 51 Franklin Street, Fifth Floor, Boston, MA 02110-1301 USA

Also add information on how to contact you by electronic and paper mail.

You should also get your employer (if you work as a programmer) or your school, if any, to sign a "copyright disclaimer" for the library, if necessary. Here is a sample; alter the names:

Yoyodyne, Inc., hereby disclaims all copyright interest in the library `Frob' (a library for tweaking knobs) written by James Random Hacker.

 <signature of Ty Coon>, 1 April 1990 Ty Coon, President of Vice

That's all there is to it!

# TEAC

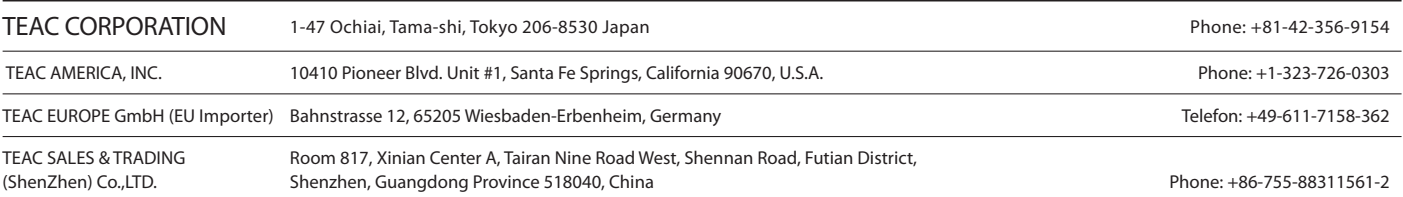